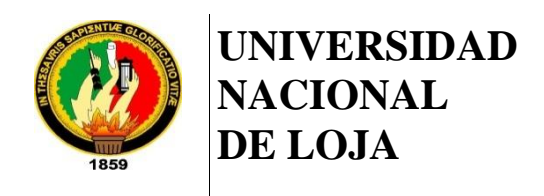

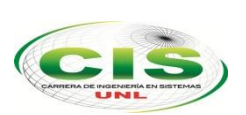

TT-CIS

*Facultad de la Energía, las Industrias y los Recursos Naturales No Renovables*

 $\mathcal{L}_\text{max}$  and  $\mathcal{L}_\text{max}$  and  $\mathcal{L}_\text{max}$  and  $\mathcal{L}_\text{max}$  and  $\mathcal{L}_\text{max}$  and  $\mathcal{L}_\text{max}$ 

## CARRERA DE INGENIERÍA EN SISTEMAS

**"Desarrollo de un Sistema de Visión Artificial para la detección de transeúntes con discapacidad y vehículos pequeños utilizando Software Libre"**

> *Tesis previa a la obtención del título de Ingeniero en Sistemas*

**Autor***:*

• Fernando Adrián, Carrión Chamba

**Tutor:**

• Ing. Luis Roberto, Jácome Galarza, Mg. Sc

## **LOJA-ECUADOR**

**2017**

### <span id="page-1-0"></span>Certificación del Director

Ing. Luis Roberto Jácome Galarza, Mg. Sc.

### **DOCENTE DE LA CARRERA DE INGENIERÍA EN SISTEMAS DE LA UNIVERSIDAD NACIONAL DE LOJA, DIRECTOR DE TESIS**

CERTIFICA:

Que el egresado **Fernando Adrián Carrión Chamba**, realizó el trabajo de investigación titulado **"Desarrollo de un sistema de Visión Artificial para la detección de transeúntes con discapacidad y vehículos pequeños utilizando Software Libre"** bajo mi dirección y asesoramiento, mismo que fue revisado, enmendado y corregido minuciosamente. En virtud que la Tesis reúne, a satisfacción las cualidades de fondo y forma exigidas para un trabajo de este nivel, autorizo su presentación, sustentación y defensa ante el tribunal respectivo.

Loja, 15 de Diciembre del 2016

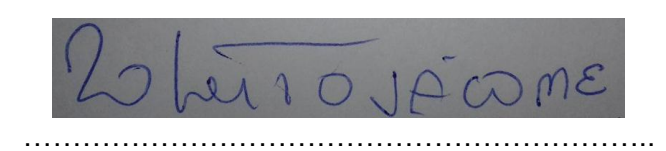

Ing. Luis Roberto Jácome Galarza, Mg. Sc

#### **DIRECTOR DE TESIS**

## <span id="page-2-0"></span>Autoría

**FERNANDO ADRIAN CARRIÓN CHAMBA** declaro ser autor del presente trabajo de tesis y eximo expresamente a la Universidad Nacional de Loja y a sus representantes jurídicos de posibles reclamos o acciones legales por el contenido de la misma.

Adicionalmente acepto y autorizo a la Universidad Nacional de Loja, la publicación de la tesis en el Repositorio Institucional – Biblioteca Virtual.

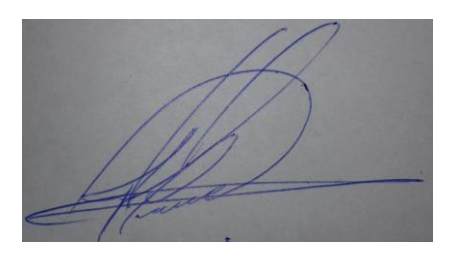

**Firma:** ………………………………….

**Cédula:** 1104952328

**Fecha:** 29 de Mayo del 2017

<span id="page-3-0"></span>**CARTA DE AUTORIZACIÓN DE TESIS POR PARTE DEL AUTOR, PARA LA CONSULTA, REPRODUCCION PARCIAL O TOTAL Y PUBLICACION ELECTRÓNICA DEL TEXTO COMPLETO.**

Yo, **FERNANDO ADRIAN CARRIÓN CHAMBA**, declaro ser autor de la tesis titulada: **"DESARROLLO DE UN SISTEMA DE VISIÓN ARTIFICIAL PARA LA DETECCIÓN DE TRANSEÚNTES CON DISCAPACIDAD Y VEHÍCULOS PEQUEÑOS UTILIZANDO SOFTWARE LIBRE",** como requisito para optar al grado de : **INGENIERO EN SISTEMAS;** autorizo al Sistema Bibliotecario de la Universidad Nacional de Loja para que con fines académicos, muestre al mundo la producción intelectual de la Universidad, a través de la visibilidad de su contenido de la siguiente manera en el Repositorio Digital Institucional:

Los usuarios pueden consultar el contenido de este trabajo en el RDI, en las redes de información del país y del exterior, con las cuales tenga convenio la Universidad.

La Universidad Nacional de Loja, no se responsabiliza por el plagio o copia de la tesis que realice un tercero.

Para constancia de esta autorización, en la ciudad de Loja, a los veintinueve días del mes de mayo del dos mil diecisiete.

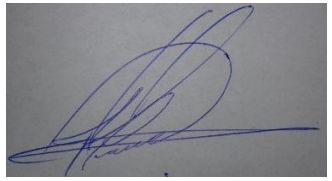

**Firma:**

#### **Autor: Fernando Adrián Carrión Chamba**

**Cédula:** 1104952328

**Dirección:** Malacatos (Vilcabamba)

**Correo Electrónico:** facarrionc@unl.edu.ec/fernando20carrion@gmail.com

**Teléfono:** s/n **Celular:** 0990398328

#### **DATOS COMPLEMENTARIOS**

**Director de Tesis:** Ing. Luis Roberto Jácome Galarza, Mg. Sc.

**Tribunal de Grado:** Ing. Alex Vinicio Padilla Encalada, Mg. Sc.

Ing. Manuel Alberto Córdova Neira, Mg. Sc.

Ing. Roberto Carlos Pineda López, Mg. Sc.

## <span id="page-4-0"></span>**Dedicatoria**

Este trabajo se lo dedico a la memoria de mis padres Luz María y Víctor Enrique y a mis hermanos Adela, Rober y Margarita por ser mi principal inspiración y mi motor de vida para seguir siempre adelante cumpliendo cada una de las metas propuestas.

**El Autor**

## <span id="page-5-0"></span>Agradecimiento

Agradezco a Dios por haberme permitido cumplir con las metas que he planteado para mi vida, a mis padres Luz María y Víctor Enrique por haberme inculcado los valores necesarios para alcanzar mis objetivos.

También quiero agradecer a mis hermanos Adela, Rober y Margarita por haberme brindado siempre su apoyo incondicional en el transcurso de mi vida que fue fundamental para cumplir mis metas estudiantiles.

Además quiero expresar mi agradecimiento a la Universidad Nacional de Loja, al Área de la Energía las Industrias y los Recursos naturales no Renovables y a la Carrera de Ingeniería en Sistemas, por haberme abierto las puertas para mi formación académica y agradezco a todos los docentes que me brindaron su conocimiento, sus consejos y apoyo durante los cinco años de periodo universitario y de manera especial quiero agradecer al Ing. Luis Roberto Jácome Galarza, director de tesis, por el conocimiento profesional y la ayuda brindada que fue pilar fundamental para cumplir con los objetivos planteados en el presente trabajo.

**El Autor**

## <span id="page-6-0"></span>Índice de contenidos

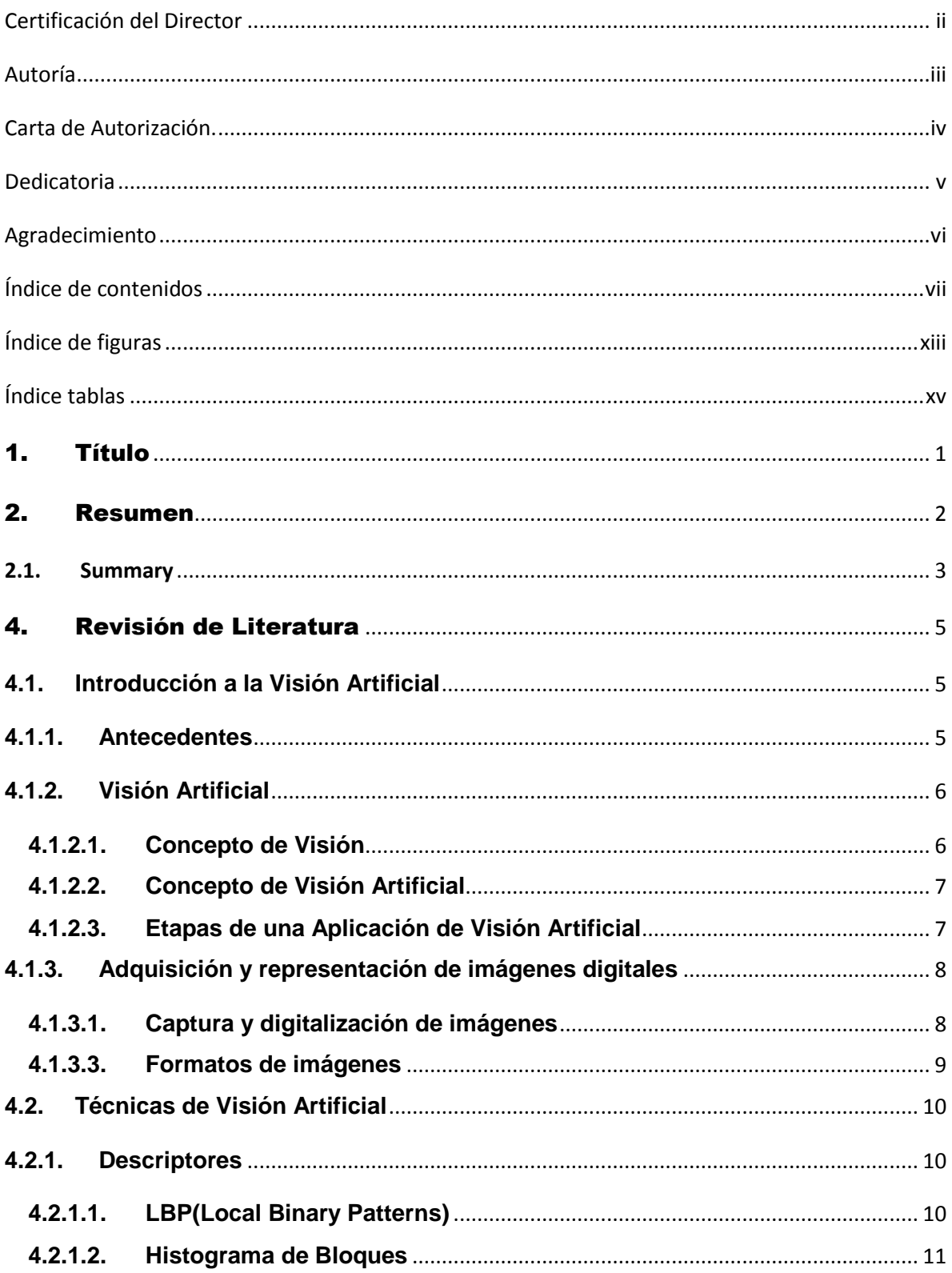

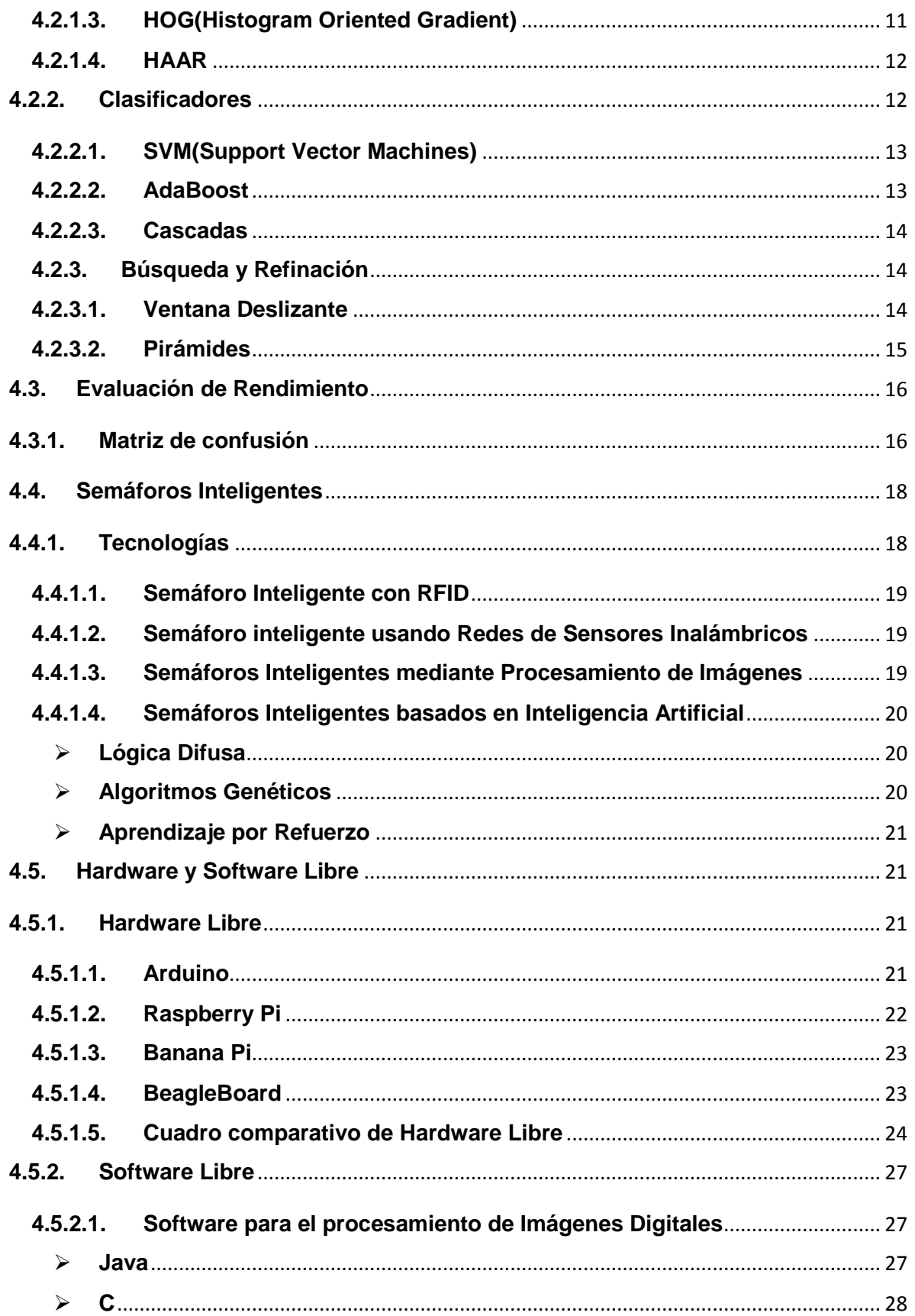

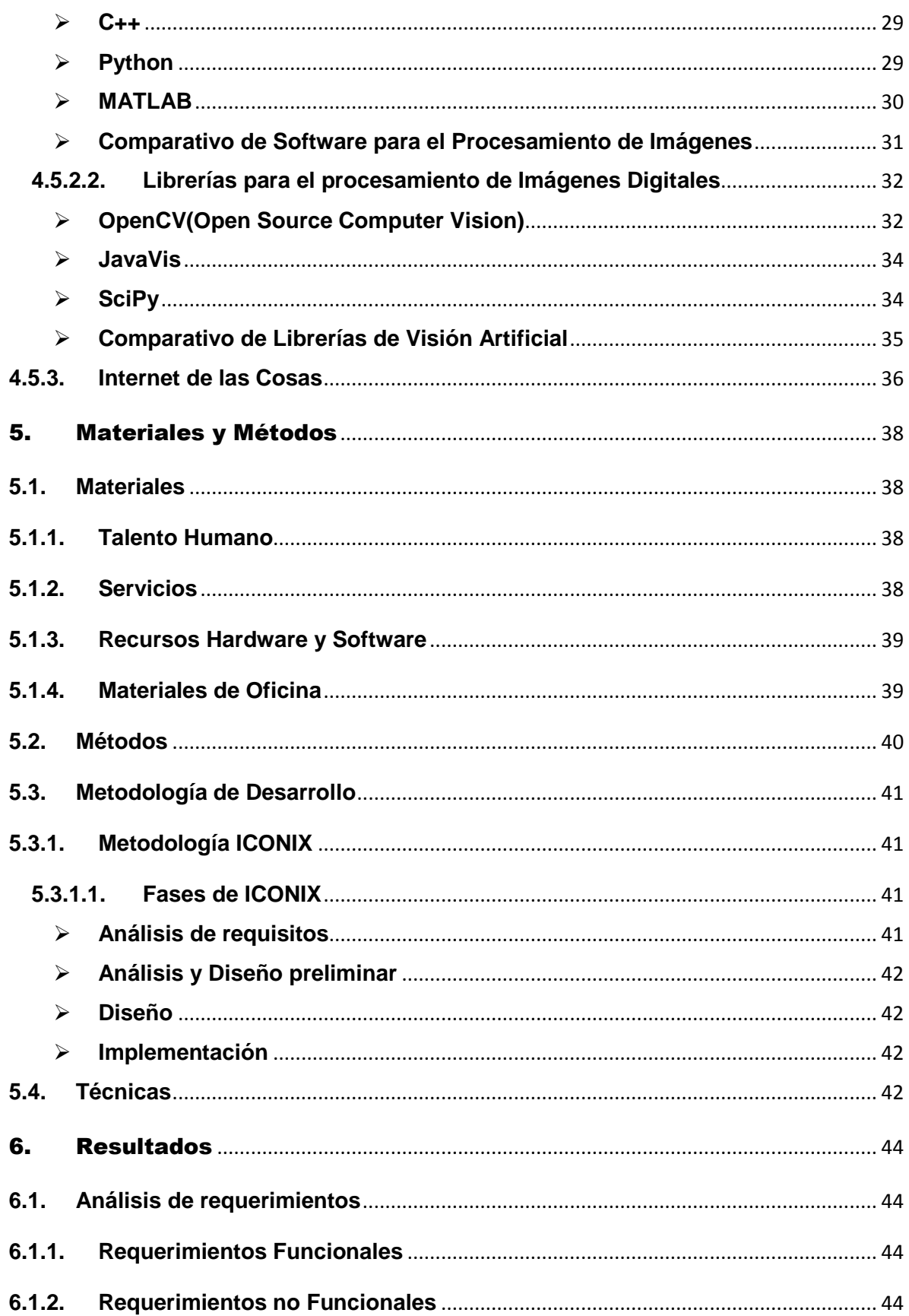

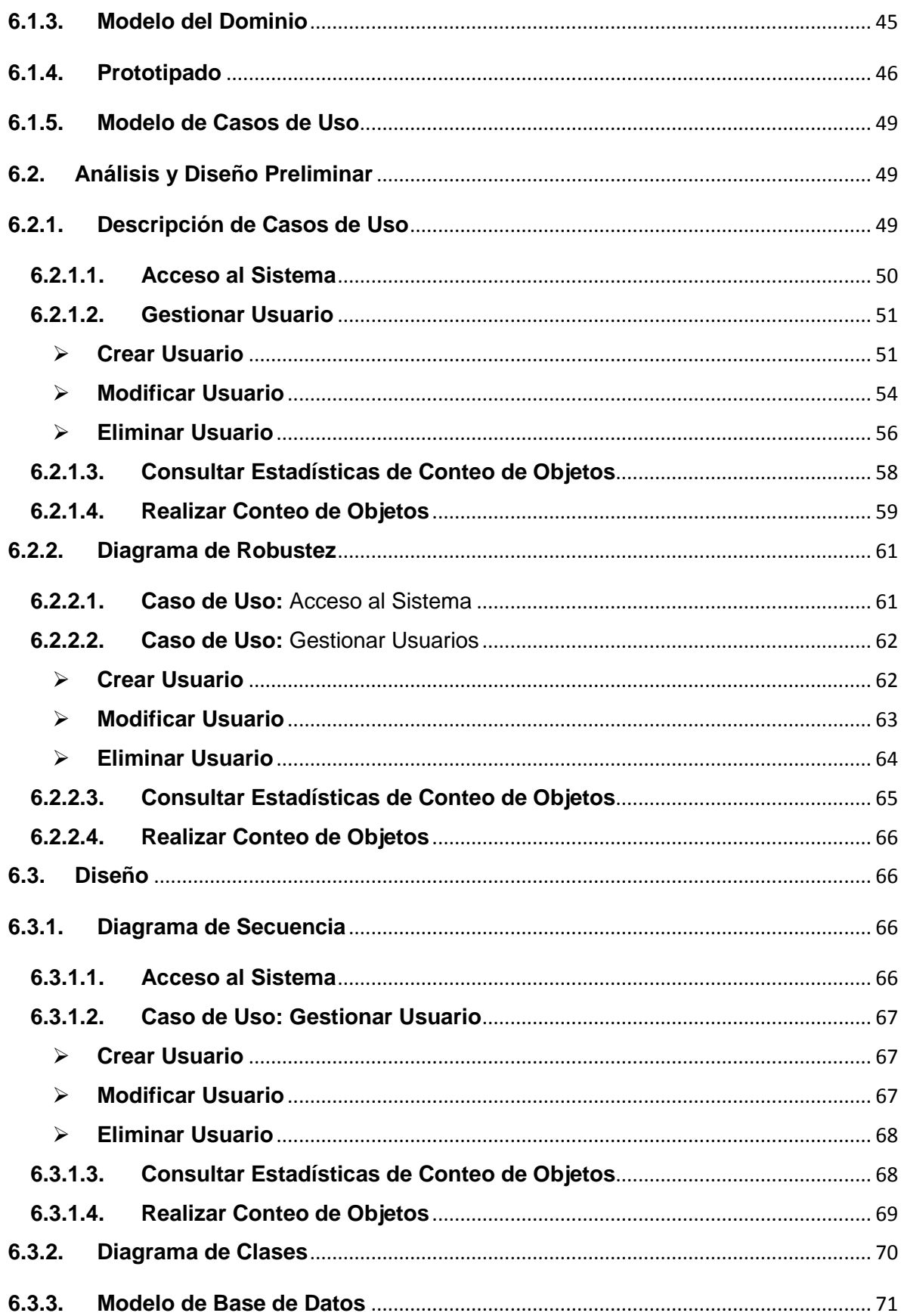

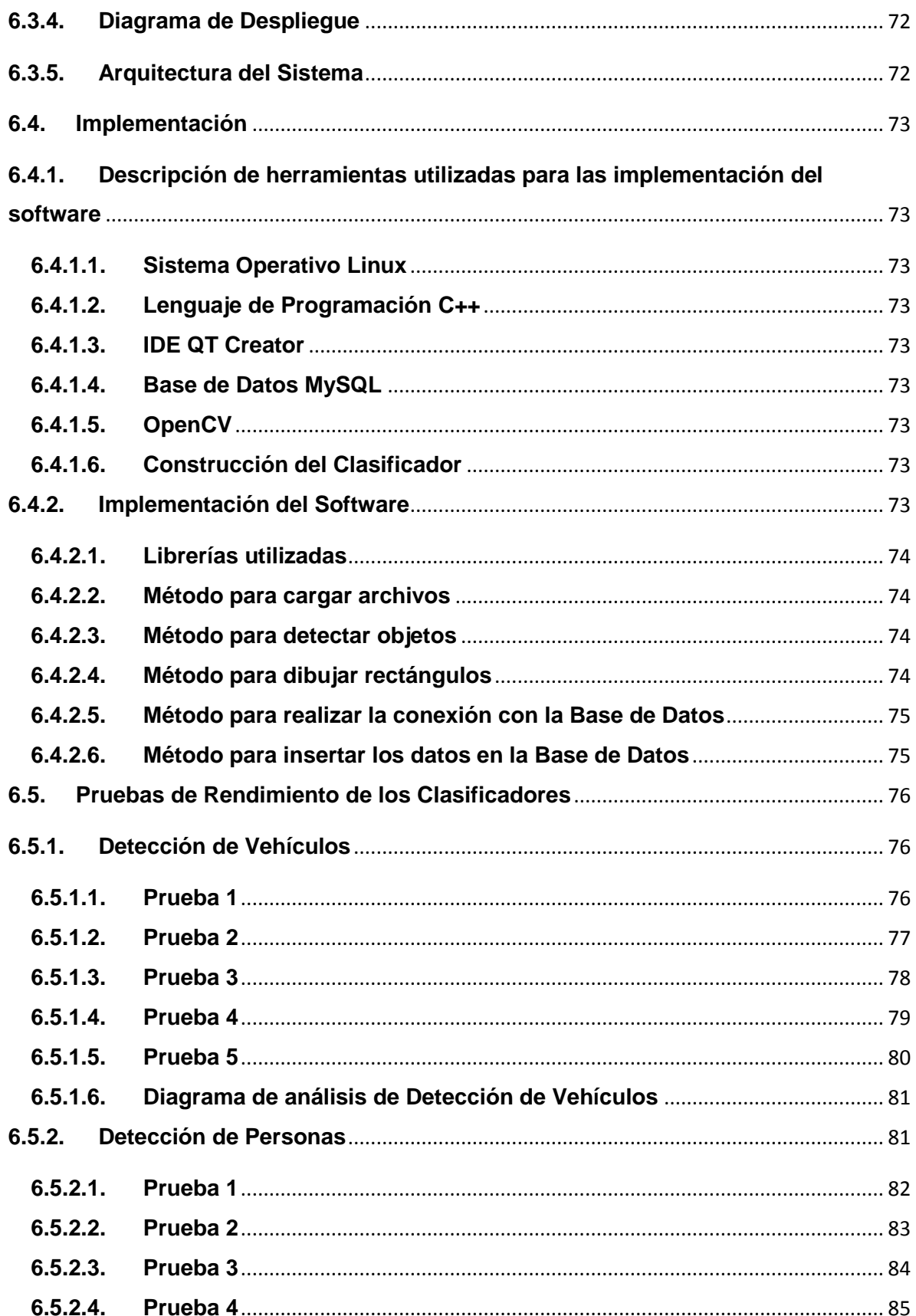

<span id="page-11-0"></span>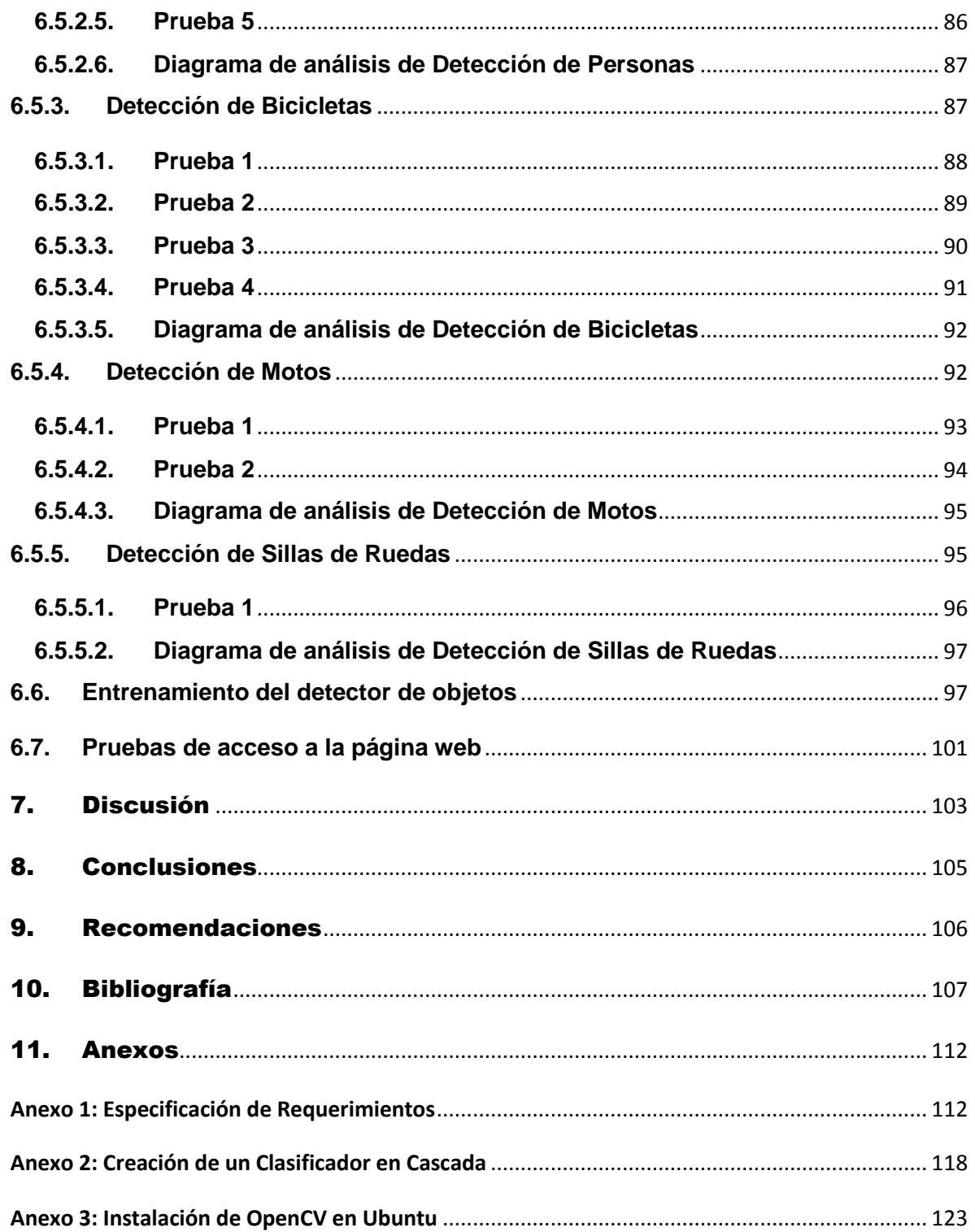

# Índice de figuras

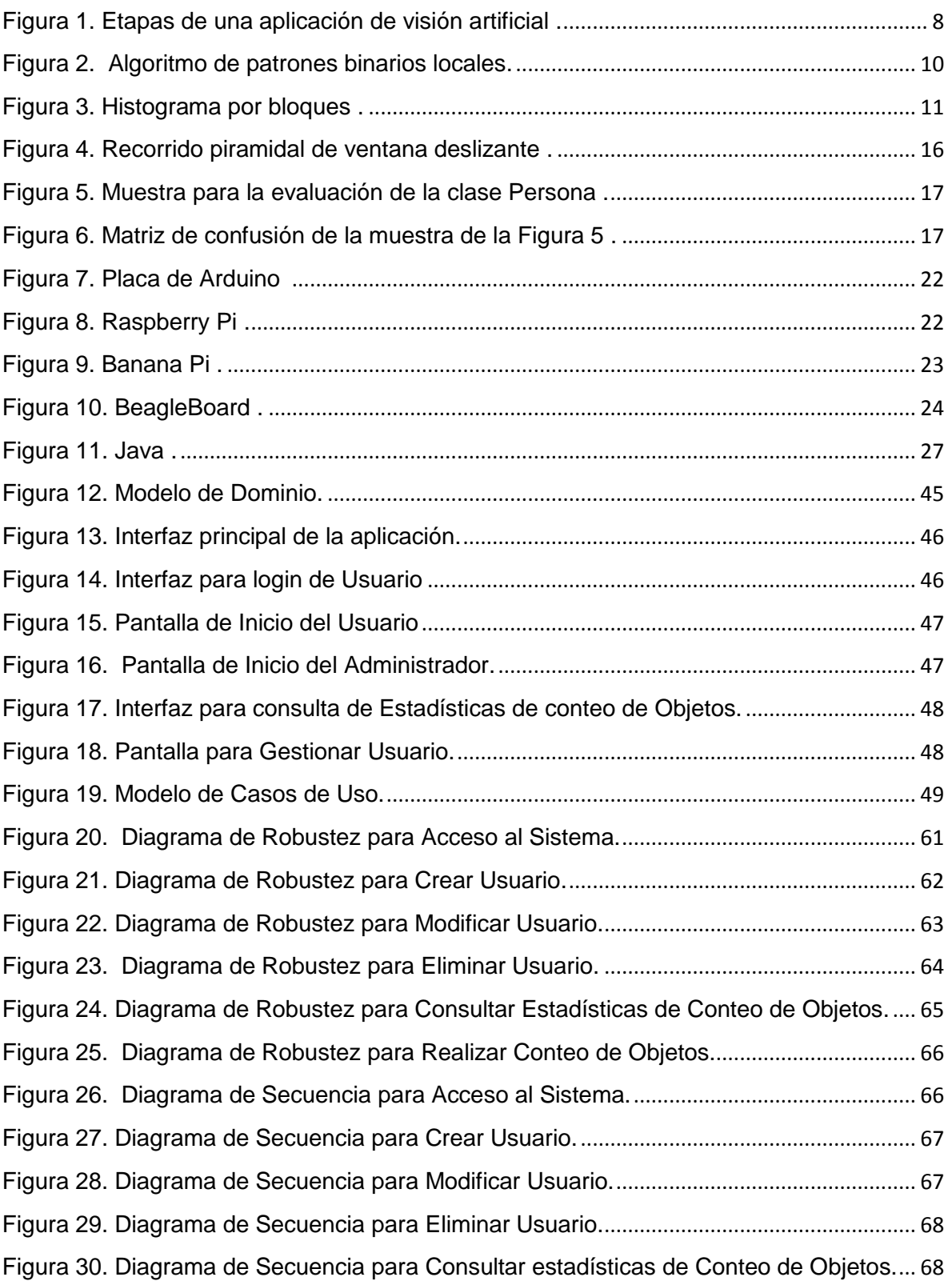

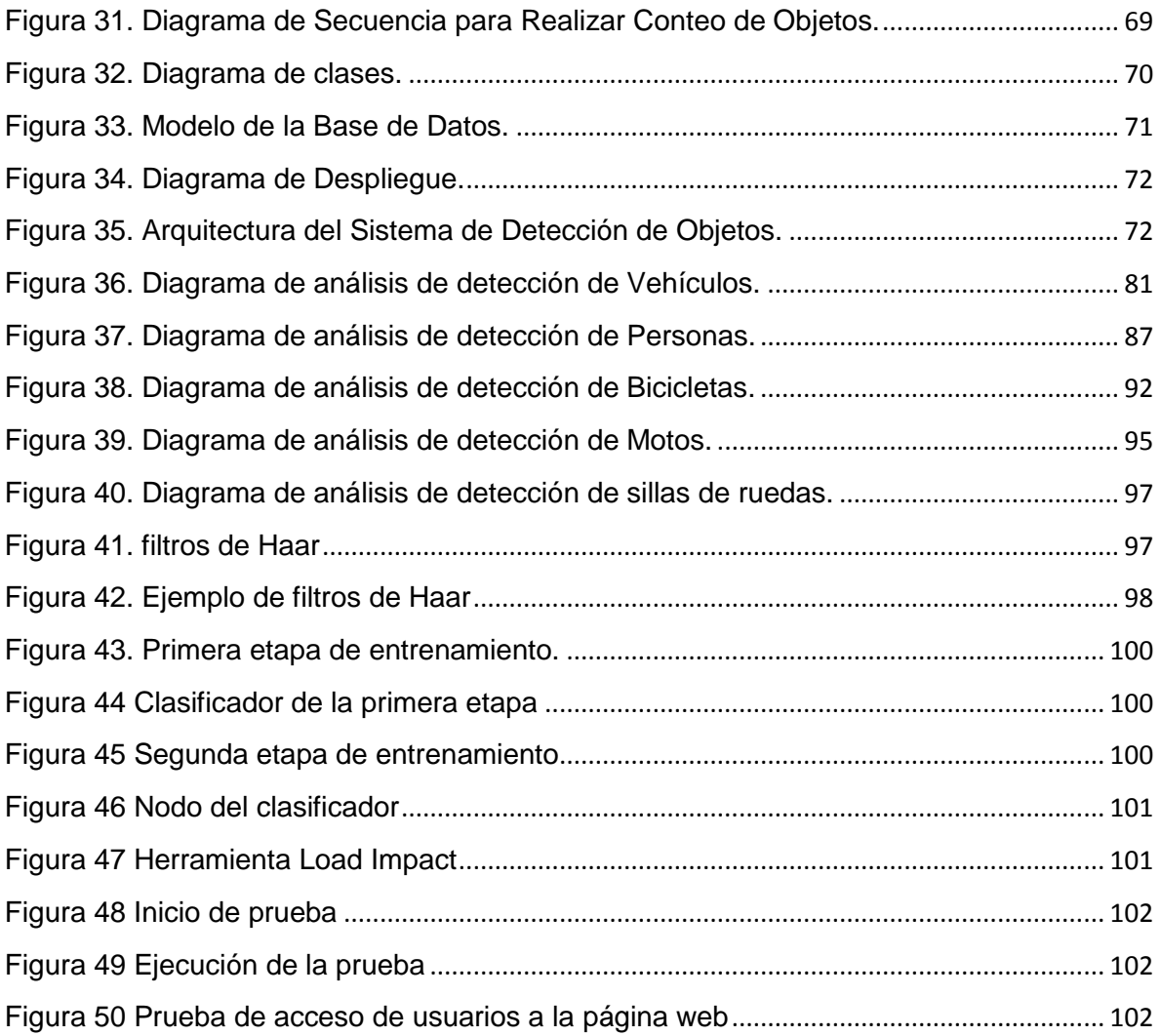

## <span id="page-14-0"></span>Índice tablas

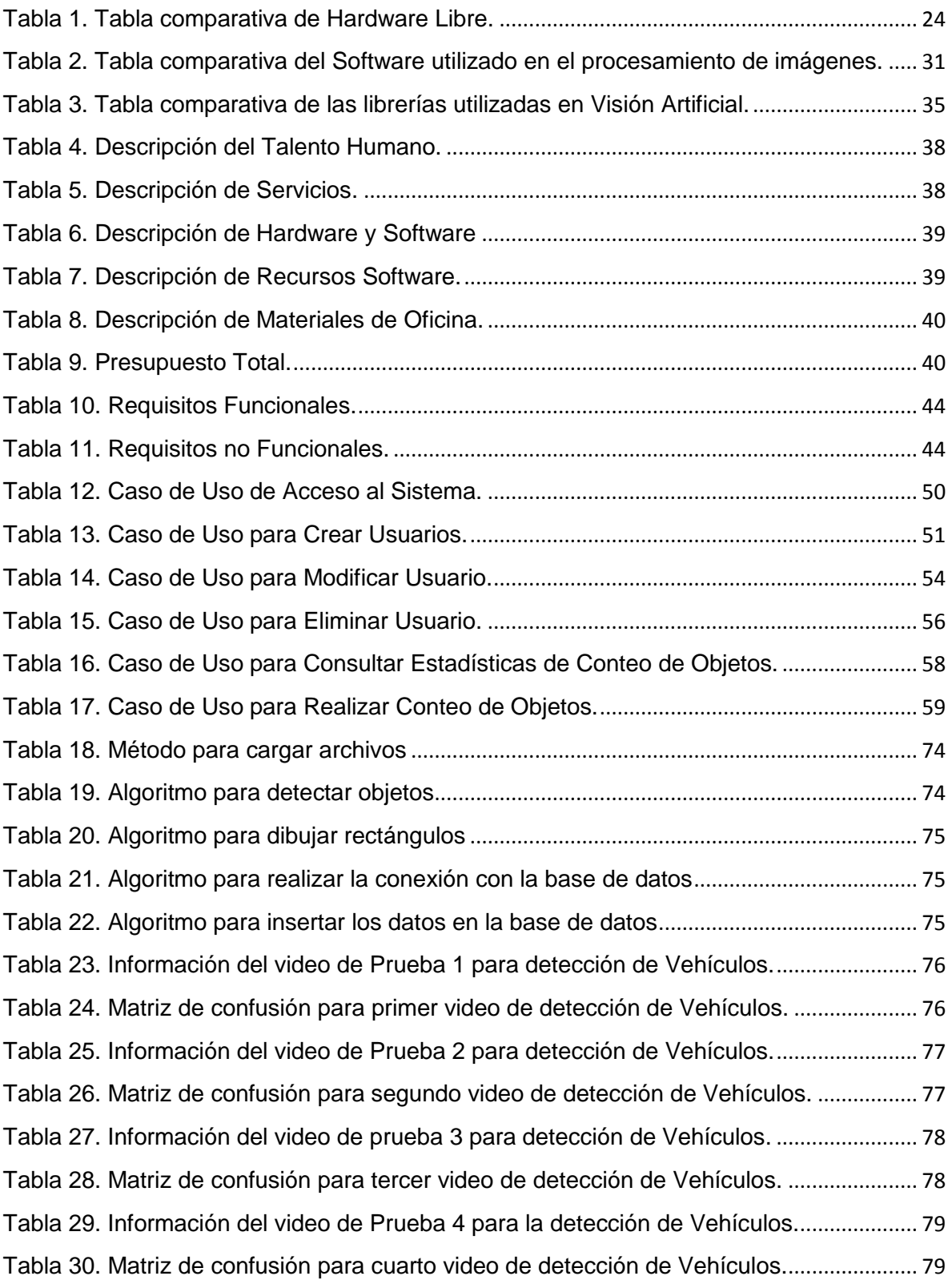

[Tabla 31. Información del video de Prueba 5 para la detección de Vehículos.](#page-95-1).................... 80 [Tabla 32. Matriz de confusión para quinto video de detección de Vehículos.](#page-95-2)...................... 80 [Tabla 33. Información del video de Prueba 1 para la detección de Personas.](#page-97-1) .................... 82 [Tabla 34. Matriz de confusión para primer video de detección de Personas.](#page-97-2) ...................... 82 [Tabla 35. Información del video de Prueba 2 para la detección de Personas.](#page-98-1) .................... 83 [Tabla 36. Matriz de confusión para segundo video de detección de Personas.](#page-98-2)................. 83 [Tabla 37. Información del video de Prueba 3 para la detección de Personas.](#page-99-1) .................... 84 [Tabla 38. Matriz de confusión para tercer video de detección de Personas.](#page-99-2) ....................... 84 [Tabla 39. Información del video de Prueba 4 para la detección de Personas.](#page-100-1) .................... 85 [Tabla 40. Matriz de confusión para cuarto video de detección de Personas.](#page-100-2) ...................... 85 [Tabla 41. Información del video de Prueba 5 para la detección de Personas.](#page-101-1) .................... 86 [Tabla 42. Matriz de confusión para quinto video de detección de Personas.](#page-101-2) ...................... 86 [Tabla 43. Información del video de Prueba 1 para la detección de Bicicletas.](#page-103-1) .................... 88 [Tabla 44. Matriz de confusión para el primer video de detección de Bicicletas.](#page-103-2).................. 88 [Tabla 45. Información del video de Prueba 2 para la detección de Bicicletas.](#page-104-1) .................... 89 [Tabla 46. Matriz de confusión para el segundo video de detección de Bicicletas.](#page-104-2)............. 89 [Tabla 47. Información del video de Prueba 3 para la detección de Bicicletas.](#page-105-1) .................... 90 [Tabla 48. Matriz de confusión para el tercer video de detección de Bicicletas.](#page-105-2)................... 90 [Tabla 49. Información del video de Prueba 4 para la detección de Bicicletas.](#page-106-1) .................... 91 [Tabla 50. Matriz de confusión para el cuarto video de detección de Bicicletas.](#page-106-2).................. 91 [Tabla 51. Información de video de Prueba 1 para la detección de Motos.](#page-108-1) ........................... 93 [Tabla 52. Matriz de confusión para el primer video de detección de Motos.](#page-108-2)........................ 93 [Tabla 53. Información de video de Prueba 2 para la detección de Motos.](#page-109-1) ........................... 94 [Tabla 54. Matriz de confusión para el segundo video de detección de Motos.](#page-109-2).................... 94 [Tabla 55. Información de video de Prueba 1 para la detección de Sillas de Ruedas.](#page-111-1)....... 96 [Tabla 56. Matriz de confusión para el segundo video de detección de Sillas de Ruedas.](#page-111-2). 96 Tabla 57. Algoritmo Adaboost [......................................................................................................](#page-113-1) 98

<span id="page-16-0"></span>"Desarrollo de un Sistema de Visión Artificial para la detección de transeúntes con discapacidad y vehículos pequeños utilizando Software Libre"

### <span id="page-17-0"></span>2. Resumen

El presente Trabajo de Titulación consiste en el desarrollo de un sistema para la detección y conteo de personas, vehículos pequeños, bicicletas, motos y sillas de ruedas; el cual consta de dos partes. La primera parte corresponde al agente inteligente, el cual es el encargado de la captura de video en tiempo real, detección y conteo de objetos (personas, vehículos pequeños, bicicletas, motos y sillas de ruedas) y de realizar el envío de datos cada determinado tiempo a una base de datos remota; la segunda parte es una aplicación web la cual permite generar reportes de conteo de objetos y la administración de usuarios del sistema (agregar, eliminar, modificar).

En el diseño del sistema se utilizó la metodología ICONIX, como resultado de la aplicación de esta metodología se obtuvo el análisis de requerimientos a partir de los cuales se procedió a realizar la elaboración del modelo de dominio, casos de uso y prototipado; seguidamente se realizó el análisis y diseño preliminar en el que constan la descripción de casos de uso y diagrama de robustez; en la siguiente etapa de la metodología se especifica el comportamiento del sistema a través de los diagramas de secuencia y posteriormente se escribió el código de todo el diseño antes realizado.

Para la construcción de los detectores de objetos se utilizó las características de Haar como descriptores de la imagen y Adaboost como método de clasificación. Estas técnicas para la detección de objetos están basadas en el método propuesto por Viola y Jones enfocado principalmente a la detección de caras, pero se lo puede utilizar para la detección de cualquier tipo de objetos; dicho método proporciona una gran robustez y alta eficiencia respecto al tiempo de cálculo lo que implica que se puede implementar en tiempo real incluso en dispositivos con bajas características de procesamiento.

Finalmente, se procedió a realizar las pruebas de funcionalidad y rendimiento, para lo cual se evaluó a cada uno de los clasificadores en la detección de objetos, en este punto se tomó en cuenta algunos parámetros de evaluación tales como: Exactitud, Precisión, Especificidad, Sensibilidad y F1 Score; parámetros que se consideraron suficientes para saber si los resultados finales están acorde a los requisitos planteados.

### <span id="page-18-0"></span>2.1. Summary

The present work of degree consists of the development of a system for the detection and counting of people, small vehicles, bicycles, motorcycles and wheelchairs;Which consists of two parts. The first part corresponds to the intelligent agent, who is responsible for the capture of real-time video, detection and counting of objects (people, small vehicles, bicycles, motorcycles and wheelchairs) and send data to a remote database each time; The second part is a web application which allows to generate counting objects reports the users administration system (add, delete, modify).

In the design of the system ICONIX methodology was used, as a result of the application of this methodology was obtained the analysis of requirements from which proceeded to make the domain model, cases use and prototyping; Next, the analysis and preliminary design were carried out, which includes the description cases use and robustness diagram; In the next stage of the methodology the performance of the system is specified through the sequence diagrams and later the code of all the previous design was written.

For the construction of the object detectors the previous characteristics were used as descriptors of the picture and Adaboost as a classification method. These techniques for objects detection are based on the method proposed by Viola and Jones focused mainly on faces detection, but can be used for the detection of any type of objects; This method provides a high robustness and high efficiency with respect to the calculation time which implies that it can be implemented in real time even in devices with low processing characteristics.

Finally, we performed the functional and performance tests, for which we evaluated each of the classifiers in the objects detection, at this point we took into account some evaluation parameters such as: Accuracy, Specificity, Sensitivity and F1 Score; Parameters that were considered sufficient to know if the final results are related to the requirements.

## 3. Introducción

Durante las últimas décadas la industria y la tecnología han crecido aceleradamente a gran escala. Dentro del campo de Inteligencia Artificial se encuentra la Visión Artificial la cuál mediante el uso de técnicas adecuadas permite la obtención, procesamiento y análisis de cualquier tipo de información adquirida a través de imágenes digitales.

El Desarrollo de un sistema de Visión Artificial para la detección de transeúntes con discapacidad y vehículos pequeños utilizando Software Libre tiene la finalidad de brindar un aporte a la sociedad, que eleve el nivel de seguridad de los peatones en las intersecciones de las calles donde se encuentran ubicados los semáforos, además pretende servir como un módulo en el proyecto de semáforos inteligentes.

Las técnicas de Visión Artificial utilizadas para el desarrollo de este proyecto son los descriptores Haar, método de clasificación Adaboost y clasificador en Cascadas. El desarrollo de este proyecto se basó en el método para detección de objetos propuesto por Viola y Jones enfocado principalmente a la detección de caras, pero se lo puede utilizar para la detección de cualquier tipo de objetos; dicho método proporciona una gran robustez y alta eficiencia respecto al tiempo de cálculo lo que implica que se puede implementar en tiempo real incluso en dispositivos con bajas características de procesamiento.

El presente trabajo de titulación está conformado por varias secciones; la primera sección corresponde a: Tema, Resumen e Introducción del trabajo.

La siguiente sección corresponde a la revisión literaria, en la cual se describe las técnicas de Visión Artificial y las herramientas utilizadas con el desarrollo del proyecto, seguidamente se muestra los resultados que de acuerdo a la metodología ICONIX se debe cumplir con varias etapas como son: análisis de requisitos, análisis y diseño preliminar, diseño e implementación donde se escribe todo el código de acuerdo al diseño antes realizado y por último tenemos las pruebas donde se evalúa cada uno de los clasificadores para verificar su correcto funcionamiento

Finalmente, la sección última corresponde a las conclusiones y recomendaciones del trabajo de titulación.

4

## <span id="page-20-0"></span>4. Revisión de Literatura

#### <span id="page-20-1"></span>**4.1. Introducción a la Visión Artificial**

#### <span id="page-20-2"></span>**4.1.1. Antecedentes**

A lo largo de la historia la humanidad ha evolucionado, tanto social como tecnológicamente, para poder satisfacer las necesidades que se presentan día a día, gracias a esta habilidad y con la ayuda de la tecnología han descubierto varias soluciones, entre las cuales está la Inteligencia Artificial que posee infinidad de usos [1].

Entre las soluciones que se han dado gracias a la Inteligencia Artificial, se puede mencionar las siguientes:

- Un calentador de agua puede usar una máquina de estados finitos para su control. La lavadora automática de ropa puede utilizar lógica difusa para seleccionar el ciclo de lavado, la temperatura del agua y la cantidad de detergente [2].
- Las cámaras de video y de fotografía también pueden hacer uso de la Lógica Difusa para enfocar la imagen y otro tipo de tecnología para seleccionar las características necesarias para tomar la mejor foto [2].
- Los automóviles modernos usan sistemas inteligentes para proporcionar un mejor frenado, y evitar los derrapes en curvas y caminos los días de lluvia. Los videojuegos actuales hacen uso de la Inteligencia Artificial de muchas maneras diferentes: la selección de la estrategia por utilizar, la búsqueda del jugador dentro de un ambiente complejo, el evitar la colisión con el jugador, el control de los personajes, etc. [2].
- Sistemas de Inteligencia Artificial se usan en los mercados financieros o como apoyo en consultas médicas para la evaluación de los síntomas [3].
- Un sistema de Inteligencia Artificial puede ser usado para controlar el riego y la distribución de fertilizantes en las plantaciones. Incluso, se usa en las máquinas de búsqueda en Internet para dar mejores resultados y encontrar páginas significativas [3].

La Inteligencia Artificial es considerada una rama de la computación relacionada a un fenómeno natural con una analogía artificial a través de programas de computador, como muestra de ello tenemos el Test de Turing desarrollado 1950 por Alan Turing, se trata de un método para saber si una máquina es o no inteligente, en el cual un operador tiene que

mantener una conversación en dos sentidos con otra entidad, a través de un teclado, e intentar que la otra parte le diga si se trata de una máquina o de otro ser humano [4].

#### <span id="page-21-0"></span>**4.1.2. Visión Artificial**

La ciencia Informática camina actualmente hacia la creación de computadoras cada vez más rápidas, más expertas y más autónomas. Proporcionar capacidad sensorial a un ordenador es una tarea difícil ya que entran en juego elementos accesorios al microprocesador, como son los sensores, las tarjetas adaptadoras de señal entre otros elementos; a pesar de todos estos inconvenientes, existe en la actualidad un interés especial por dotar a los ordenadores de uno de los cinco sentidos del hombre: la habilidad de ver, que en el mundo tecnológico toma el nombre de Visión Artificial [5].

En el año 1826 el químico francés Niepce llevó a cabo la primera fotografía, colocando una superficie fotosensible dentro de una cámara oscura para fijar la imagen, posteriormente, en 1838 el químico francés Daguerre hizo el primer proceso fotográfico práctico, Daguerre utilizó una placa fotográfica que era revelada con vapor de mercurio y fijada con trisulfato de sodio [5].

#### <span id="page-21-1"></span>**4.1.2.1. Concepto de Visión**

La visión es el sentido más importante que tiene el ser humano. Así, mientras, para el oído se tiene alrededor de treinta mil terminaciones nerviosas, en la vista hay más de dos millones. La radiación exterior recibida por el ojo debe ser transformada en señales que sean procesadas por el cerebro. El ojo es el elemento transductor mientras que el cerebro es el que procesa dicha información. El ojo tiene una forma, aproximadamente, esférica de unos 2.5 cm de diámetro, está formado por una óptica y una zona sensorial, la óptica está constituida por la córnea, el iris o pupila y el cristalino. La córnea es un material transparente y funciona como un lente fijo. La pupila regula la cantidad de luz que entra en el interior y el cristalino hace las veces de lente variable, permitiendo el enfoque dependiendo de la distancia de los objetos. Los músculos que sujetan el cristalino provocan su deformación, cuya consecuencia es el enfoque del campo visual. La misión de la óptica del ojo es conducir la radiación electromagnética, del espectro visible, hacia la retina [6].

#### <span id="page-22-0"></span>**4.1.2.2. Concepto de Visión Artificial**

La Visión Artificial tiene como finalidad la extracción de información del mundo físico a partir de imágenes, utilizando para ello un computador. La Visión Artificial es la utilización de las técnicas adecuadas, que permite la obtención, procesamiento y análisis de cualquier tipo de información especial obtenida a través de imágenes digitales [7].

Un sistema de Visión Artificial actúa sobre una representación de una realidad que le proporciona información sobre brillo, colores, formas, etcétera. Estas representaciones suelen estar en forma de imágenes estáticas, escenas tridimensionales o imágenes en movimiento. Una imagen bidimensional es una función que a cada par de coordenadas (x, y) asocia un valor relativo a alguna propiedad del punto que representa [5].

#### <span id="page-22-1"></span>**4.1.2.3. Etapas de una Aplicación de Visión Artificial**

Cada aplicación de Visión Artificial tiene sus especificidades, se puede decir que existe un tronco común de etapas entre ellas, aunque la exposición muestra un encadenamiento temporal de una etapa sobre otra, no es real esta simplificación; para facilitar la comprensión y en la puesta en práctica siempre se encuentra realimentación entre las distintas fases [1].

La primera etapa es la construcción del sistema de formación de las imágenes. Su objetivo es realzar, mediante técnicas fotográficas, las características visuales de los objetos.

Una vez adquirida la imagen se pasará a la etapa de procesado para mejorar la calidad informativa de la imagen, su contraste y las características de la imagen como bordes o áreas.

Segmentación es la fase donde se particiona la imagen en áreas con significado; existen varias técnicas: umbralización, discontinuidad, crecimiento de regiones, uso del color o del movimiento, etc.

Una vez dividida la imagen en zonas con características de más alto nivel se extrae las características como: área, perímetro, textura, color, etc.

Con las características analizadas de cada región se debe de clasificar e interpretar. Por tanto, se diseñarán clasificadores que le dé a cada área segmentada una etiqueta de alto nivel, como por ejemplo, en una imagen de áreas que zonas son tierras de cultivo y que zonas no.

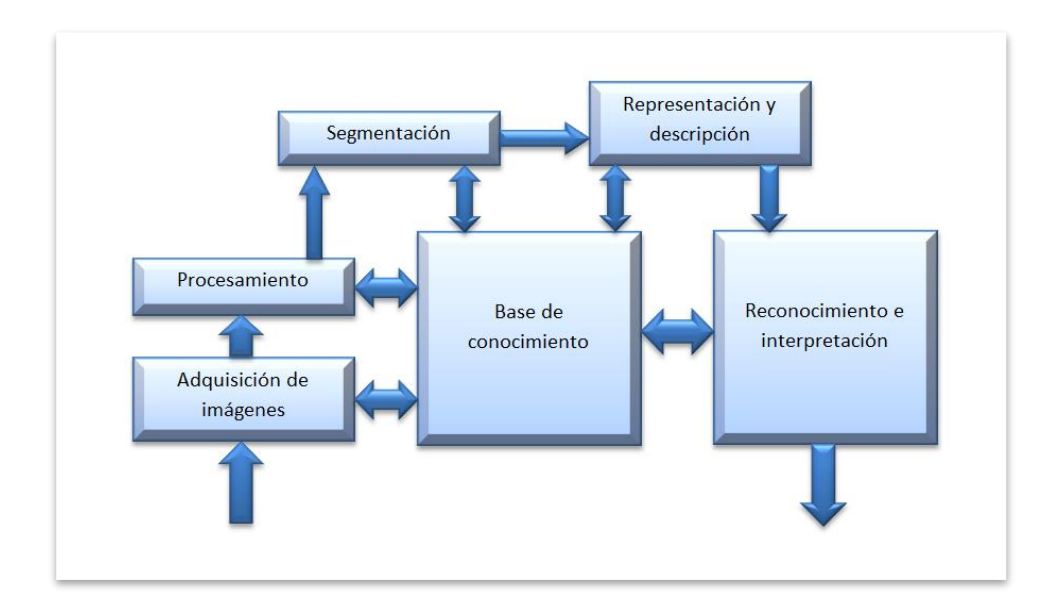

Figura 1. Etapas de una aplicación de visión artificial [8].

#### <span id="page-23-2"></span><span id="page-23-0"></span>**4.1.3. Adquisición y representación de imágenes digitales**

Una vez digitalizada, una imagen bidimensional está constituida por un conjunto de elementos llamados pixeles. Cada píxel ofrece información sobre una región elemental de la imagen. En imágenes en niveles de gris esta información es el brillo. En imágenes de color, la información corresponde a la intensidad de cada una de las componentes de una base de color [9].

#### <span id="page-23-1"></span>**4.1.3.1. Captura y digitalización de imágenes**

Las imágenes digitales son señales discretas, que suelen tener origen en una señal continua. En el proceso de obtención de imágenes digitales se distinguen dos etapas: la primera, conocida como captura utiliza un dispositivo generalmente óptico con la que obtiene información relativa de la escena; la segunda etapa, que se conoce como digitalización, en la cual se transforma esa información que es una señal con una o varios componentes continuas en la imagen digital con todas sus componentes discretas [10].

La digitalización es el proceso de paso del mundo continuo al mundo discreto, en la digitalización normalmente se distinguen dos procesos: el muestreo y la cuantización. El muestreo de una señal continua consiste en la medición a intervalos, siendo su parámetro fundamental la frecuencia de muestreo, que representa el número de veces que se mide un valor analógico por unidad de cambio y la cuantización es la discretización de los posibles valores de cada píxel [10].

#### <span id="page-24-0"></span>**4.1.3.3. Formatos de imágenes**

De manera general existen dos tipos de imágenes digitales; Imágenes vectoriales y las imágenes de mapas de bits [20].

Las imágenes vectoriales son imágenes constituidas por objetos geométricos autónomos (líneas, curvas, polígonos), definidos por ciertas funciones matemáticas (vectores) que determinan sus características (forma, color, posición), se crean con programas de diseño o dibujo vectorial y suelen usarse en dibujos, rótulos, logotipos. Su principal ventaja es que una imagen puede ampliarse sin sufrir el efecto de pixelado que tienen las imágenes de mapa de bits al aumentarse [20].

Las imágenes de mapa de bits dependen de la resolución, es decir, contienen un número fijo de píxeles. Cada uno de estos píxeles posee una situación y un valor de color concreto. Cuando trabajamos sobre un mapa de bits, lo que hacemos en realidad es trabajar sobre cada uno de estos puntos. El píxel es por tanto, dentro de la imagen, la unidad de información básica. Los píxeles están colocados de tal manera que juntos forman una rejilla, cada celda de la rejilla es un píxel y todos juntos forman la imagen [20].

Para poder reproducirse o utilizarse en un ordenador u otros dispositivos las imágenes vectoriales y de mapa de bits se guardan en archivos o ficheros (conjunto de datos que se almacenan en algún medio, como un disco duro, DVD, flash memory) Cada archivo gráfico, se identifica además de por su nombre, por su extensión, que indica el tipo o formato de que se trata. A continuación se presentan algunos formatos de imágenes [21]:

- **BMP**. Formato introducido por Microsoft y usado originariamente por el sistema operativo Windows para guardar sus imágenes.
- **GIF**. Formato bastante antiguo desarrollado por Compuserve con el fin de conseguir archivos de tamaño muy pequeños. Admite solo 256 colores por lo que no es adecuado para imágenes fotográficas pero si es muy apropiado para logotipos, dibujos, etc. Permite crear animaciones (gif animado) y transparencias.
- **JPEG**. Es uno de los formatos más conocido y usado para fotografías digitales ya que admite millones de colores. Lo admiten la mayor parte de las cámaras fotográficas y escáneres y es muy utilizado en páginas web, envío de fotografías por correo electrónico, presentaciones multimedia y elaboración de vídeos de fotografías.
- **PNG**. Formato creado con el fin de sustituir a GIF. Utiliza sistemas de compresión gratuitos, y admite muchos más colores que GIF. También admite transparencias pero

no animaciones. Al admitir más colores es posible crear imágenes transparentes con mayor detalle.

 **RAW**. Formato "en bruto". Esto quiere decir que contiene todos los píxeles de la imagen captada, tal y como se han tomado. Es el formato que ofrece la mayor calidad fotográfica y suele ser admitido por cámaras de gama media y alta (réflex, y compactas) indicadas para fotógrafos aficionados avanzados y profesionales.

#### <span id="page-25-0"></span>**4.2. Técnicas de Visión Artificial**

#### <span id="page-25-1"></span>**4.2.1. Descriptores**

#### <span id="page-25-2"></span>**4.2.1.1. LBP(Local Binary Patterns)**

El algoritmo de Patrones Binarios Locales tiene sus raíces en el análisis de la textura 2D. La idea básica es resumir la estructura local de una imagen mediante la comparación de cada píxel con su vecindario. Toma un pixel como centro y el umbral de sus vecinos en contra. Si la intensidad del píxel central es mayor o igual a la de su vecino se denotará con 1 a su vecino y con 0 en caso contrario [22].

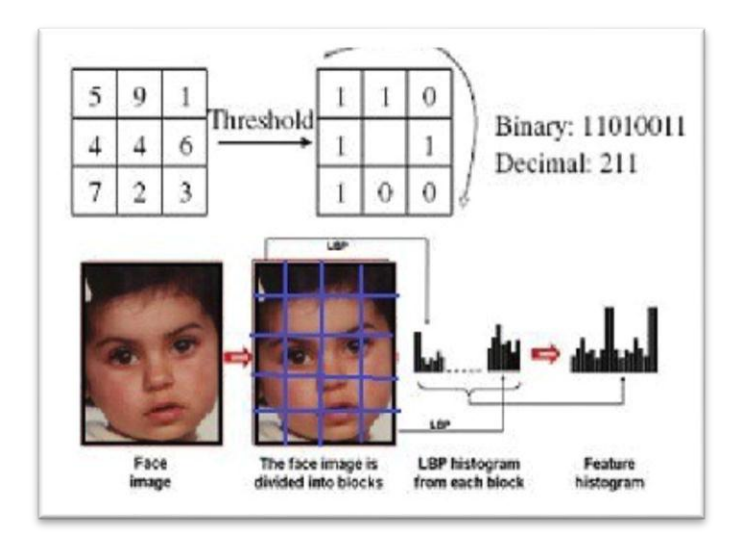

Figura 2. Algoritmo de patrones binarios locales *[22]*.

<span id="page-25-3"></span>LBP es un muy eficiente operador de textura que trabaja con cada uno de los píxeles y sus vecinos. Debido a su poder de discriminación y la simplicidad computacional LBP se ha convertido en un método popular en diversas aplicaciones y puede verse como un enfoque unificador para los modelos estadísticos y estructurales tradicionalmente divergentes de análisis de textura [23].

Una de la propiedad más importante del LBP en aplicaciones del mundo real es su robustez a los cambios monotónicos en escala de grises causadas por la variación de iluminación. Otra propiedad importante es su simplicidad computacional, lo que hace posible el análisis de imágenes en los ajustes en tiempo real desafiantes [23].

#### <span id="page-26-0"></span>**4.2.1.2. Histograma de Bloques**

Los histogramas se usan como descriptores eficientes de la imagen, especialmente cuando son transformados a su código ULBP (Uniform Local Binary Patterns) pero en ocasiones determinadas, su invariante global ante la traslación produce efectos indeseados en el comportamiento del identificador [24].

Si en una aplicación se requiere detectar una persona, sin importar si la misma se encuentra en varias imágenes desordenadas, este método funcionará sin problema ya que las imágenes generarán el mismo histograma. Si por alguna razón no se aplican los histogramas por bloques sobre una misma imagen puede presentar errores y detectar más de un objeto como se muestra a continuación [24]:

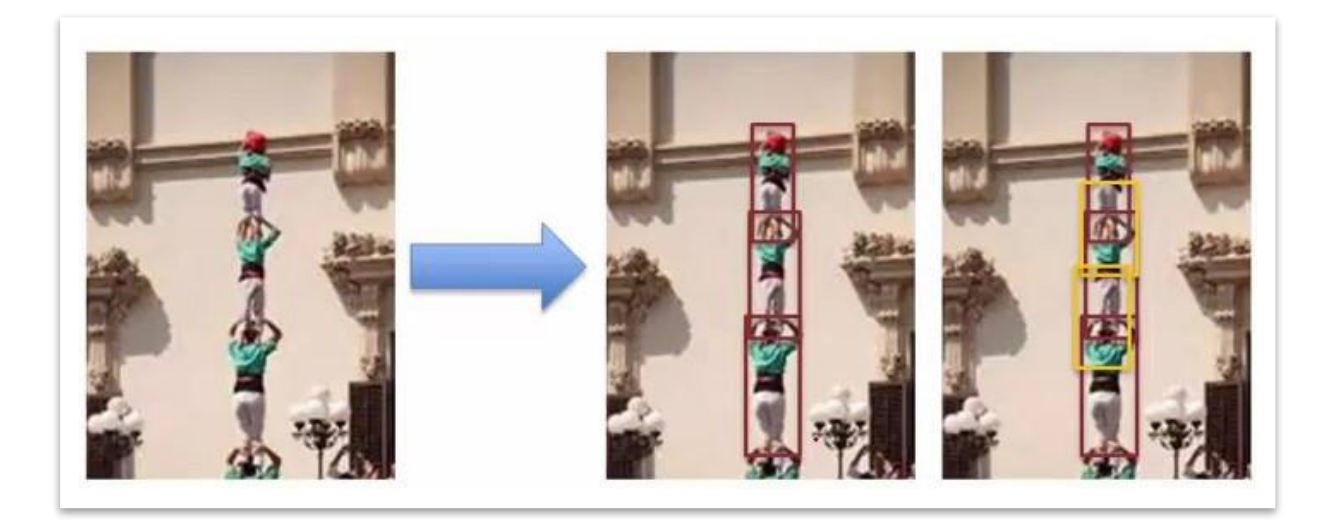

Figura 3. Histograma por bloques [24].

#### <span id="page-26-2"></span><span id="page-26-1"></span>**4.2.1.3. HOG(Histogram Oriented Gradient)**

La técnica descriptor HOG cuenta las ocurrencias de la orientación del gradiente en porciones localizadas de una imagen o región de interés [25].

Aplicación del algoritmo de descriptor HOG es el siguiente [25]:

- Dividir la imagen en pequeñas regiones, llamadas celdas conectadas, y para cada celda calcular un histograma de gradiente direcciones u orientaciones de borde para los píxeles dentro de la célula.
- Discretizar cada célula en los contenedores angulares de acuerdo con la orientación del gradiente.
- Los grupos de células adyacentes se consideran como regiones espaciales denominan bloques. La agrupación de células en un bloque es la base para la normalización de histogramas.
- Grupo normalizado de histogramas representa el histograma bloque. El conjunto de estos histogramas de bloque representa el descriptor.

#### <span id="page-27-0"></span>**4.2.1.4. HAAR**

Este algoritmo permite obtener información de una zona concreta mediante una operación aritmética simple: Esto nos lleva a una eficiencia de cálculo.

En concreto se usan tres características de HAAR [26]:

- Característica de dos rectángulos: es la diferencia entre la suma de los píxeles de ambas regiones rectangulares. Las regiones tienen el mismo tamaño y forma y están horizontalmente o verticalmente adyacentes.
- Característica de tres rectángulos: es la suma de los píxeles en ambos rectángulos exteriores sustraídos por la suma en el rectángulo central.
- Característica de cuatro rectángulos: es la diferencia entre los pares diagonales de los rectángulos.

De manera simplificada, las características pueden ser vistas como evaluaciones de la intensidad de conjuntos de píxeles. La suma de la luminancia de los píxeles en la región blanca se resta de la suma de los píxeles en la región oscura. El valor obtenido mediante la diferencia es el valor de la características las cuales pueden estar en cualquier posición y escala de la imagen original y puede combinarse con otros. Cada tipo de característica puede indicar la existencia o no de un tipo de características en la imagen [26].

#### <span id="page-27-1"></span>**4.2.2. Clasificadores**

Un clasificador es un sistema capaz de proporcionar una predicción de pertenencia a una clase como salida a partir de un conjunto de características tomadas como entradas. Un ejemplo de un clasificador es aquel que acepta datos de sueldos de una persona, edad,

estado civil, dirección e historial de crédito y clasifica a la persona como aceptables o inaceptables para recibir una nueva tarjeta de crédito o préstamo [27].

Una de las posibles combinaciones de un conjunto de clasificadores es la cascada y ésta dará un mejor resultado dependiendo de la cantidad de datos que se introduzcan, el número de clasificadores, etc. La motivación para hacer uso de cascadas se debe a que éstas se usan para aprender conjuntos desbalanceados de datos. Por ejemplo, en el caso de querer aprender "cabeza" contra cualquier otro elemento del mundo visual, incluimos en la cascada más imágenes de lo que no es "cabeza" [27].

Una vez encontradas las características dentro de una imagen, el objetivo del sistema es encontrar aquellas características que mejor definan una cara o parte superior del cuerpo y nos ayuden a localizarla en la imagen o video. La hipótesis planteada en las publicaciones de **Viola y Jones** establece que un pequeño número de esas características pueden combinarse para formar un clasificador. El algoritmo se utiliza para mejorar el rendimiento de un algoritmo de aprendizaje simple [28].

#### <span id="page-28-0"></span>**4.2.2.1. SVM(Support Vector Machines)**

Estos métodos están propiamente relacionados con problemas de clasificación y regresión. Dado un conjunto de ejemplos de entrenamiento podemos etiquetar las clases y entrenar una SVM para construir un modelo que representa a los puntos de muestra en el espacio, separando las clases por un espacio lo más amplio posible [29].

Las máquinas de vectores de soporte son efectivas en espacios de alta dimensión, siendo eficaz en los casos en número de dimensiones es mayor que el número de muestras, utilizan un subconjunto de puntos de entrenamiento en la función de decisión, si el número de características es mucho mayor que el número de muestras, es probable que el método pueda dar malos resultados [30].

#### <span id="page-28-1"></span>**4.2.2.2. AdaBoost**

El algoritmo de aprendizaje AdaBoost, que significa "Adaptative Boosting", se utiliza para elegir los mejores clasificadores simples y formar la función de clasificación. Es uno de los algoritmos más utilizados en aprendizaje automático. La ventaja principal de AdaBoost es su velocidad de aprendizaje [26].

Teniendo en cuenta que existe un clasificador simple por cada característica hay que evaluar un total de K\*N clasificadores siendo K el número de características por imagen y N el número de imágenes que contenga el conjunto de entrenamiento.

En este algoritmo los pesos se asignan de manera que favorezcan la clasificación de los objetos, consiguiendo que estos tengan mayores pesos o importancia. Las mejores características se eligen basándose en el error ponderado que se produce, este error ponderado es una función que utiliza los errores pertenecientes a los ejemplos de entrenamiento. El peso de un objeto clasificado correctamente se modifica, aumenta, mientras que el peso de un objeto mal clasificado se mantiene constante. Con esto se consigue que sea más difícil que la segunda característica clasifique erróneamente un objeto que haya sido clasificado erróneamente por la primera característica frente a un objeto clasificado correctamente por esa primera característica [31] [26].

#### <span id="page-29-0"></span>**4.2.2.3. Cascadas**

El principio básico del algoritmo de detección **Viola y Jones** consiste en escanear el detector muchas veces a través de una misma imagen, en diferentes posiciones y a distintas escalas. Incluso si una imagen contiene muchos objetos está claro que la mayoría de las sub-ventanas que se escaneen no contendrán ningún objeto [27].

Esto lleva a una nueva manera de ver el problema: Por ejemplo si se quisiera detectar caras, en vez de encontrar caras, el algoritmo debería descartar no-caras. La idea subyacente se basa en que es más fácil descartar una imagen que no contenga una cara que encontrar una cara en una imagen. Parece ineficiente construir un detector que contenga un solo clasificador fuerte, puesto que el tiempo de clasificación será constante sin importarnos la entrada del clasificador, a consecuencia de que el clasificador tiene que evaluar todas las características que lo forman. Aumentar la velocidad de clasificación generalmente implica que el error de clasificación aumentará inevitablemente, dado que para disminuir el tiempo de clasificación se debería disminuir el número de clasificadores simples que se utilizan [31] [28].

#### <span id="page-29-1"></span>**4.2.3. Búsqueda y Refinación**

#### <span id="page-29-2"></span>**4.2.3.1. Ventana Deslizante**

Teniendo una ventana con dimensiones determinadas la cual contiene la muestra clasificada previamente durante el aprendizaje, se pretende buscar equivalencias dentro de una nueva imagen.

Se determina una posición inicial, la cual usualmente es la esquina superior izquierda, y a partir de esta se dibuja una ventana de análisis, se toma el descriptor de nueva ventana y se la envía al módulo clasificador donde se determina si se trata de una detección válida. Posteriormente esta ventana se desplaza un intervalo "delta" en X y un "delta" en Y para luego repetir el procedimiento descrito. Un concepto importante durante estos procedimientos es la de evitar la redundancia de cálculos, dado que se trabaja con histogramas de código ULBP. Ante esto se proponen dos soluciones [32]:

La primera consiste en convertir toda la imagen a su equivalente ULBP antes de realizar el método de la ventana deslizante, de esta forma sin importar el delta en el paso de la traslación de la ventana, se evita la redundancia de este cálculo pues el sistema únicamente deberá obtener el histograma de la ventana enviada.

La segunda propuesta consiste en calcular los histogramas de sub-bloques de dimensiones  $\Delta x * \Delta y$  de la imagen ULBP completa de manera que la ventana deslizante únicamente debe concatenar los histogramas encerrados, reduciendo al mínimo los cálculos necesarios y eliminando las redundancias, este proceso esta esquematizado en la imagen anterior.

#### <span id="page-30-0"></span>**4.2.3.2. Pirámides**

Existe un problema con la ventana de dimensiones definidas que permite únicamente localizar objetos dentro de la imagen que mantengan exactamente dichas dimensiones. Existen varias técnicas a fin de solventar esta dificultad, una de ellas es conocida como filtros Haar, que consiste, a grandes rasgos, en re escalar la ventana deslizante entre pasadas. La técnica que se puede utilizar consiste en mantener el tamaño de la ventana y escalar con cada pasada la imagen sujeta al análisis, con esto, la primera imagen detectara los objetos que aparezcan con menor tamaño, y la última localizara los objetos que aparezcan con mayor tamaño dentro de la imagen. Se lo conoce como Pyramidal Sliding Window [31].

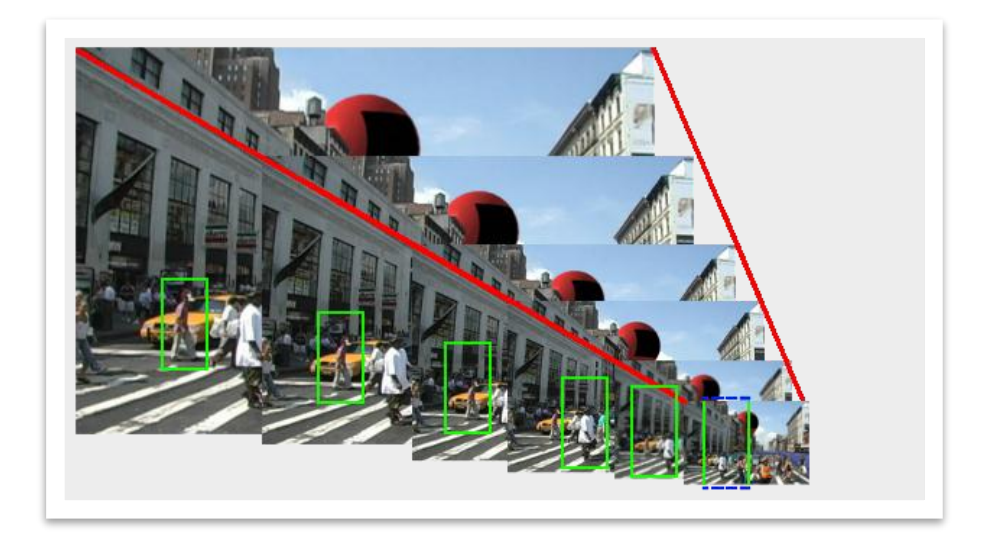

Figura 4. Recorrido piramidal de ventana deslizante [31].

<span id="page-31-2"></span>Es adecuado definir un nuevo parámetro que indique el nivel de escalado entre cada imagen, para cuanto debe dividirse cada imagen superior para convertirse en la imagen inmediatamente posterior. La punta de la pirámide debe ser el tamaño más pequeño que permita al contener dentro de la misma la ventana deslizante, como se ve en la Figura 4, la última imagen es demasiado pequeña y por lo tanto no debería incluirse en este algoritmo. Al realizar el escalado de la imagen es importante usar algún método que no introduzca ruido dentro de la imagen y pueda provocar fallos del algoritmo [33].

#### <span id="page-31-0"></span>**4.3. Evaluación de Rendimiento**

#### <span id="page-31-1"></span>**4.3.1. Matriz de confusión**

La matriz de confusión es una herramienta básica que permite evaluar el nivel de confusión de un clasificador [34], por ejemplo si se estuviera evaluando la clase persona y se tuviera la siguiente muestra (ver Figura 5), la matriz de confusión nos quedaría de la siguiente manera (ver Figura 6):

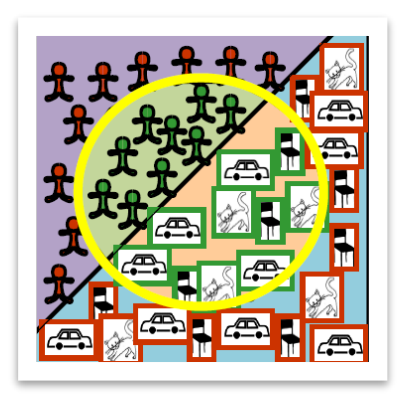

Figura 5. Muestra para la evaluación de la clase Persona [34].

<span id="page-32-0"></span>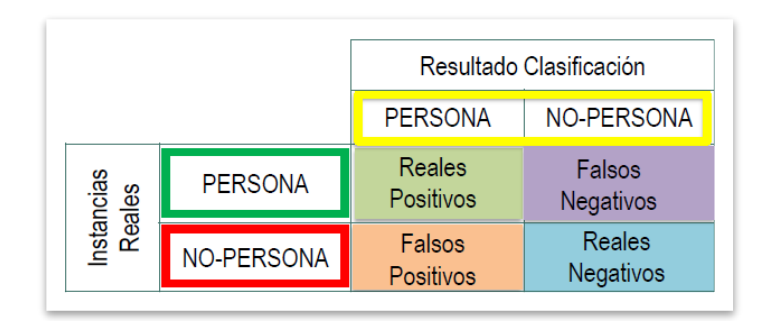

Figura 6. Matriz de confusión de la muestra de la Figura 5 [34].

<span id="page-32-1"></span>Las medidas que se pueden sacar sobre la matriz de confusión son las siguientes:

**Exactitud:** Es la proximidad que existe entre el resultado y la clasificación exacta, su fórmula es la siguiente [34]:

> $Exactitud =$ Reales Positivos + Reales Negativos Predicciones Totales

**Precisión:** Es la calidad de respuesta de un clasificador, su fórmula es la siguiente [34]:

$$
Precision = \frac{Reales Positivos}{Reales Positivos + Falsos Positivos}
$$

**Sensibilidad:** Es la eficiencia en la clasificación de todos los elementos que son de la clase, su fórmula correspondiente es la siguiente [26]:

$$
Sensibilidad = \frac{Reales Positivos}{Reales Positivos + Falsos Negativos}
$$

**Especificidad:** Es la eficiencia en la clasificación de todos los elementos que no son de la clase, su fórmula es la siguiente [26]:

> $Especificidad =$ Reales Negativos Reales Negativos + Falsos Positivos

**F1 Score:** Es la medida de exactitud de una prueba, es la medida ponderada que tiene en cuenta a los falsos positivos y falsos negativos [35].

> $F1$   $Score = 2 *$ Precisión ∗ Sensibilidad Precisión + Sensibilidad

#### <span id="page-33-0"></span>**4.4. Semáforos Inteligentes**

Los semáforos son dispositivos utilizados para gestionar el tráfico, permitiendo o impidiendo el paso de conductores y peatones en cada vía [36].

Un Semáforo Inteligente es todo aquel capaz de tomar decisiones dependiendo de una serie de parámetros de entrada (flujo de vehículos, velocidad media, etc.), el comportamiento del mismo, es de forma dinámica y se ajusta en base a varios parámetros [36].

Estos semáforos se presentan para solucionar varios problemas de tránsito comunes en todo el mundo, por citar algunos:

- Congestión vehicular.
- Tiempos excesivos de viaje.
- Esperas innecesarias.
- Mayor gasto de combustible.
- Mayor contaminación en el medio ambiente.

#### <span id="page-33-1"></span>**4.4.1. Tecnologías**

Existen diferentes formas de implementar semáforos con inteligencia, esto puede abarcar desde una simple decisión del estado en que debe permanecer de acuerdo al tránsito hasta una decisión de mayor jerarquía, como tomar una decisión acerca de un accidente, cambiar el flujo de tráfico, etc.

#### <span id="page-34-0"></span>**4.4.1.1. Semáforo Inteligente con RFID**

La idea principal es tener un control inteligente del tráfico, haciendo variar los tiempos en los puntos de intersección de acuerdo a la congestión vehicular. El sistema consta de 4 partes principales: la tarjeta RFID, punto de acceso, ubicación de servidor de redes, red WAN, además cuenta con una base centralizada que almacena datos y a partir de ellos realiza una acción [37].

El proceso de decisión para el control de tráfico inteligente depende de la información en tiempo real proporcionado por el sistema RFID, se captan los datos y son almacenados en una base de datos centralizada. En cada cruce, la espera de los Semáforos depende de la congestión, la longitud de la cola y otros parámetros de entrada, la comunicación entre el semáforo y el algoritmo de decisión se hace a través de Internet [38].

#### <span id="page-34-1"></span>**4.4.1.2. Semáforo inteligente usando Redes de Sensores Inalámbricos**

La red de sensores inalámbricos, consiste en un grupo de sensores diseñados para proporcionar la infraestructura de comunicación de tráfico y facilitar el flujo del tránsito. Cada sensor se encarga de generar los datos de tráfico como el número de vehículos, los procesos de salida, velocidad de cada vehículo, su longitud, los datos se envían en tiempo real a la base [38].

El sistema de detección de vehículos requiere cuatro componentes: un sensor para detectar las señales generadas por los vehículos, un procesador para los datos detectados, una unidad de comunicación para transferir los datos a la base, y una fuente de energía continua.

#### <span id="page-34-2"></span>**4.4.1.3. Semáforos Inteligentes mediante Procesamiento de Imágenes**

El control de tráfico utilizando procesamiento de imágenes, significa, medir la densidad del tráfico y de acuerdo a los datos obtenidos modificar los tiempos del semáforo. De la siguiente manera [38]:

- Adquisición de Imágenes, se captura la carretera vacía y la imagen con el tráfico actual, la imagen de la carretera se guarda como una imagen de referencia.
- Se convierte ambas imágenes RGB a escala de grises.
- Mejora la imagen.
- Verificar coincidencia entre la imagen de referencia y la imagen con el tráfico actual.

Después de un procedimiento de detección de bordes de ambas imágenes, los semáforos se pueden controlar basándose en el porcentaje de coincidencia.

#### <span id="page-35-0"></span>**4.4.1.4. Semáforos Inteligentes basados en Inteligencia Artificial**

Existen diferentes enfoques en cuanto a este tema, entre ellos están los basados en lógica difusa, algoritmos genéticos y refuerzo de aprendizaje.

#### <span id="page-35-1"></span>**Lógica Difusa**

La tecnología de Lógica Difusa permite la aplicación de las reglas de similar manera en la que los seres humanos podrían pensar. Por ejemplo, los seres humanos podrían pensar de la siguiente forma para controlar el tráfico en un cruce seguro: "si el tráfico es más pesado en el norte o el sur de los carriles y el tráfico en el carril este u oeste es menor entonces el semáforo debería permanecer verde más tiempo en los carriles norte y sur" [37].

Lo que se desea lograr es:

- o Determinar la presencia y ausencia de vehículos con imágenes de las rutas.
- o Mantener la luz verde por más tiempo en caso de mayor flujo de vehículos.
- o Si un carril está vacío, buscar un carril con vehículos y colocar dicho carril en verde.

#### <span id="page-35-2"></span>**Algoritmos Genéticos**

Los Algoritmos Genéticos (AGs) son métodos adaptativos que pueden usarse para resolver problemas de búsqueda y optimización. Están basados en el proceso genético de los organismos vivos. A lo largo de las generaciones, las poblaciones evolucionan en la naturaleza acorde con los principios de la selección natural y la supervivencia de los más fuertes, postulados por Darwin. Por imitación de este proceso, los Algoritmos Genéticos son capaces de ir creando soluciones para problemas del mundo real. La evolución de dichas soluciones hacia valores óptimos del problema depende en buena medida de una adecuada codificación de las mismas [39].

Un Algoritmo Genético consiste en una función matemática o una rutina de software que toma como entradas a los ejemplares y retorna como salidas cuáles de ellos deben generar descendencia para la nueva generación [39].
#### **Aprendizaje por Refuerzo**

Es un tipo de máquina de aprendizaje, permite a las máquinas y agente de software determinar automáticamente el comportamiento dentro de un contexto con el fin de maximizar su rendimiento. El modelo básico de Reinforcement Learning consiste en [40]:

- Un conjunto de estados de entorno.
- Un conjunto de acciones.
- Reglas de transición entre los estados.
- Reglas que determinan una transición.
- Reglas que describen lo que observa un agente.

Un agente de Reinforcement Learning interactúa con su entorno en pasos de tiempo discretos, el objetivo es recoger tanta información como sea posible, el agente puede elegir una acción en función de la información [40].

#### **4.5. Hardware y Software Libre**

#### **4.5.1. Hardware Libre**

Hardware abierto o libre es una propuesta casi tan antigua como la del Software Libre, sin embargo su empleo no es tan directo. Compartir diseños hardware es más complicado. Hardware Libre es un Hardware cuyo diseño se pone a disposición del público de modo que cualquiera pueda estudiar, modificar, distribuir, hacer y vender el diseño o el hardware que se sustente en dicho diseño [41].

El Hardware Libre utiliza elementos y materiales inmediatamente disponibles, procesos estandarizados, infraestructura abierta, contenido no restringido y herramientas de diseño libres para aumentar al máximo la capacidad de los individuos de hacer y utilizar el hardware. El Hardware Libre brinda a los individuos la libertad de controlar su tecnología mientras comparten el conocimiento [42] [41].

#### **4.5.1.1. Arduino**

Arduino es una plataforma de creación de prototipos de código abierto. Las placas Arduino son capaces de leer entradas tales como: la luz en un sensor, un dedo sobre un botón y lo convierten en una salida que puede ser: la activación de un motor, encender un LED. Para ello se utiliza el lenguaje de programación de Arduino (basado en el cableado), y el software de Arduino (IDE), sobre la base de procesamiento [43].

El software de Arduino es fácil de usar para los principiantes, pero lo suficientemente flexible para los usuarios avanzados. Se ejecuta en Mac, Windows y Linux. Los diseñadores y arquitectos pueden construir prototipos interactivos, músicos y artistas lo utilizan para instalaciones y experimentar con nuevos instrumentos musicales [43].

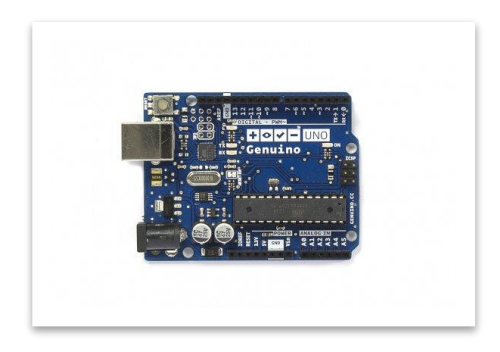

Figura 7. Placa de Arduino *[43]*.

### **4.5.1.2. Raspberry Pi**

Raspberry Pi es un pequeño ordenador de bajo costo, tan pequeño como una tarjeta de crédito con un mínimo de consumo eléctrico. Es una placa que soporta varios componentes necesarios en un ordenador común. Es un pequeño ordenador, que puede ser utilizado por muchas de las cosas que un PC de escritorio hace, como hojas de cálculo, procesadores de texto y juegos. También reproduce vídeo de alta definición [44].

El Raspberry Pi usa mayoritariamente sistemas operativos basados en el núcleo Linux. Raspbian, una distribución derivada de Debian que está optimizada para el hardware de Raspberry Pi, en función del modelo, se disponen algunas opciones como la de puerto de conexión a Internet, pero siempre tendremos al menos un puerto de salida de video HDMI y otro de tipo RCA, mini Jack de audio y un puerto USB 2.0 al que conectar un teclado y ratón [44].

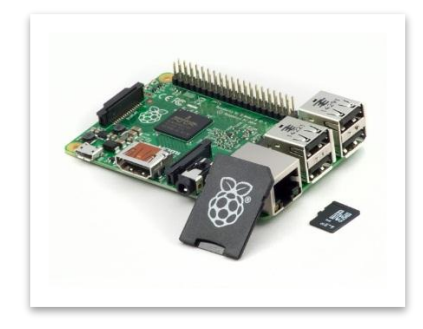

Figura 8. Raspberry Pi [44].

#### **4.5.1.3. Banana Pi**

Banana Pi es un mini ordenador dotado de un hardware bastante potente, su funcionamiento es muy similar al de otros miniordenadores. Su sistema operativo se instala en una tarjeta SD, se puede instalar varios sistemas de manera que en una única tarjeta podemos tener Debian y Android convirtiendo a Banana Pi en un completo dispositivo para Smart TV. El conector Sata nos ayudará a conectar un disco duro fácilmente, por ejemplo, para utilizar Banana Pi como un servidor de almacenamiento [45].

Banana Pi posee algunas características respecto a la conectividad, pues en esta pequeña placa encontramos 2 USB 2.0, 2 conectores Micro USB. En cuanto a la salida de video, nos da un montón de posibilidades pues dispone de salida HDMI, RCA compuesto y conector LVDS. En cuanto al audio disponemos de salida de Jack 3.5mm stereo y entrada de micrófono [46].

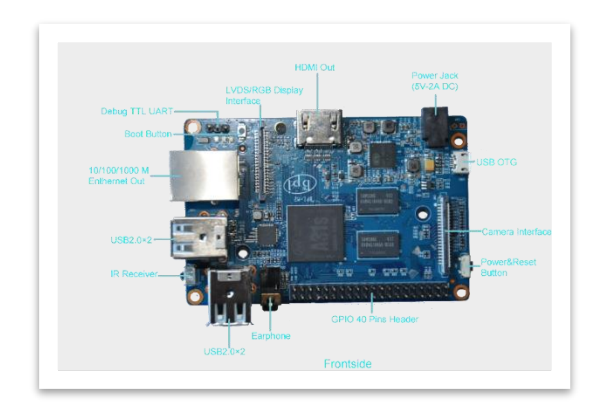

Figura 9. Banana Pi *[45]*.

#### **4.5.1.4. BeagleBoard**

BeagleBoard es una computadora de placa única, sin ventilador y de bajo costo basada en los procesadores de bajo consumo de Texas Instruments que incluye un núcleo de la serie ARM Cortex-A con todas las capacidades de expansión de máquinas de escritorio, fue diseñado con el desarrollo de software de código abierto como una placa educacional que podría ser usada en colegios alrededor del mundo para enseñar las capacidades del Software y Hardware Libre [47] [48].

La BeagleBoard mide aproximadamente 75 por 75 mm y cuenta con todas las funciones de una computadora básica, La salida de video está provista de dos conexiones separadas de S-Video y HDMI. Una entrada para tarjetas SD/MMC con soporte SDIO, un puerto USB, un conector serial RS-232, una conexión JTAG, y dos Jack de 3.5 mm para entrada y salida de audio, la placa usa arriba de 2 W de alimentación y puede ser alimentada por el conector USB o por una fuente externa de 5V. A causa del bajo consumo no son necesarios disipadores de calor [48].

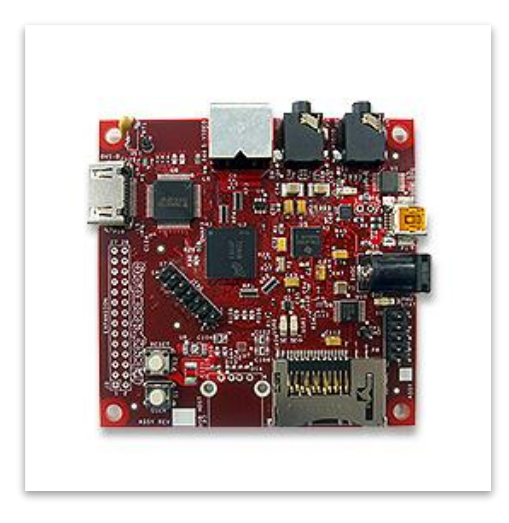

Figura 10. BeagleBoard [48].

### **4.5.1.5. Cuadro comparativo de Hardware Libre**

De acuerdo a las características y especificaciones revisadas anteriormente se puede sacar las siguientes ventajas y desventajas:

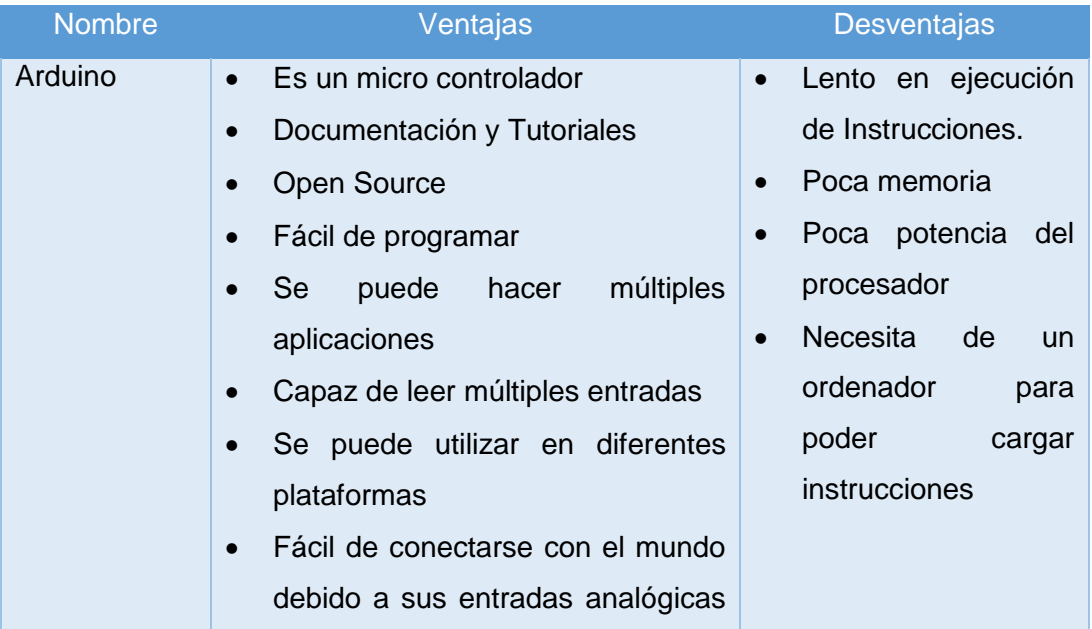

Tabla 1. Tabla comparativa de Hardware Libre.

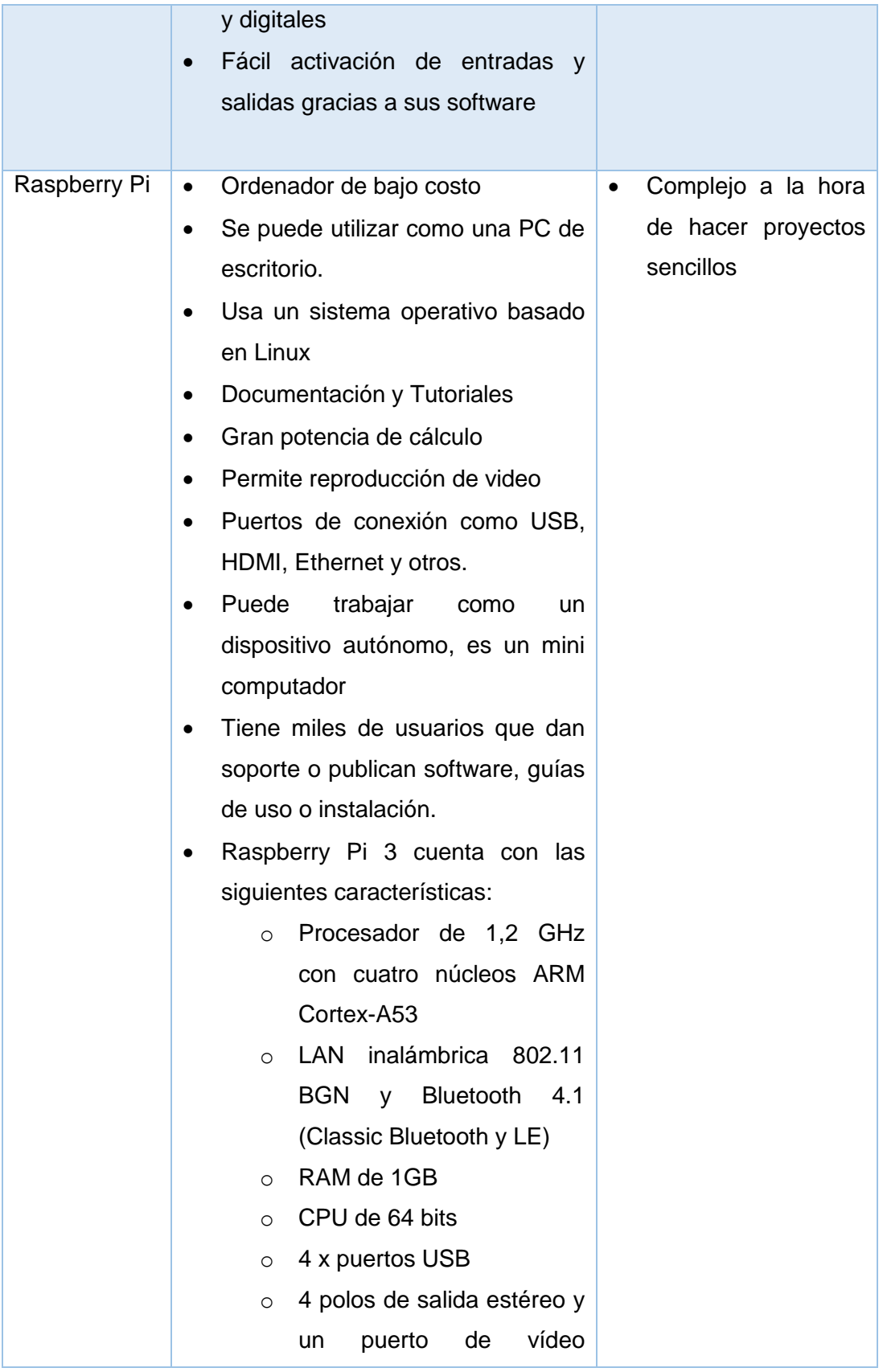

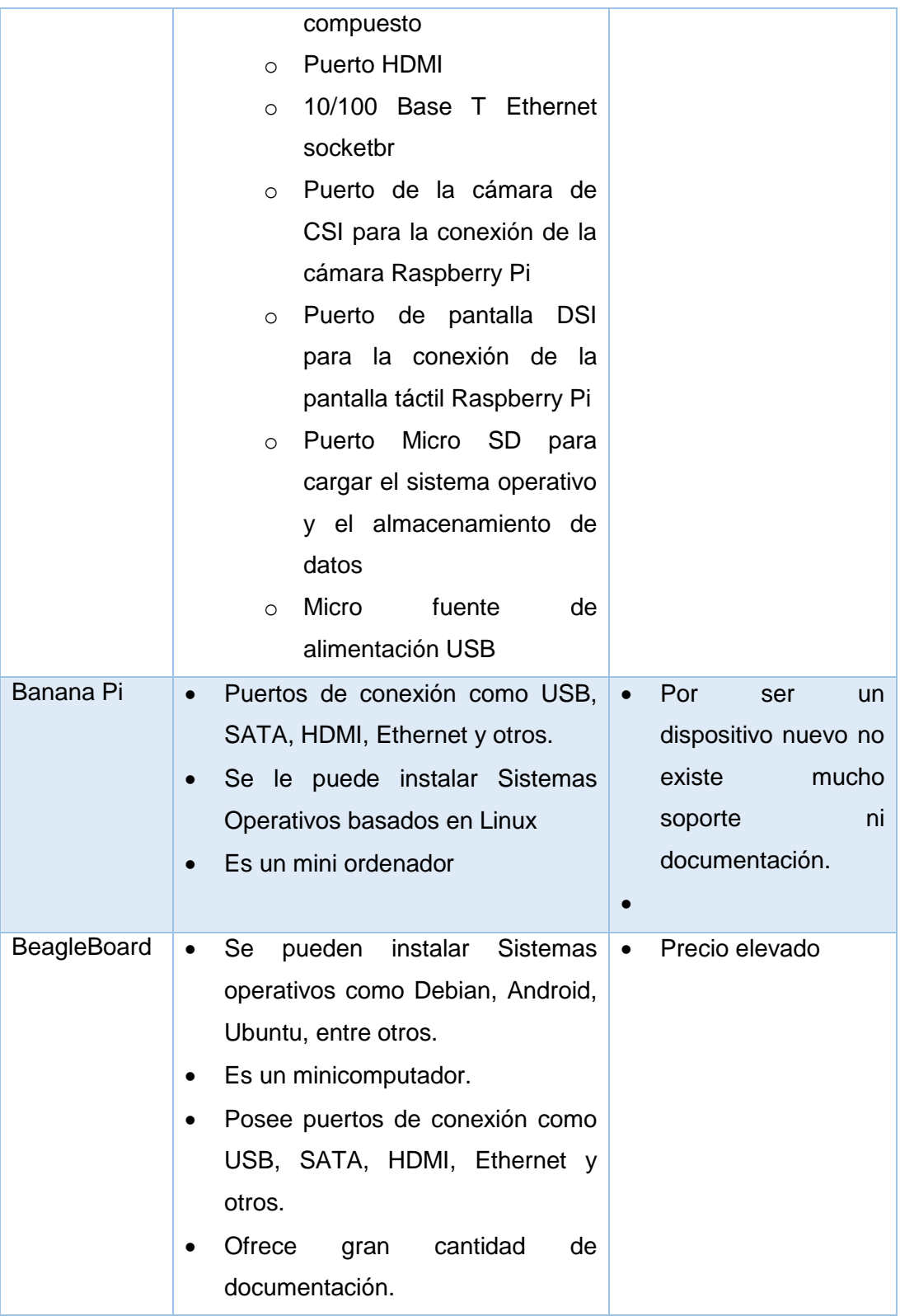

Una vez revisada cada una de las ventajas y desventajas de Hardware Libre se puede concluir que el Hardware con mejores características es Raspberry Pi, debido a su autonomía ya que puede ser utilizada como si fuera un PC de escritorio.

#### **4.5.2. Software Libre**

Software Libre son los programas informáticos, en los que prevalece la libertad para los usuarios de ejecutar, copiar, distribuir, estudiar, cambiar y modificar el software. De modo más preciso, un programa es software libre si los usuarios tienen las siguientes libertades [49]:

- o Libertad de usar el programa, con cualquiera que sea su propósito.
- o Libertad de estudiar cómo funciona el programa, y adaptarlo a lo que se requiera, se deberá tener acceso a código fuente, dado que sin él la tarea de incorporar cambios en un programa es extremadamente difícil.
- o Libertad de redistribuir copias, ya sea de forma gratuita o pagada.
- o Libertad de distribuir versiones modificadas del programa, de tal forma que la comunidad pueda aprovechar las mejoras introducidas.

Software libre no significa no comercial. Un programa libre debe estar disponible para uso comercial, desarrollo comercial y distribución comercial. El desarrollo comercial del software libre ha dejado de ser inusual; el software comercial libre es muy importante. [50]

### **4.5.2.1. Software para el procesamiento de Imágenes Digitales**

**Java**

Java es la base para prácticamente todos los tipos de aplicaciones, permite desarrollar, implementar y utilizar de forma eficaz interesantes aplicaciones y servicios. Desde portátiles hasta centros de datos, desde consolas para juegos hasta súper computadoras, desde teléfonos móviles hasta Internet, Java está en todas partes [51].

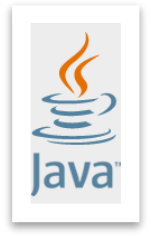

Figura 11. Java [51].

Java está diseñado para permitir el desarrollo de aplicaciones portátiles de elevado rendimiento para el más amplio rango de plataformas informáticas posible, java permite a los desarrolladores escribir software en una plataforma y ejecutar virtualmente en otra, crear programas para ejecutar en distintos exploradores web, desarrollar aplicaciones de servidor, combinar aplicaciones que utilizan lenguaje Java para crear aplicaciones o servicios con un gran nivel de personalización, escribir aplicaciones potentes y eficaces para teléfonos móviles y cualquier dispositivo electrónico [51].

Algunas de las características que presenta java frente a otro lenguaje de programación son las siguientes:

- Es un lenguaje simple con características muy útiles.
- Es orientado a objetos, trabajo con sus datos como objetos y con interfaces de esos objetos.
- Es distribuido, proporciona las librerías y herramientas para que lo programas puedan ser distribuidos.
- Es robusto, proporciona comprobación de punteros, límites de arrays, excepciones y verificación de byte-codes.
- Es seguro, con características como el casting implícito que previene el acceso ilegal a memoria.
- Es portable, posee una arquitectura independiente.
- Es interpretado, puede ejecutar directamente el código objeto.
- Puede implementar múltiples librerías entre ellas librerías de Visión Artificial.

#### **C**

Es un lenguaje de medio nivel, controla directamente la circuitería del ordenador, pudiendo obtenerse con ellos la eficiencia máxima [52]. Es un lenguaje de propósito general, se ha utilizado para el desarrollo de diversas aplicaciones: sistemas operativos, hojas de cálculo, gestores de bases de datos, etc.

El lenguaje C posee un núcleo muy simple, una serie de muy pocas palabras reservadas, y pocos tipos nativos de datos, pero resulta un lenguaje extremadamente extensible a nuevas funcionalidades mediante definiciones de nuevos tipos de datos de usuario, incluso independiente de la arquitectura, y la suma de una gran cantidad de funciones de biblioteca estándar y bibliotecas especializadas en diferentes tareas [52].

Es un lenguaje portable, es decir, es independiente del hardware. Los programas escritos en C son fácilmente transportables a otros sistemas. Algunas características de C se describen a continuación:

- Es un lenguaje potente y eficiente, permitiendo obtener programas rápidos y compactos.
- Requiere una cierta experiencia para poder sacarle el máximo rendimiento.
- Sin disciplina es difícil mantener el control del programa.
- Proporciona un completo control de cuanto sucede en el interior del ordenador.
- Permite una amplia libertad de organización del trabajo.

#### **C++**

C++ es un lenguaje imperativo orientado a objetos derivado del C, a C++ se han añadido nuevos tipos de datos, clases, plantillas, mecanismo de excepciones, sistema de espacios de nombres, sobrecarga de operadores, referencias, operadores para manejo de memoria persistente, y algunas utilidades adicionales de librería [52].

C++ es un lenguaje de propósito general, todo puede programarse con ellos, desde sistemas operativos y compiladores hasta aplicaciones de bases de datos y procesadores de texto, pasando por juegos, aplicaciones a medida, etc. Características de C++ [52]:

- Lenguaje de programación orientado a objetos.
- Lenguaje muy didáctico, con este lenguaje se puede aprender muchos otros lenguajes con gran facilidad, como C#, Java, Visual Basic, Javascript, PHP, entre otros.
- Es mucho más difícil de usar que otros lenguajes de programación.
- Es muy potente en lo que se refiere a creación de sistemas complejos, un lenguaje muy robusto.
- Actualmente, puede compilar y ejecutar código de C, ya viene con librerías para realizar esta labor.
- Es difícil programar bases de datos
- Tiene un conjunto completo de instrucciones de control.

#### **Python**

Python es un lenguaje de scripting independiente de plataforma y orientado a objetos, preparado para realizar cualquier tipo de programa, desde aplicaciones Windows a

servidores de red o incluso, páginas web. Es un lenguaje interpretado, lo que significa que no se necesita compilar el código fuente para poder ejecutarlo, lo que ofrece ventajas como la rapidez de desarrollo e inconvenientes como una menor velocidad. Algunas de las principales características de Python son las siguientes [53]:

- Es multiplataforma, hay versiones disponibles para múltiples sistemas.
- Es interpretado, los programas se pueden ejecutar directamente.
- Es interactivo, dispone de un intérprete por línea de comandos en el que se pueden introducir sentencias.
- Es orientado a objetos, permite crear programas con componentes reutilizables.
- Permite trabajar con múltiples funciones y librerías.

#### **MATLAB**

MATLAB es un lenguaje de programación desarrollado por The Mathworks, MATLAB nace como el resultado de tratar de satisfacer las necesidades computacionales de científicos, ingenieros y matemáticos, por lo que el desarrollo de MATLAB comprende un potente lenguaje de alto nivel y la incorporación de funciones gráficas más allá de los lenguajes de programación C y Fortran [54].

El nombre MATLAB proviene de "MATrix LABoratory" (Laboratorio de Matrices). MATLAB fue escrito originalmente para proporcionar un acceso sencillo al software matricial desarrollado por los proyectos LINPACK y EISPACK, que juntos representan lo más avanzado en programas de cálculo matricial. MATLAB es un sistema interactivo cuyo elemento básico de datos es una matriz que no requiere dimensionamiento [54].

En la industria, MATLAB se utiliza para investigación y para resolver problemas prácticos de ingeniería y matemáticas, con un gran énfasis en aplicaciones de control y procesamiento de señales. MATLAB también proporciona una serie de soluciones específicas denominadas TOOLBOXES. Estas son muy importantes para la mayoría de los usuarios de MATLAB y son conjuntos de funciones MATLAB que extienden el entorno MATLAB para resolver clases particulares de problemas como [54]:

- Procesamiento de señales
- Diseño de sistemas de control
- Simulación de sistemas dinámicos
- Identificación de sistemas

### • Redes neuronales y otros.

### **Comparativo de Software para el Procesamiento de Imágenes**

Tabla 2. Tabla comparativa del Software utilizado en el procesamiento de imágenes.

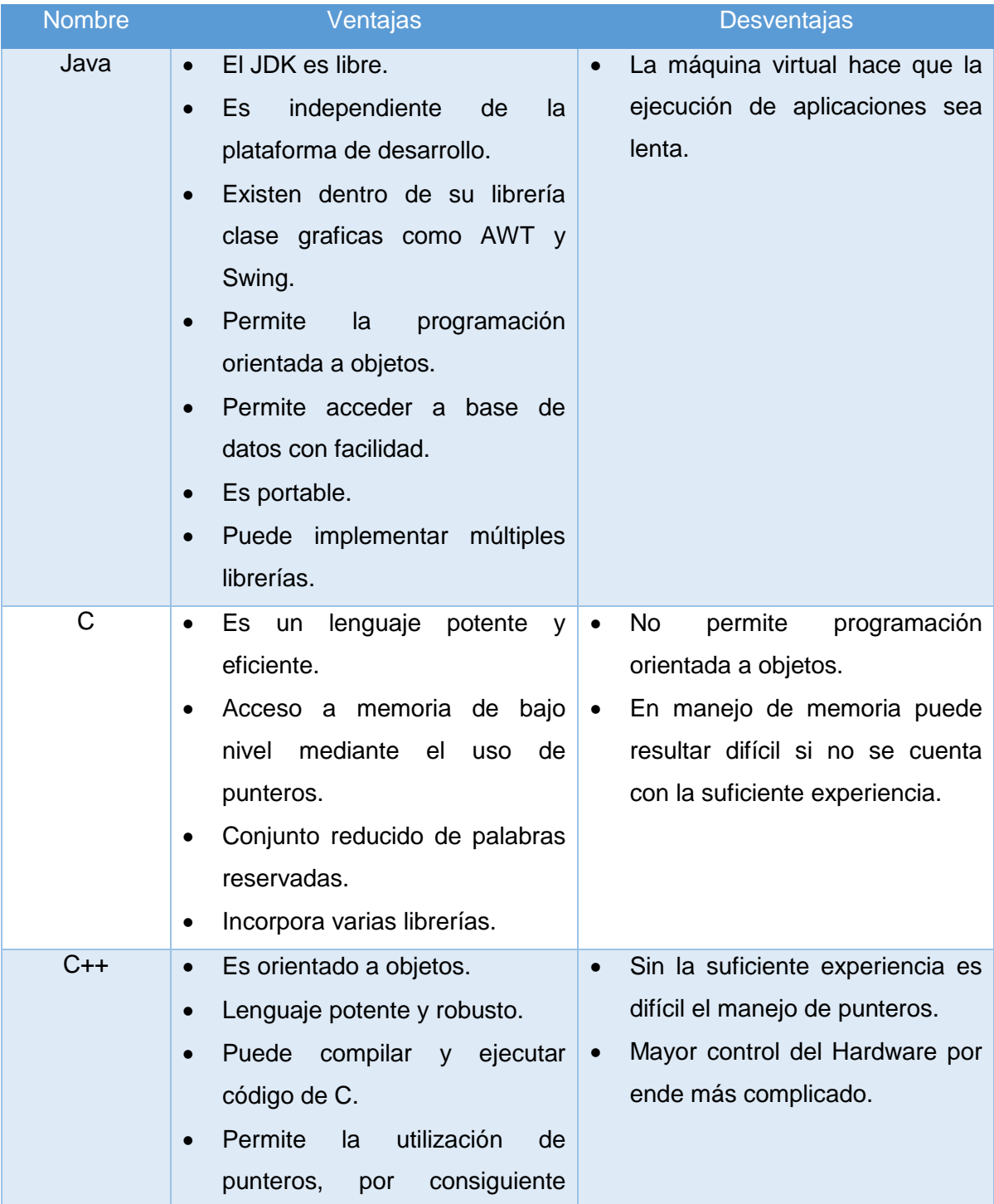

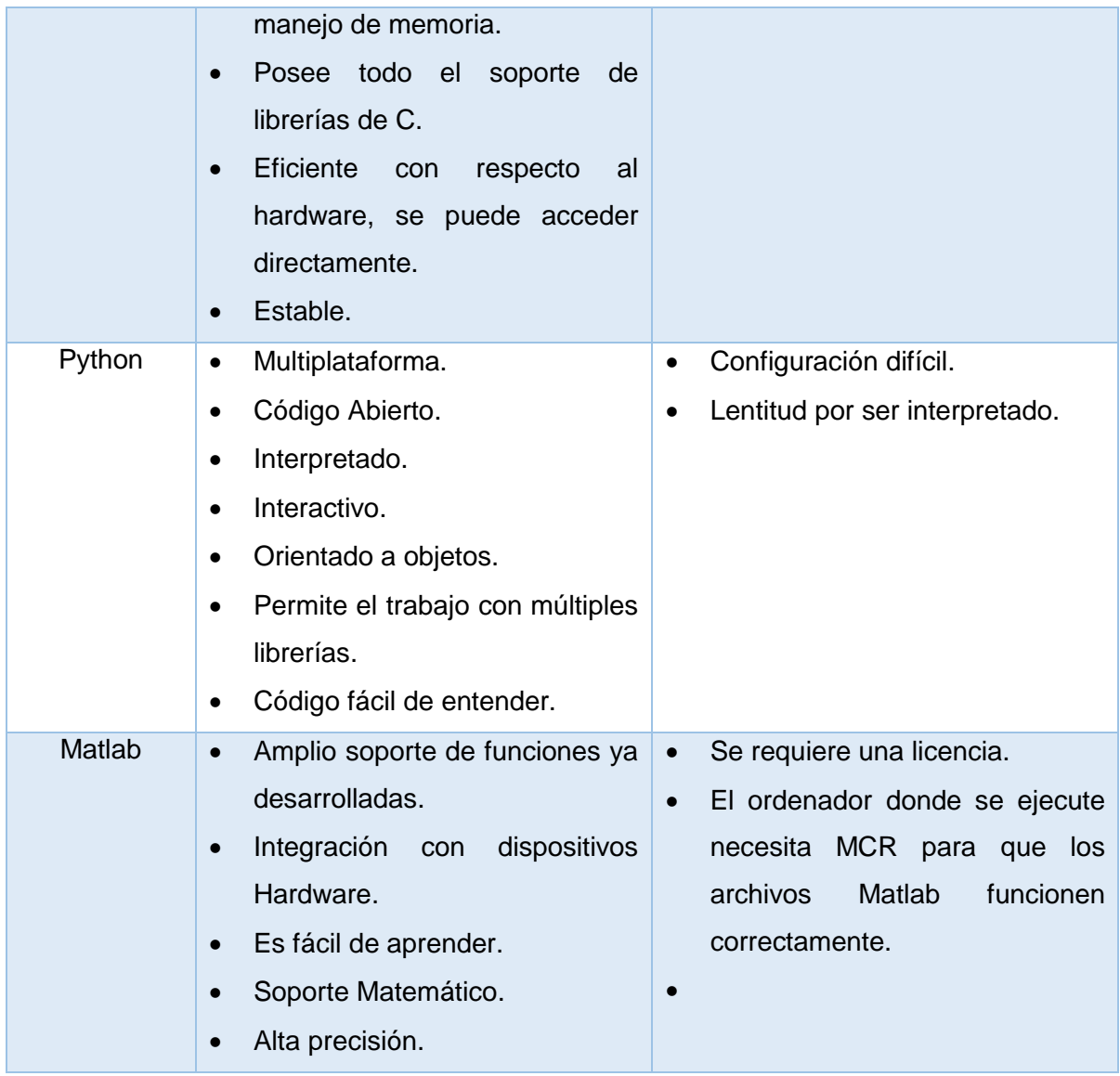

Dado que en este proyecto una de las principales premisas es la rapidez de ejecución, la elección es el lenguaje C++; dado que otros lenguajes por ejemplos Java necesita una máquina virtual C++ no la necesita, permite trabajar tanto a alto nivel como a bajo nivel de una manera óptima, a pesar de ser complicado la gran cantidad de información y la mayor experiencia en este lenguaje hacen que sea la opción elegida.

#### **4.5.2.2. Librerías para el procesamiento de Imágenes Digitales**

#### **OpenCV(Open Source Computer Vision)**

OpenCV es una librería de funciones de programación dirigida principalmente a la visión por ordenador en tiempo real. OpenCV es liberado bajo una licencia BSD (Berkeley

Software Distribution) y por lo tanto está libre para uso académico y comercial. Tiene interfaces de C ++, C, Python y Java siendo compatible con Windows, Linux, Mac OS, iOS y Android. OpenCV fue diseñado para la eficiencia computacional y con un fuerte enfoque en aplicaciones en tiempo real. Escrito en C / C ++, la biblioteca puede tomar ventaja de procesamiento multi-núcleo. Se activa con OpenCL, se puede aprovechar la aceleración de hardware de la plataforma de computación heterogénea subyacente [55].

Entre sus principales aplicaciones tenemos:

- Seguimiento del movimiento.
- Detección de características 2D y 3D.
- Segmentación y reconocimiento.
- **·** Identificación de objetos.
- Visión estéreo y calibración.
- Estimación de movimiento.
- Reconocimiento facial y de gestos.
- Estructura del movimiento.

OpenCV tiene una estructura modular, lo que significa que el paquete incluye varias bibliotecas compartidas o estáticas. Los siguientes módulos están disponibles:

- Funcionalidad básica. Un módulo compacto que define las estructuras de datos básicas, incluyendo funciones básicas utilizadas por todos los demás módulos.
- El procesamiento de imágenes. Un módulo de procesamiento de imágenes que incluye el filtrado de imágenes no lineal y lineal, transformaciones geométricas, la conversión de espacio de color, histogramas, etc.
- Video. Un módulo de análisis de vídeo que incluye la estimación de movimiento, la sustracción del fondo, y los algoritmos de seguimiento de objetos.
- Calib3d. Consta de múltiples algoritmos de visión geometría, la calibración individual de la cámara, y los elementos de la reconstrucción 3D.
- Features2d. Tiene algoritmos detectores de características sobresalientes, descriptores y comparadores de descriptores.
- Objdetect. Detección de objetos e instancias de las clases predefinidas (por ejemplo, caras, ojos, tazas, personas, vehículos, etc.).
- Highgui. Tiene una interfaz fácil de usar para cubrir las necesidades de interfaz de usuario sencilla.

Videoio. Tiene una interfaz fácil de usar para la captura de vídeo.

#### **JavaVis**

JavaVis es una Librería desarrollada en la Universidad de Alicante, consta de varios algoritmos clásicos de Visión Artificial, como el algoritmo Canny de detección de aristas. En esta librería se integran clases y métodos para dar soporte a los algoritmos que se deseen implementar, con el uso de clases de soporte básicas para: definir el tipo de datos de imagen, manejar lectura y escritura de ficheros, usar una interfaz gráfica que nos permita ver el resultado de aplicar determinados algoritmos. Cuenta con algunas funciones las cuales se detallan a continuación [56]:

- Conversión: Convierten los formatos de las imágenes.
- Ajustes: Realizan ajustes de brillo, contraste e intensidad en la imagen.
- Suavizado: Realizan operaciones de suavizado para reducir ruido y otro efectos que pueden estar presentes en la imagen.
- Realce: Efectúan operaciones de realce sobre la imagen para compensar efectos tales como sombras y falsos reflejos.
- Geometría: Añaden puntos, segmentos a la imagen y convierten una imagen de tipo geométrico a escala de grises.
- Contorno: Realizan detección de contornos.
- Gradientes: Calculan el gradiente de la imagen.

### **SciPy**

Scipy es una librería de herramientas numéricas para Python que se distribuye libremente, confiere al lenguaje general Python capacidades de cálculo numérico de gran capacidad y contiene módulos para optimización, álgebra lineal, integración, interpolación, funciones especiales, procesamiento de señales y de imagen [57].

Su organización se estructura en subpaquetes, que se pueden considerar especializados en dominios científicos determinados. Entre los principales tenemos los siguientes [57]:

- Clustering package
- Constants
- Special functions
- Statistical functions
- Image Array Manipulation and Convolutio
- Input and output
- Linear algebra
- Maximum entropy models

### **Comparativo de Librerías de Visión Artificial**

Tabla 3. Tabla comparativa de las librerías utilizadas en Visión Artificial.

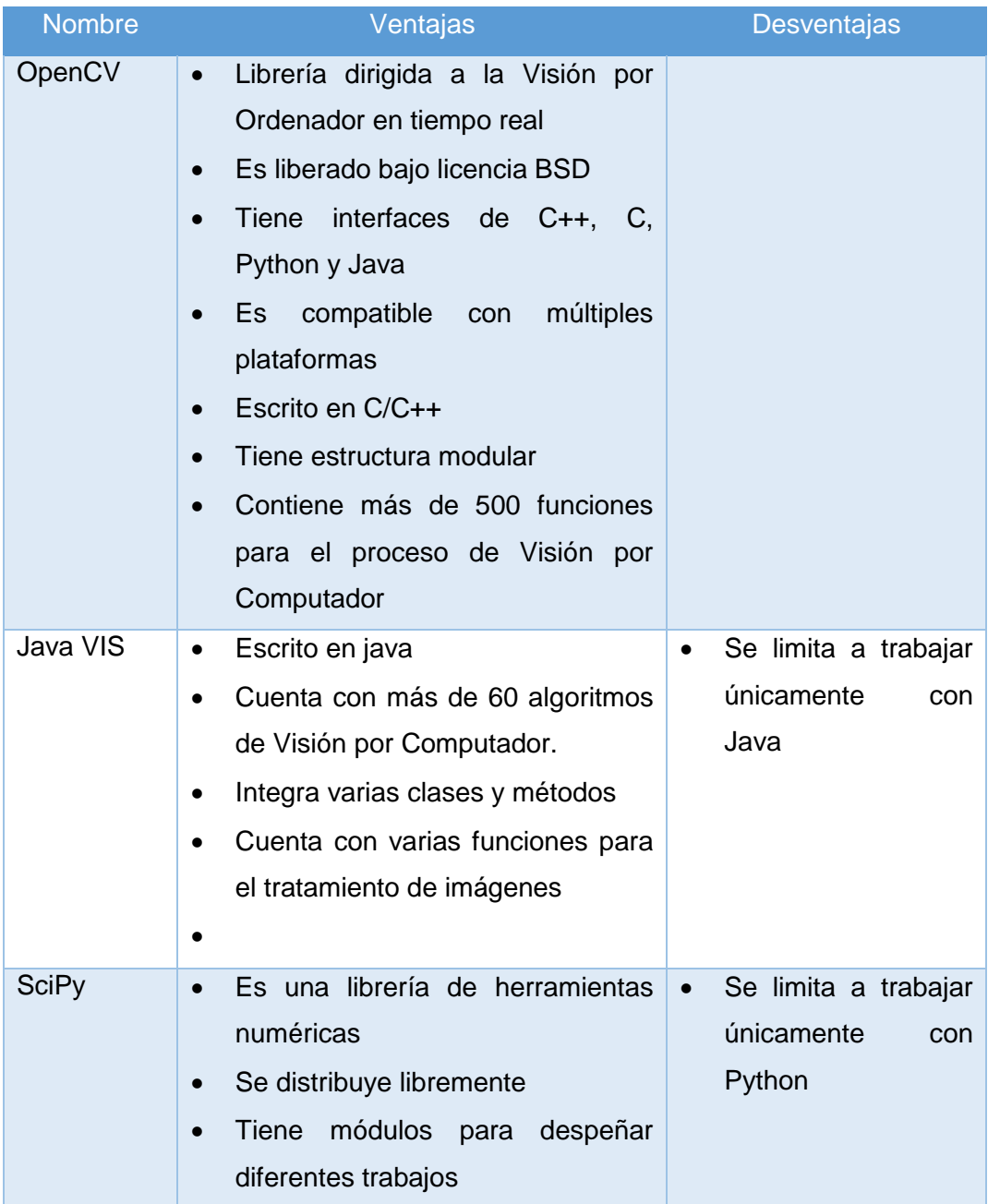

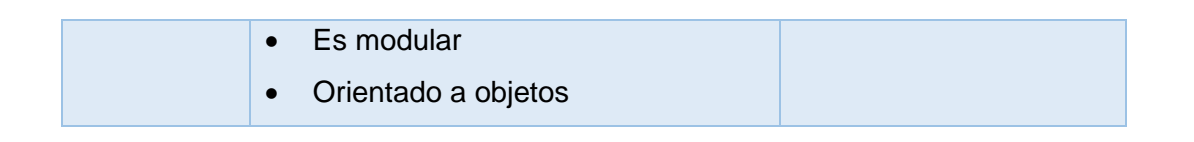

No solo es importante elegir un buen lenguaje de programación sino también las librerías de visión por computador, anteriormente se eligió el lenguaje C++ para la programación, ahora, la librería que mejor se acopla a este lenguaje y la que mejor características presenta es OpenCV, esta librería provee un marco de desarrollo fácil de utilizar, altamente eficiente y además es escrita en C/C++.

#### **4.5.3. Internet de las Cosas**

El Internet de las cosas potencia objetos que antiguamente se conectaban mediante circuito cerrado, como comunicadores, cámaras, sensores, y demás, y les permite comunicarse globalmente mediante el uso de la red de redes, se utiliza hardware especializado que le permite no solo la conectividad a Internet, sino que además programa eventos específicos en función de las tareas que le sean dictadas remotamente [58].

Se trata de chips que cuentan con todas las herramientas necesarias para cumplir labores específicas. No hay un tipo específico de objetos conectados a Internet de las cosas, en lugar de eso se les puede clasificar como objetos que funcionan como sensores y objetos que realizan acciones [59].

A continuación se describen las diferentes áreas en las que el Internet de las Cosas está cogiendo mayor realce [58]:

- La industria de producción en masa: la maquinaria que se encarga de controlar los procesos de fabricación, robots ensambladores, sensores de temperatura, control de producción.
- Control de infraestructura urbana: control de semáforos, puentes, vías de tren, cámaras urbanas.
- Control ambiental: una de las áreas en las que está teniendo más éxito el Internet de las cosas, pues permite acceder desde prácticamente cualquier parte a información de sensores atmosféricos, meteorológicos, y sísmicos.

 Sector salud: cada vez más clínicas y hospitales alrededor del mundo confían en sistemas que les permiten al personal de salud monitorear activamente a los pacientes.

# 5. Materiales y Métodos

Los materiales y métodos empleados en el desarrollo del presente proyecto de fin de carrera se detallan a continuación:

# **5.1. Materiales**

Para que el desarrollo del presente Trabajo de Titulación sea exitoso es necesario realizar una planificación y control en términos económicos de un conjunto de materiales, los cuales están ligados con las actividades que se desarrollaron en el proyecto.

### **5.1.1. Talento Humano**

En la siguiente tabla se detallan el total de horas que se emplearon en el desarrollo del proyecto con sus respectivos costos:

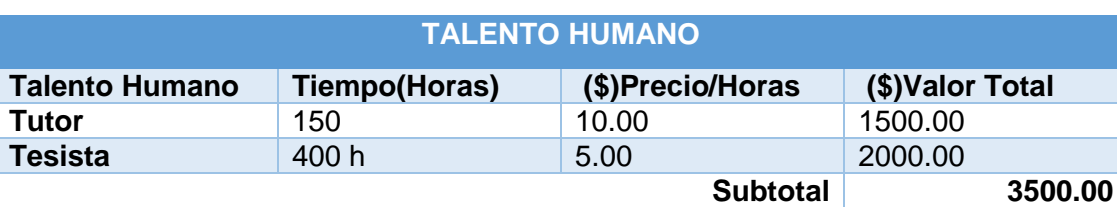

Tabla 4. Descripción del Talento Humano.

### **5.1.2. Servicios**

Además de contar con el talento humano, también se utilizaron servicios básicos que fueron necesarios para el desarrollo del proyecto.

### Tabla 5. Descripción de Servicios.

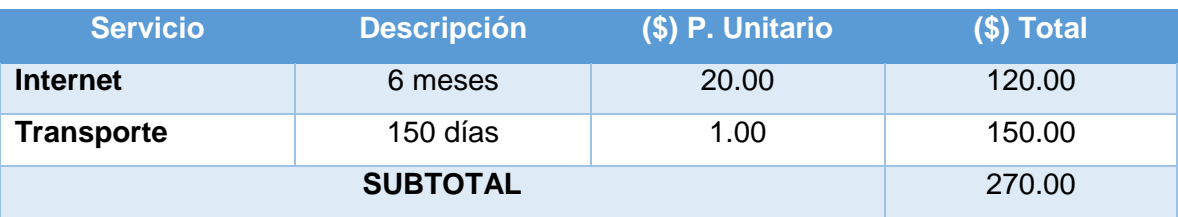

#### **5.1.3. Recursos Hardware y Software**

Durante el desarrollo del Sistema se utilizaron recursos Hardware y Software.

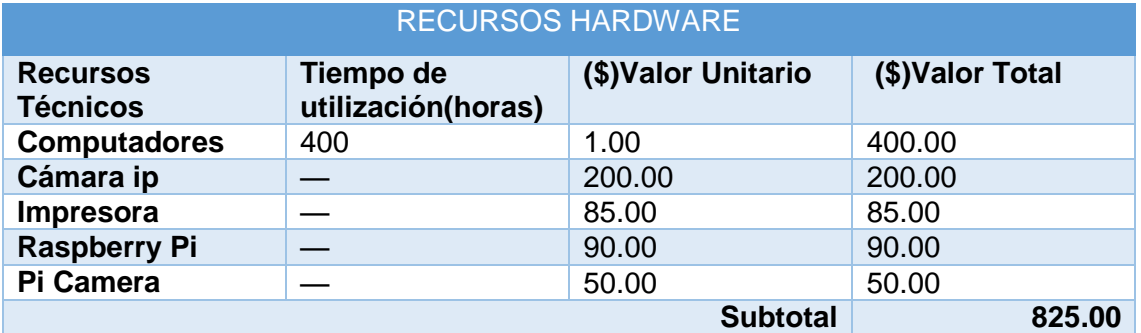

### Tabla 6. Descripción de Hardware y Software

Tabla 7. Descripción de Recursos Software.

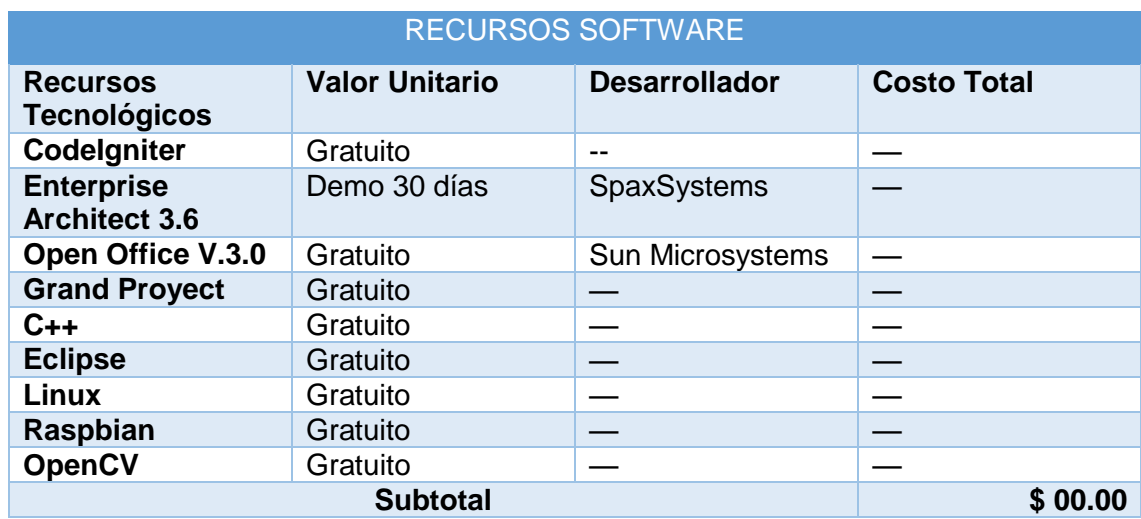

### **5.1.4. Materiales de Oficina**

Para el desarrollo del proyecto también se emplearon algunos materiales de oficina, en los que se destacan insumos de papelería, anillados, empastados, etc.

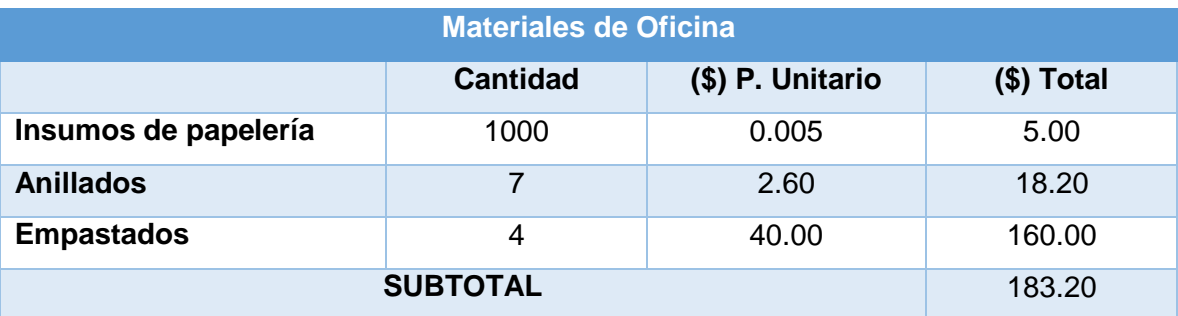

#### Tabla 8. Descripción de Materiales de Oficina.

Tabla 9. Presupuesto Total.

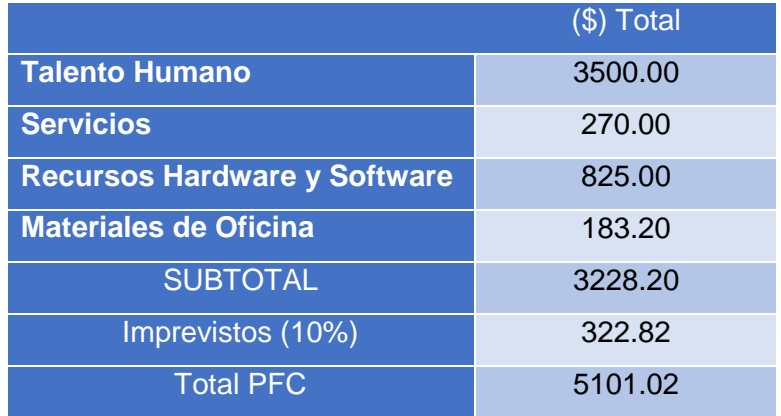

### **5.2. Métodos**

Los métodos utilizados para la presente investigación son los siguientes:

**Método Deductivo:** Este método permite conocer de manera específica cada uno de los problemas más comunes, partiendo del problema general. Es un método de razonamiento que consiste en tomar conclusiones generales para explicaciones particulares. El método se inicia con el análisis de los postulados, teoremas, leyes y principios de la aplicación universal y de comprobada validez, para aplicarlos a soluciones o hechos particulares.

**Método Inductivo:** Este método nos da la posibilidad de que a partir del análisis de cada uno de los problemas identificados, ejecutando una revisión del resultado obtenido con el método deductivo comprobando la funcionalidad de la solución dada a dichos problemas. Con este método se utiliza el razonamiento para obtener conclusiones que parten de hechos particulares aceptados como válidos, para llegar a conclusiones, cuya aplicación

sea de carácter general. El método se inicia con un estudio individual de los hechos y se formulan conclusiones universales que se postulan como leyes, principios o fundamentos de una teoría

# **5.3. Metodología de Desarrollo**

### **5.3.1. Metodología ICONIX**

Es una metodología de desarrollo de software, basada en la complejidad de análisis de la metodología RUP (Rational Unified Processes) y la practicidad para desarrollar de la metodología XP (Extreme Programming), unifica un conjunto de métodos de orientación a objetos, con el objetivo de abarcar todo el ciclo de vida de un proyecto. Se considera un enfoque minimalista, ya que comprende el conjunto mínimo de medidas que son necesarias para el proyecto de desarrollo [60].

ICONIX cuenta con tres características fundamentales [61]:

**Iterativo e Incremental:** Durante el desarrollo del modelo del dominio y la definición de los casos de uso se producen varias iteraciones. El ciclo de vida incremental consiste en desarrollar por partes el producto de manera que puedas integrarlas funcionalmente.

**Trazabilidad:** Cada paso que se realiza está definido por un requisito, se define la trazabilidad como la capacidad de seguir una relación entre los diferentes artefactos de software producidos.

**Dinámica del UML:** Ofrece un uso dinámico del UML porque utiliza algunos diagramas UML, sin exigir la utilización de todos, como en el caso de RUP (Rational Unified Process).

### **5.3.1.1. Fases de ICONIX**

### **Análisis de requisitos**

Se deben analizar todos los requisitos que formaran parte del sistema y con estos construir el diagrama de clases, que representa las agrupaciones funcionales que estructuran el sistema en desarrollo, para esta fase se utilizan tres herramientas [58]:

- Modelo de Dominio: Esto se refiere a identificar objetos y cosas del mundo real que intervienen en el sistema.
- Modelo de Casos de Uso: Describe las acciones o el comportamiento que un usuario realiza dentro del sistema.

 Prototipo de Interfaz de Usuario: Implica la creación de modelos operativos del trabajo de un sistema, en el que analistas y clientes deben estar de acuerdo.

### **Análisis y Diseño preliminar**

En esta fase a partir de cada caso de uso se obtendrá su respectiva ficha, esta ficha estará formada por un nombre, una descripción, una precondición que debe cumplir antes de iniciarse, una pos condición que debe cumplir al terminar. Se deben describir los casos de uso, como un flujo principal de acciones, pudiendo contener los flujos alternativos y los flujos de excepción [59].

Debería usarse un estilo consistente que sea adecuado al contexto del proyecto. Realizar Diagrama de Robustez: Es un híbrido entre un Diagrama de Clases y un Diagrama de **Actividades** 

El diagrama de Robustez se divide en:

- Objetos fronterizos: Usado por los actores para comunicarse con el sistema.
- Objetos entidad: Son objetos del modelo del dominio.
- Objetos de Control: Es la unión entre la interfaz y los objetos de entidad.
- Diagrama de Clases: Describe la estructura de un sistema mostrando sus clases, atributos y las relaciones entre ellos

#### **Diseño**

El diseño consiste en especificar el comportamiento del sistema a través del diagrama de secuencia, para cada caso de uso identificar los mensajes entre los diferentes objetos. Se debe terminar el modelo estático, añadiendo los detalles del diseño en el diagrama de clases [58] [59].

#### **Implementación**

En esta fase es donde se escribe el código tal y como fue especificado en las fases anteriores y se planean las pruebas basándonos en los requisitos iniciales.

### **5.4. Técnicas**

La recolección de datos es el procedimiento más usual en la investigación, y tiene que ver con las técnicas y herramientas utilizadas de las que se seleccionó la más conveniente a criterio tal como: la observación directa y bibliográfica.

**Observación Directa:** Esta técnica permitirá conocer más a fondo el tráfico peatonal y vehicular en las diferentes intersecciones viales de la ciudad de Loja.

**Bibliográfica:** Esta técnica permitirá acceder e identificar todos aquellos documentos que contienen la información pertinente para desarrollar el presente proyecto de fin de carrera.

# 6. Resultados

# **6.1. Análisis de requerimientos**

### **6.1.1. Requerimientos Funcionales**

El sistema permitirá:

| REF.          | <b>Descripción</b>                                               |
|---------------|------------------------------------------------------------------|
| REF001        | Tener video en tiempo real a través de una cámara                |
| <b>REF002</b> | Identificar y contar vehículos pequeños (automóviles)            |
| <b>REF003</b> | Identificar y contar personas                                    |
| REF004        | Identificar y contar bicicletas                                  |
| <b>REF005</b> | Identificar y contar motos                                       |
| REF006        | Identificar y contar sillas de rueda                             |
| <b>REF007</b> | Tener un clasificador de objetos que identifique y establezca la |
|               | diferencia entre clases de objetos                               |
| <b>REF008</b> | Crear un Backup de la información a través de un servidor        |
| <b>REF009</b> | Al usuario consultar estadísticas del clasificador de acuerdo a  |
|               | la fecha, hora y contadores a través de una interfaz gráfica.    |
| <b>REF010</b> | Al usuario observar el incremento de los contadores de objetos   |
|               | en tiempo real.                                                  |

Tabla 10. Requisitos Funcionales.

### **6.1.2. Requerimientos no Funcionales**

De la misma forma que los requerimientos funcionales, también existen los requerimientos no funcionales, en donde se dice que el sistema deberá:

| <b>RENF.</b>   | <b>Descripción</b>                                      |
|----------------|---------------------------------------------------------|
| RENF001        | Poseer una interfaz donde se pueda visualizar los datos |
| RENF002        | Ser de fácil uso para realizar las pruebas              |
| <b>RENF003</b> | Grabar información en una Base de Datos "MySQL"         |
| RENF004        | Desplegar resultados en un Display                      |
| <b>RENF005</b> | Disminuir los falsos negativos y falsos positivos       |

Tabla 11. Requisitos no Funcionales.

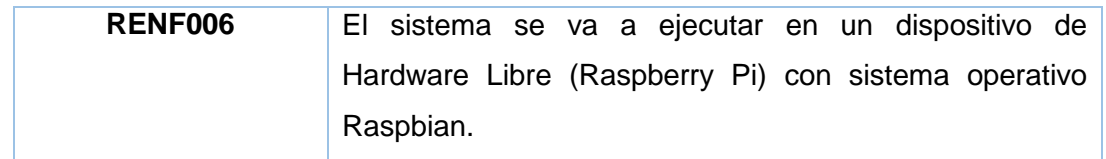

### **6.1.3. Modelo del Dominio**

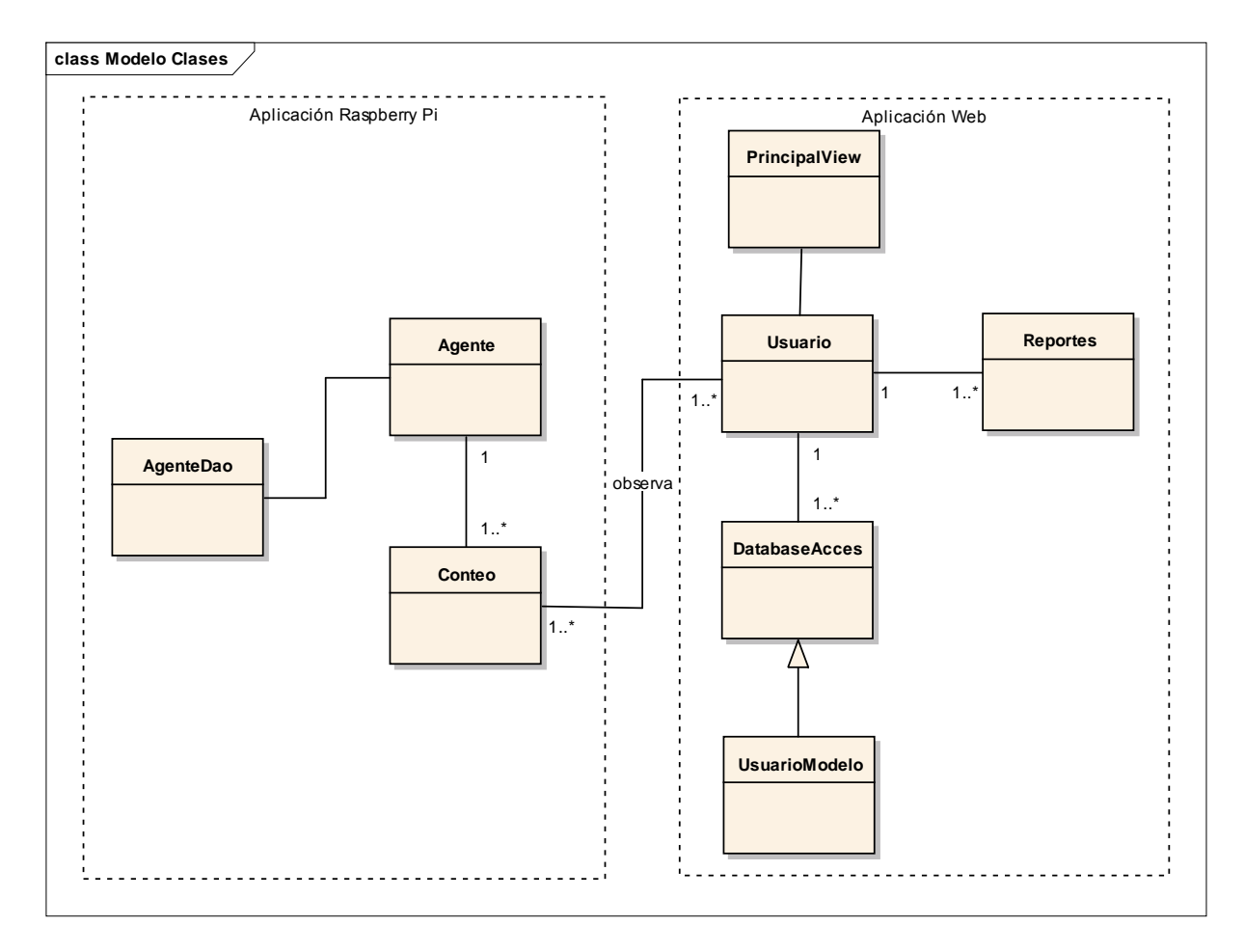

Figura 12. Modelo de Dominio.

### **6.1.4. Prototipado**

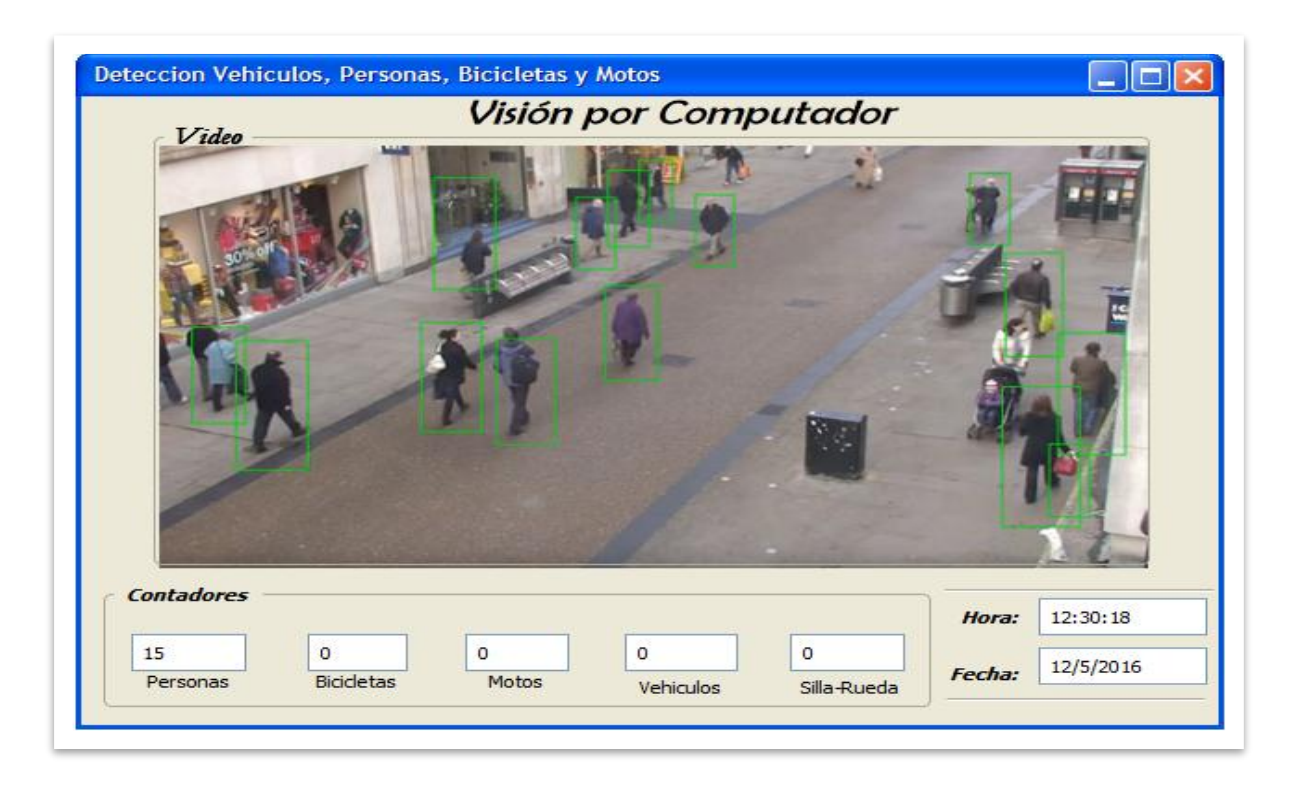

Figura 13. Interfaz principal de la aplicación.

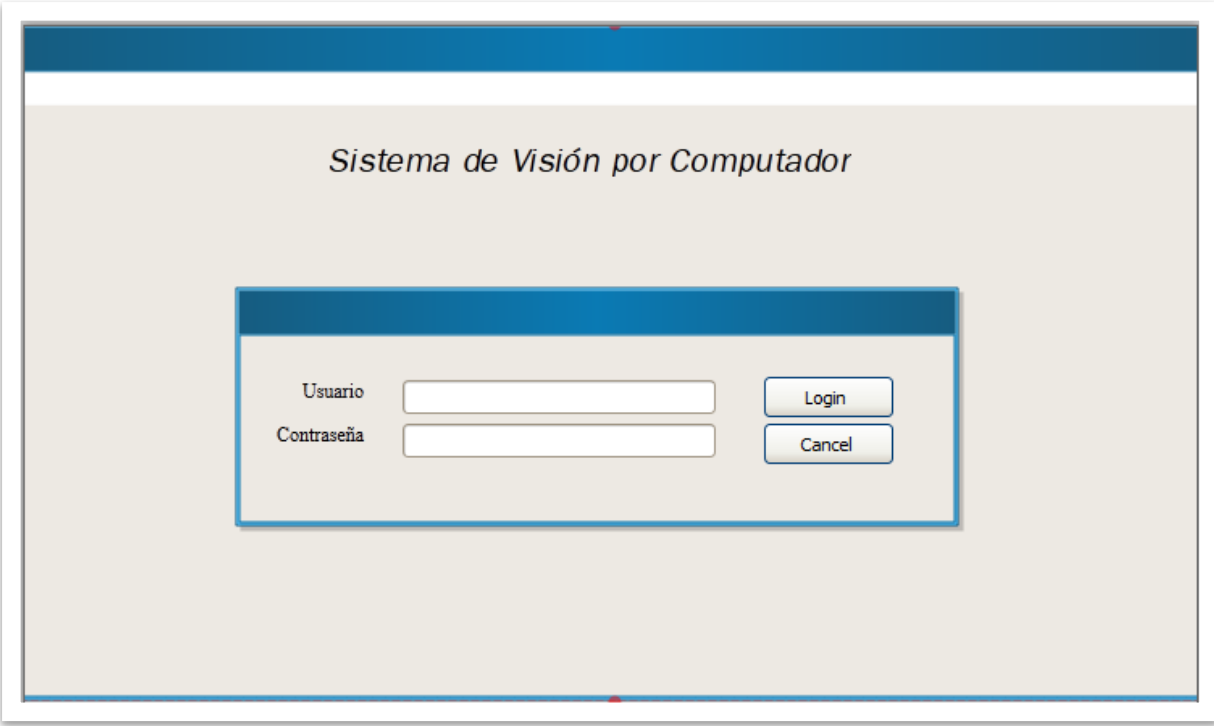

Figura 14. Interfaz para login de Usuario

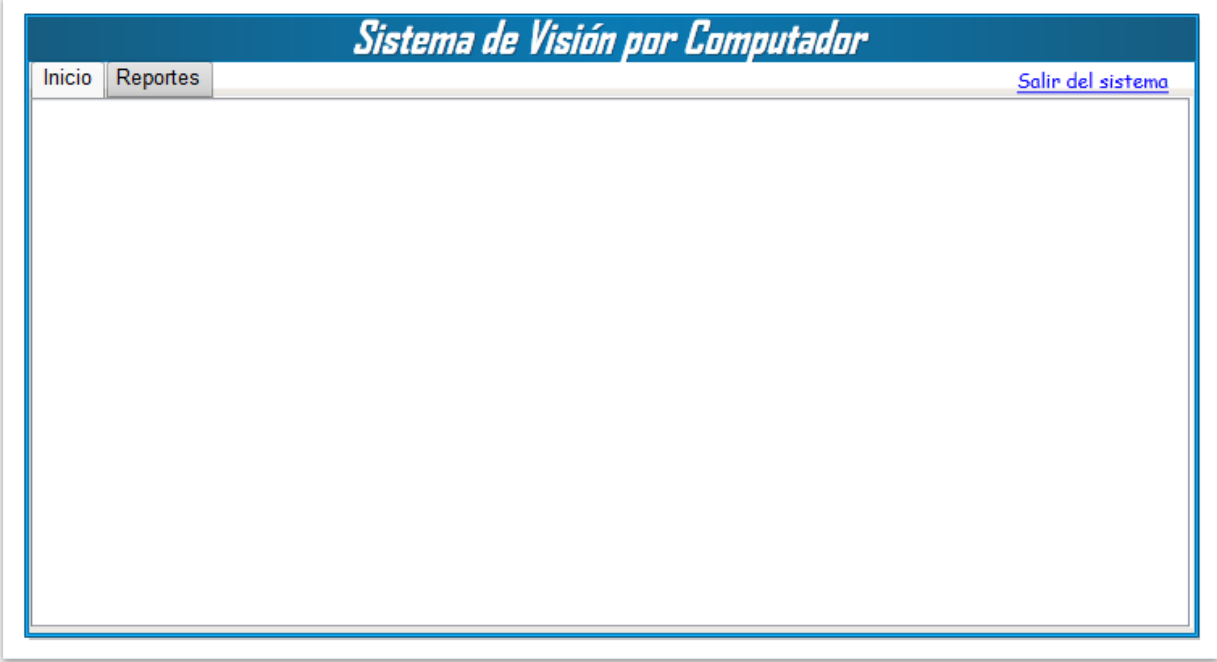

# Figura 15. Pantalla de Inicio del Usuario

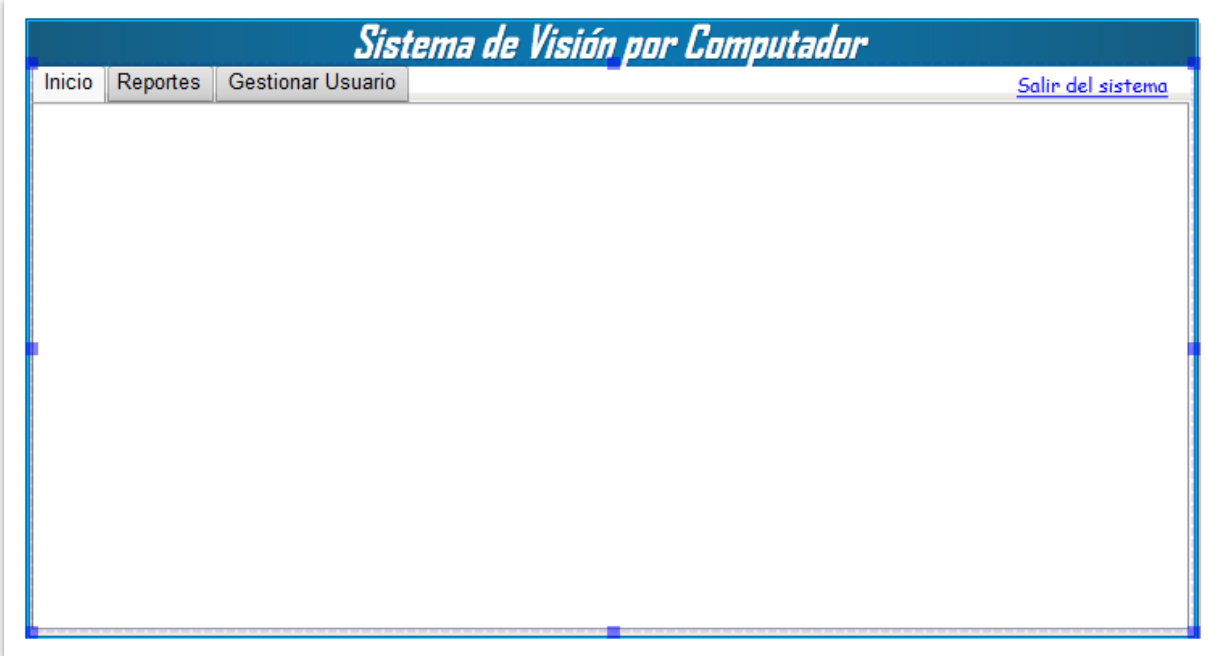

Figura 16. Pantalla de Inicio del Administrador.

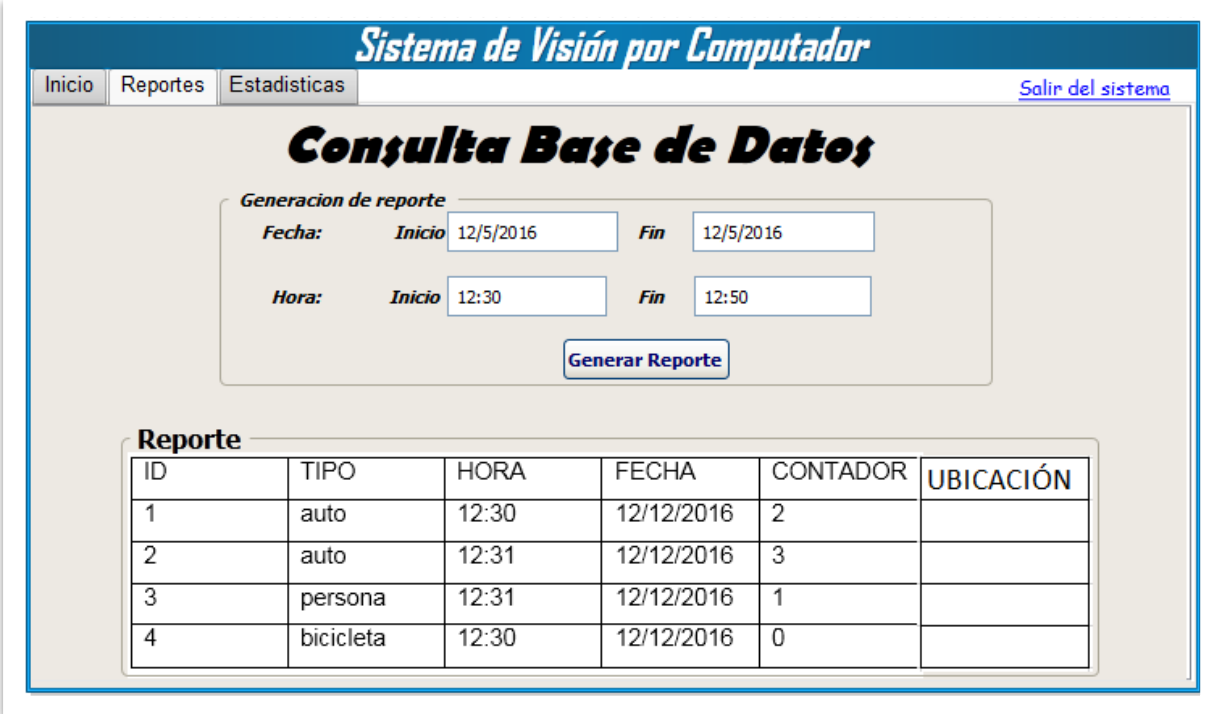

Figura 17. Interfaz para consulta de Estadísticas de conteo de Objetos.

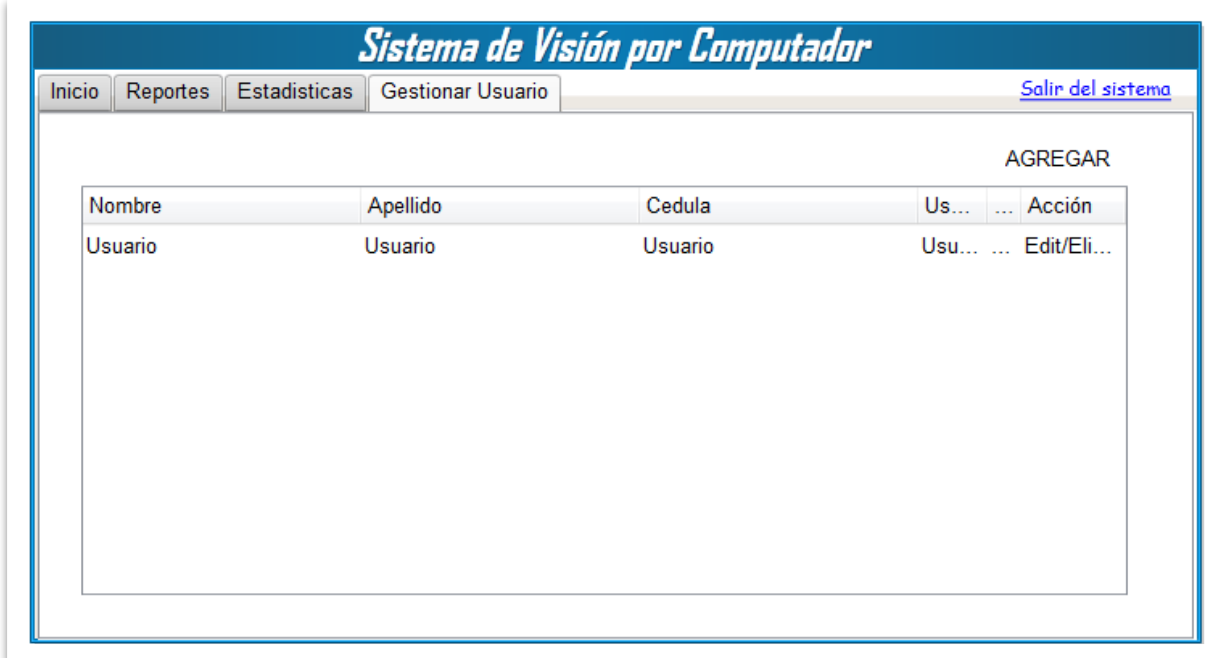

Figura 18. Pantalla para Gestionar Usuario.

### **6.1.5. Modelo de Casos de Uso**

Aquí se describen las diferentes actividades que debe realizar el Sistema.

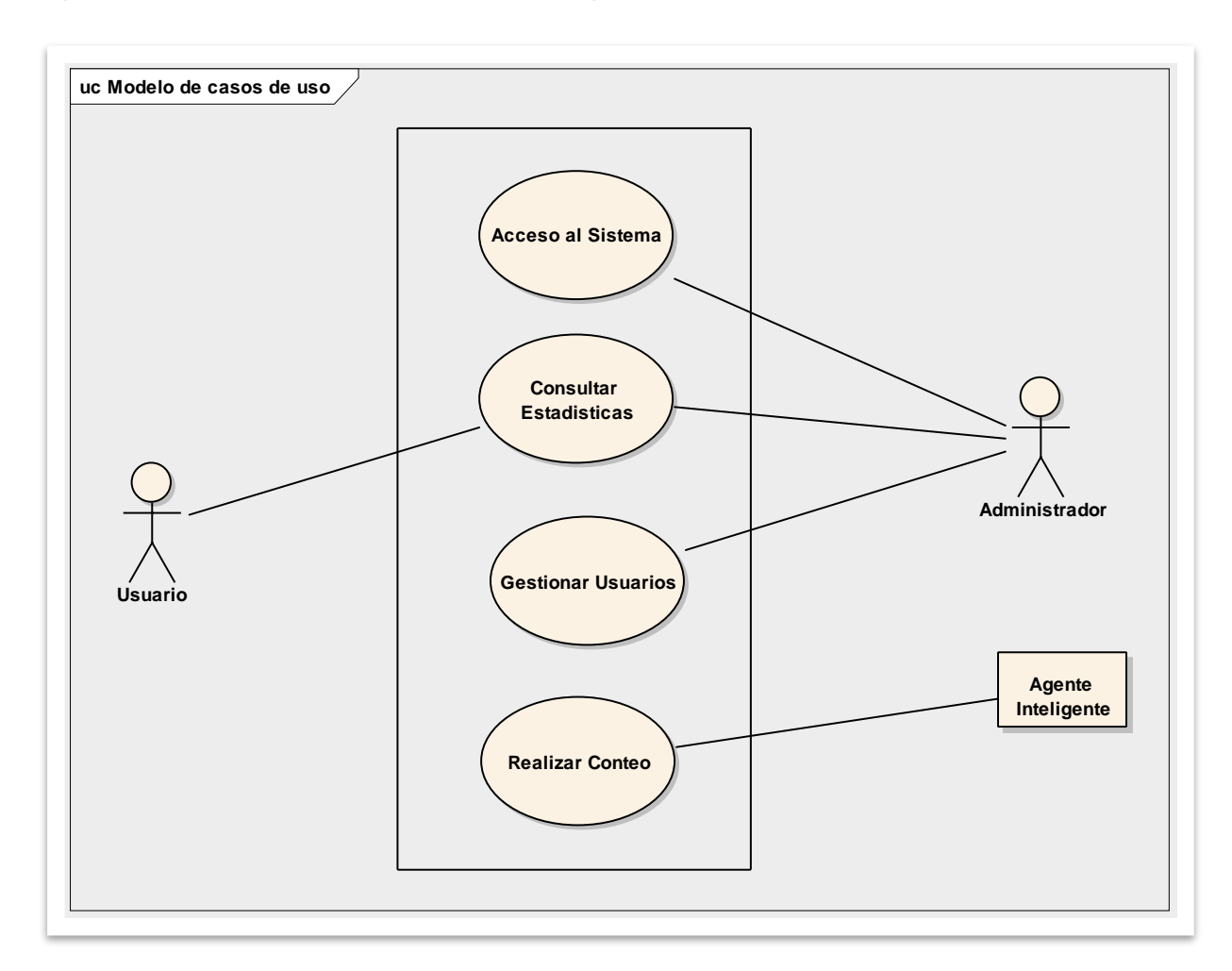

Figura 19. Modelo de Casos de Uso.

## **6.2. Análisis y Diseño Preliminar**

### **6.2.1. Descripción de Casos de Uso**

A partir de cada caso de uso se obtienen sus correspondientes fichas de caso de uso las cuales se describen a continuación.

### **6.2.1.1. Acceso al Sistema**

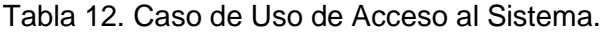

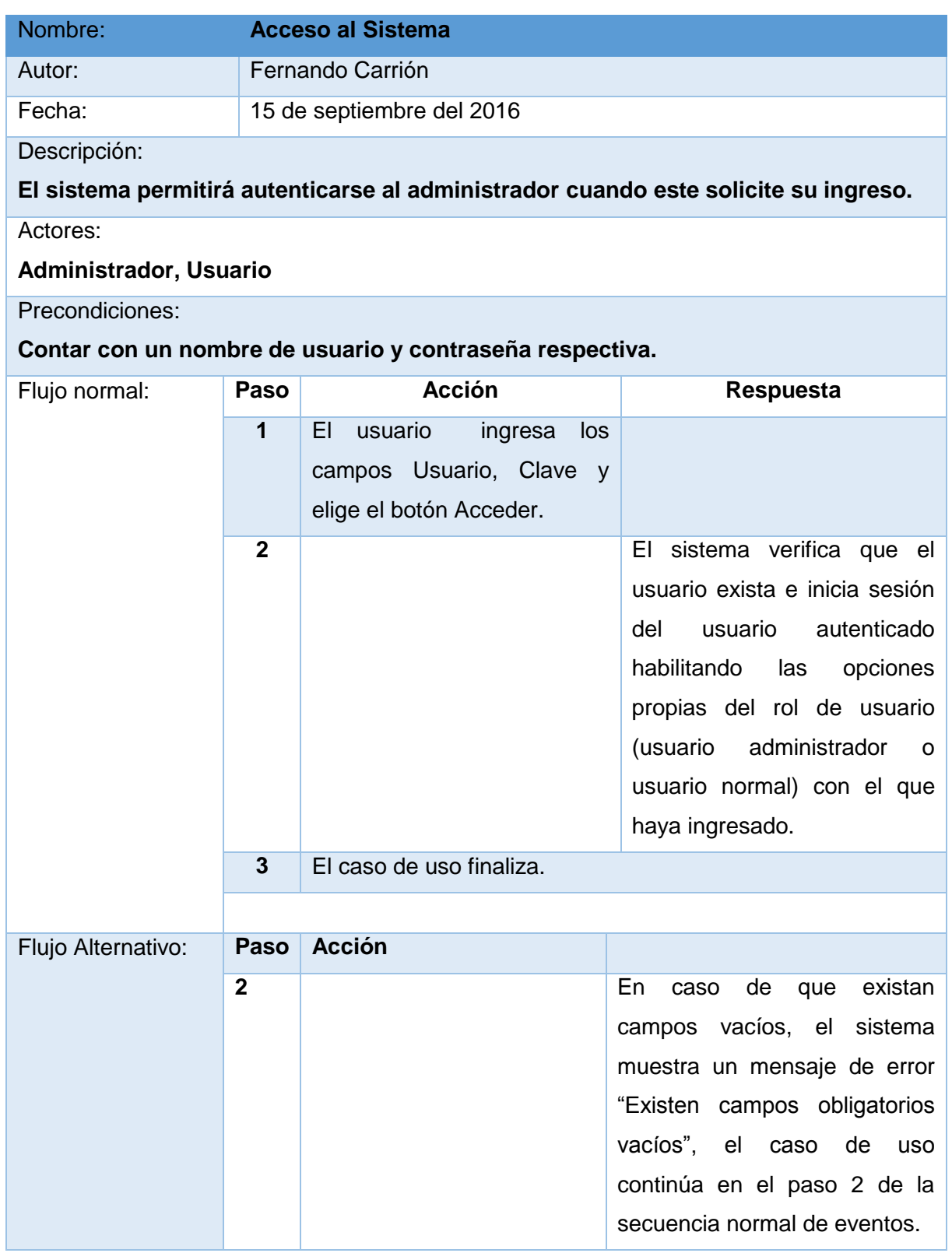

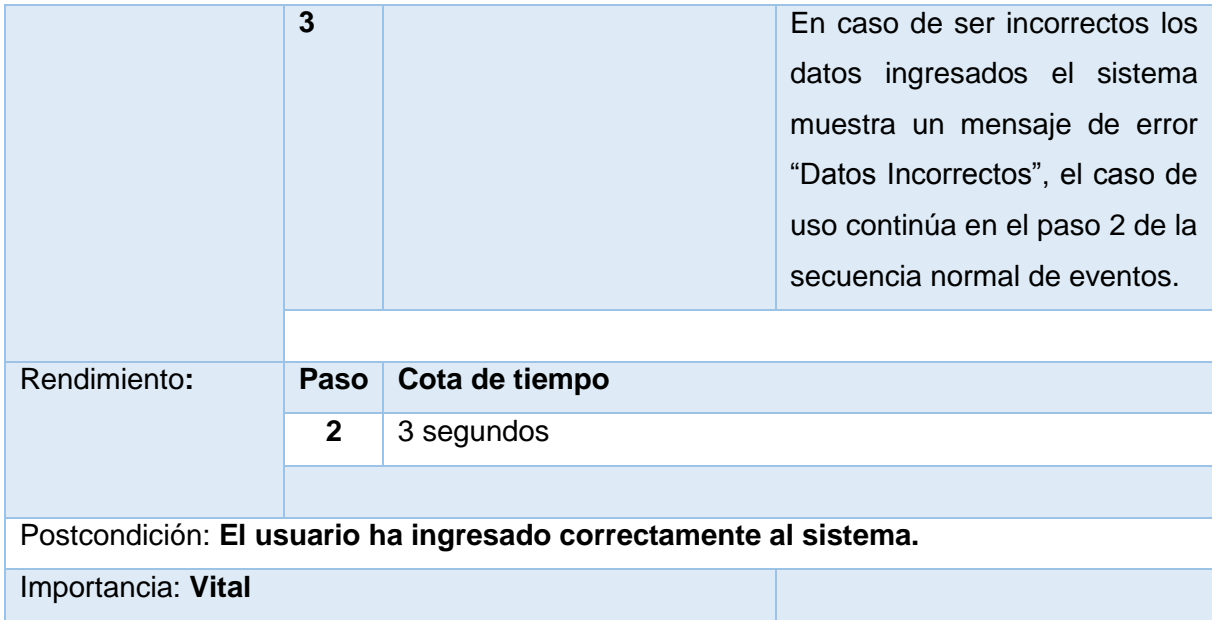

### **6.2.1.2. Gestionar Usuario**

### **Crear Usuario**

Tabla 13. Caso de Uso para Crear Usuarios.

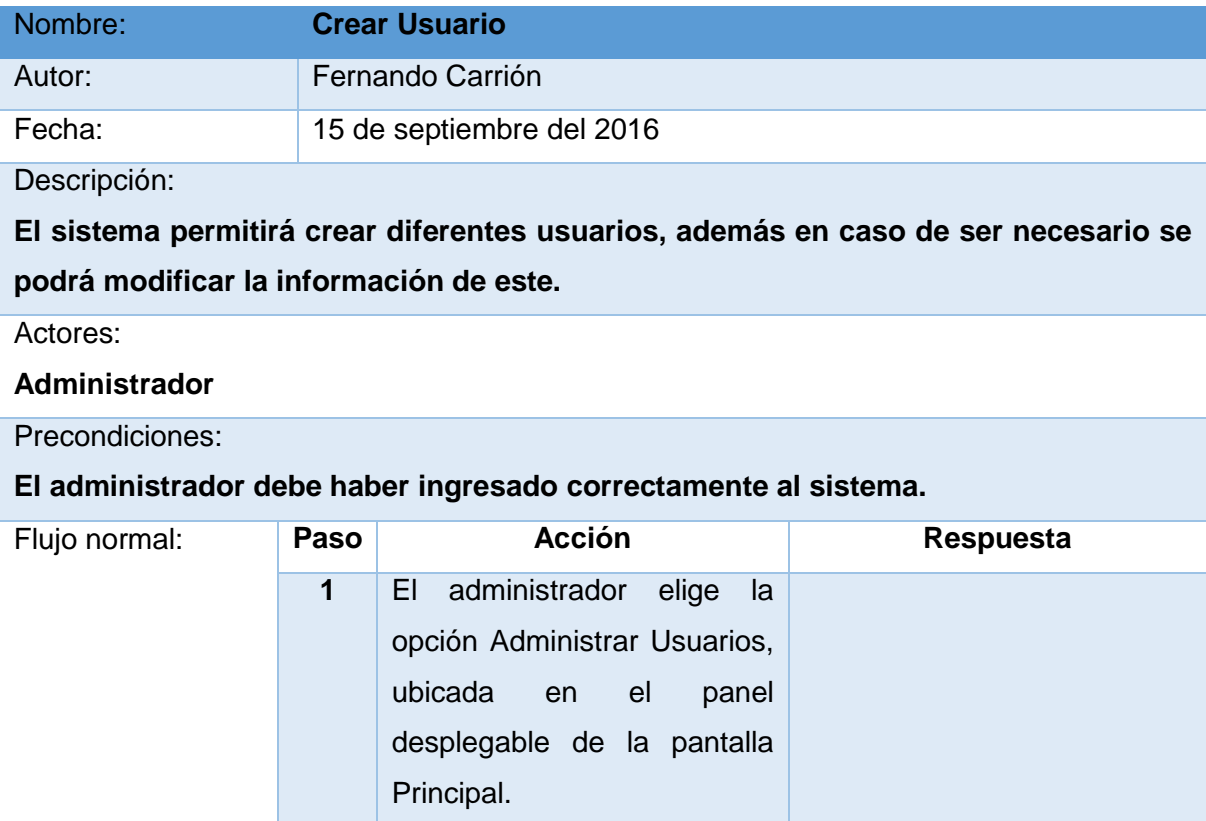

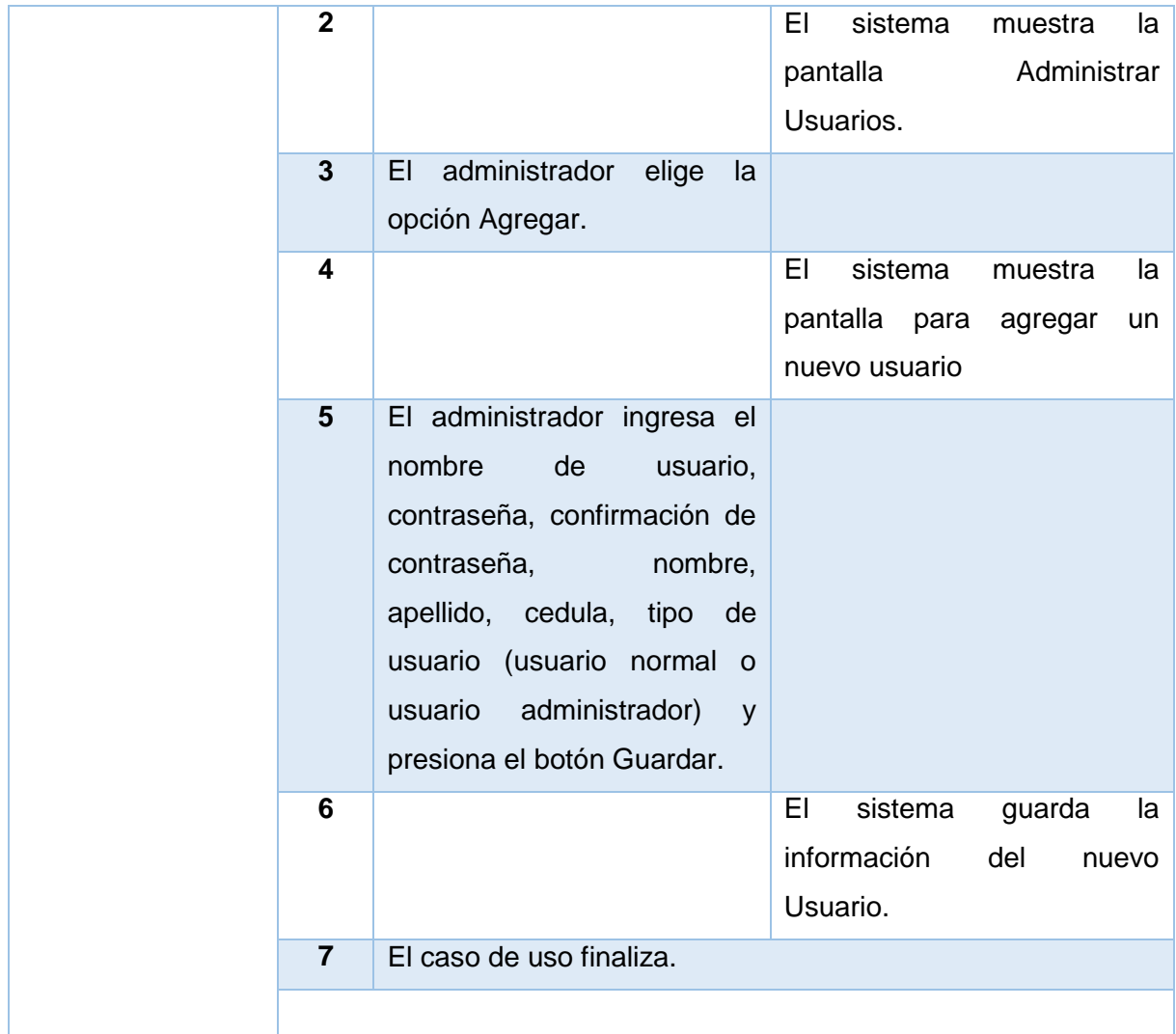

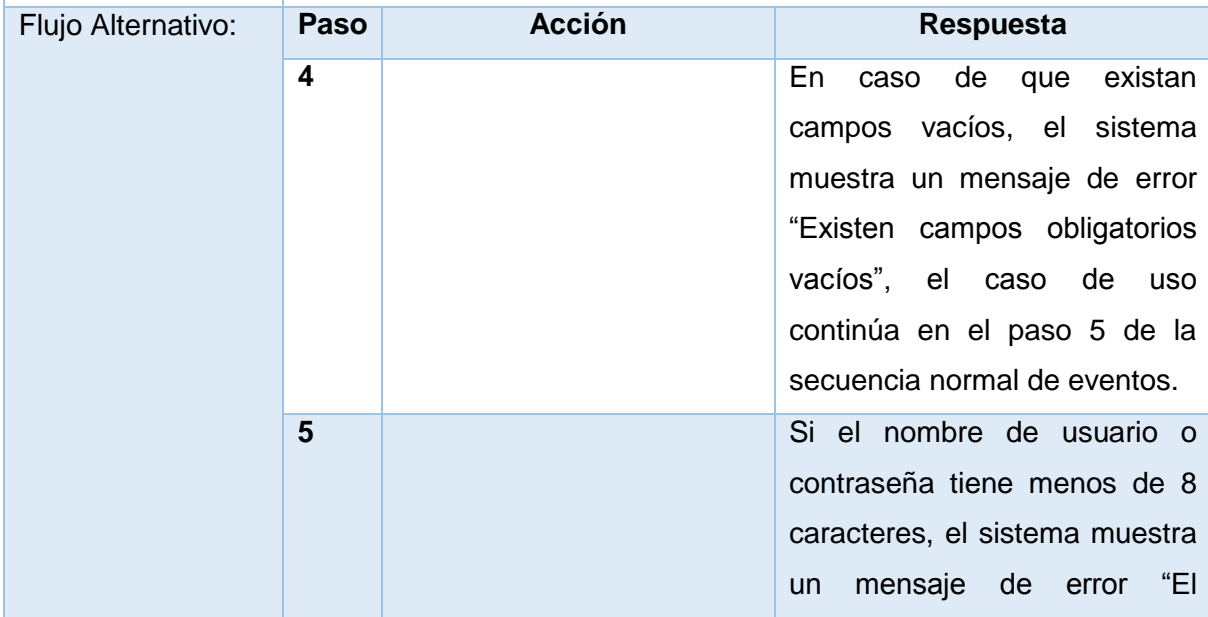

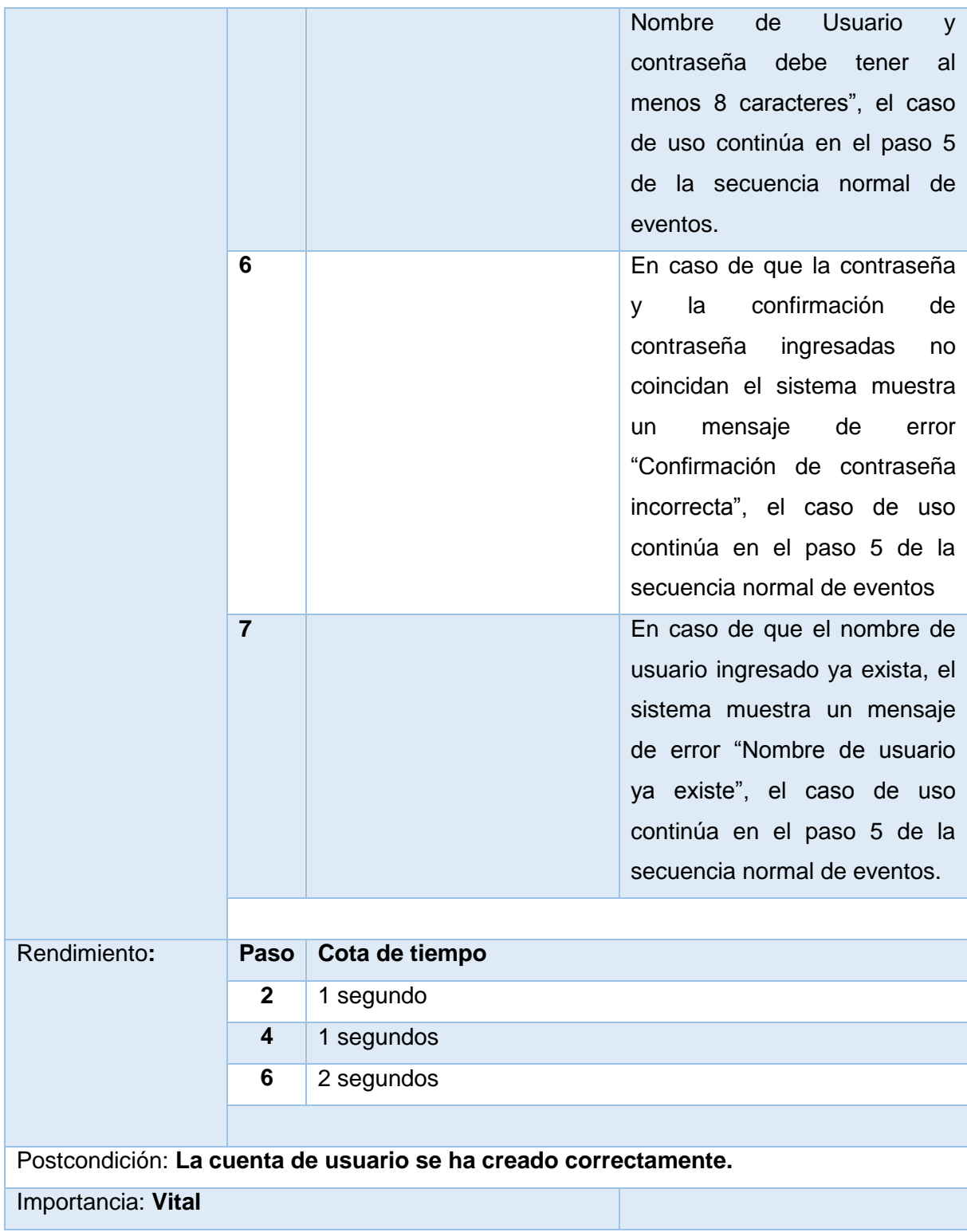

# **Modificar Usuario**

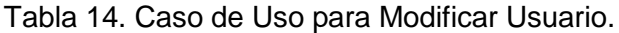

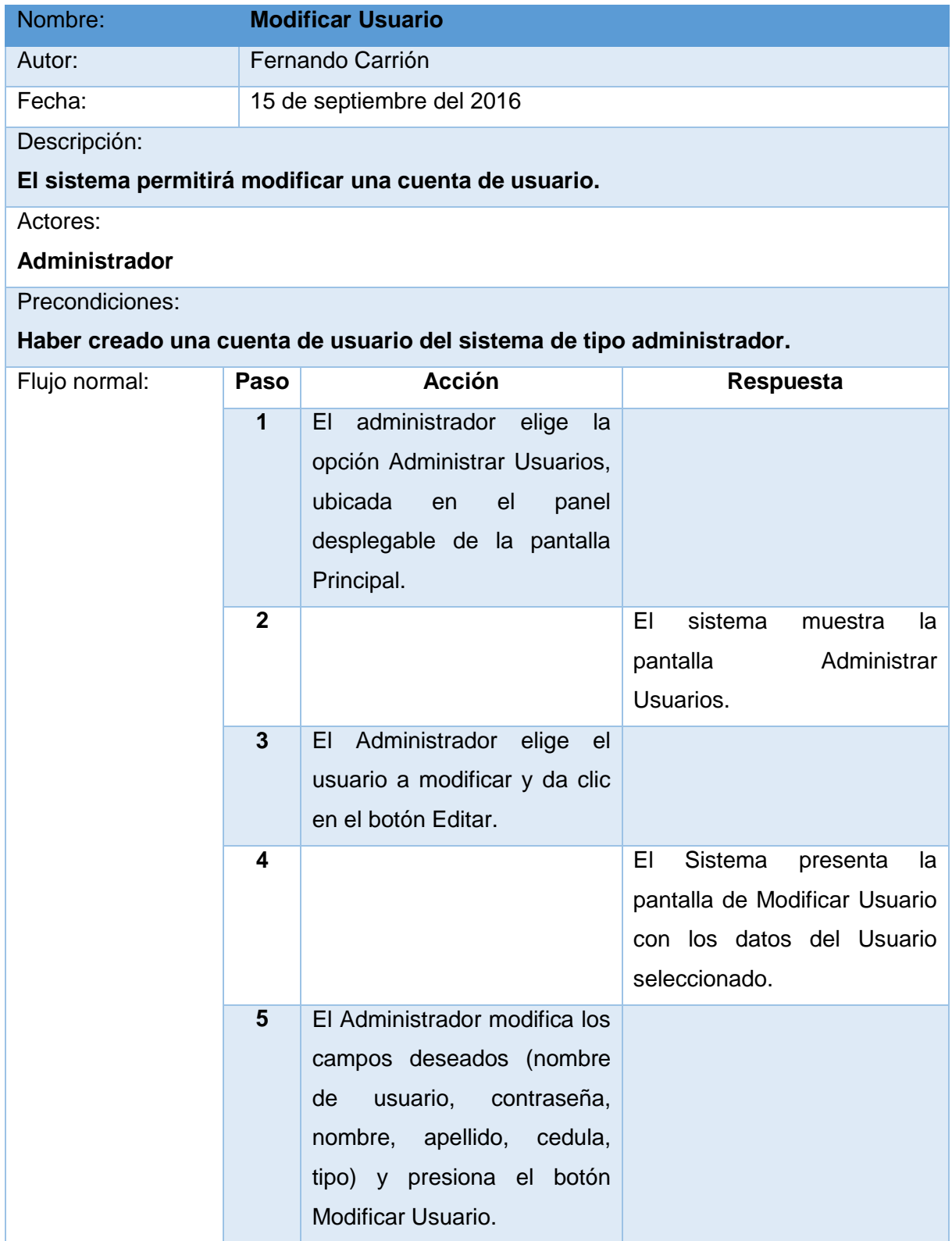

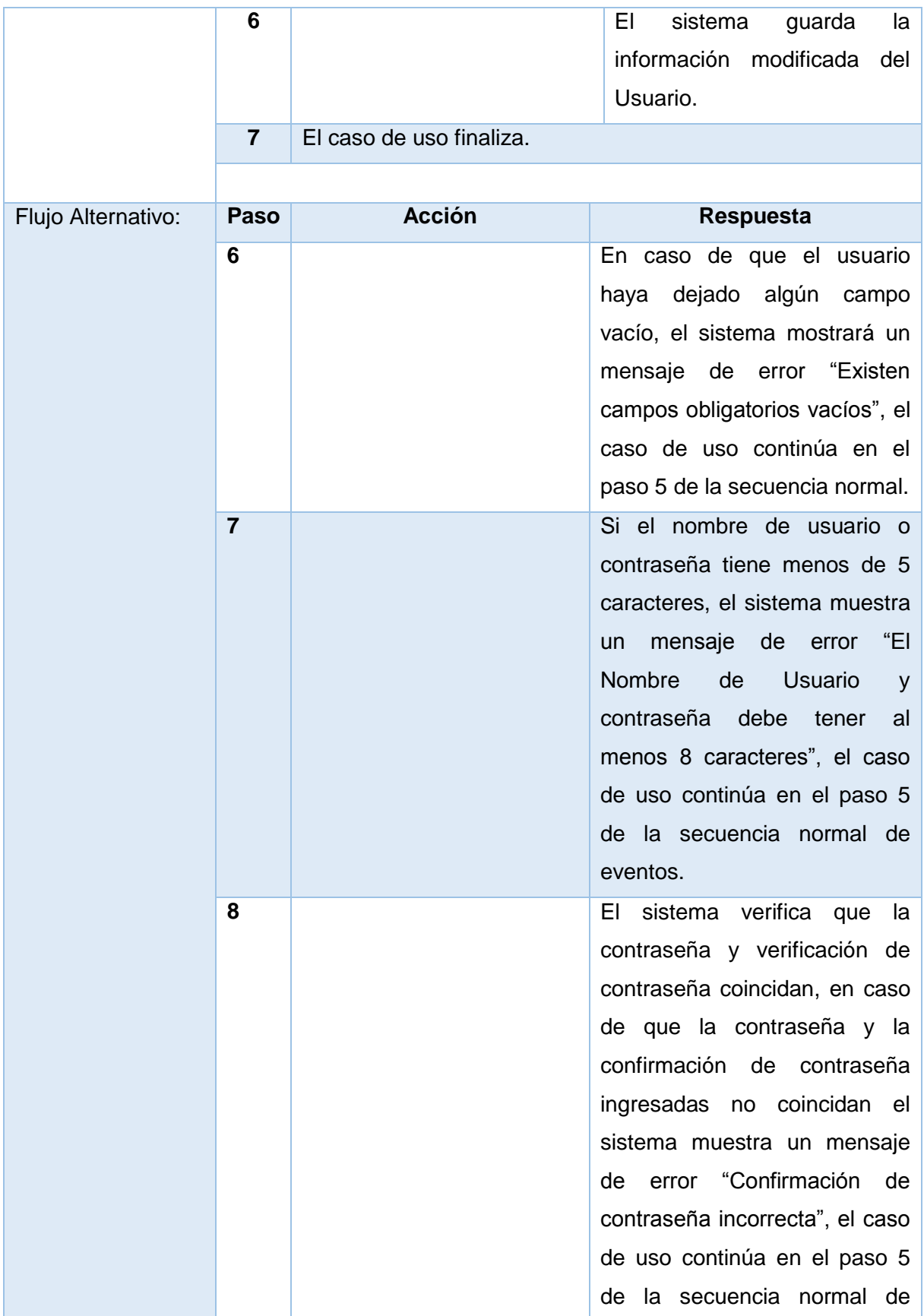

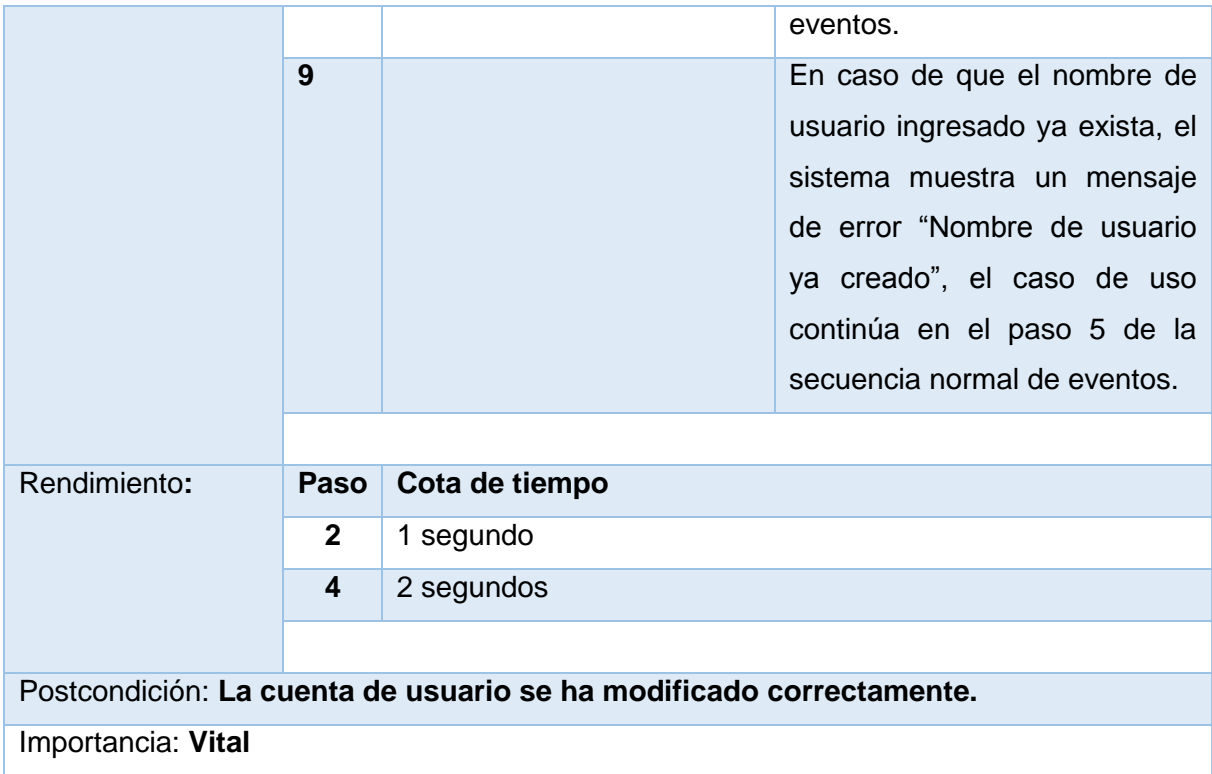

# **Eliminar Usuario**

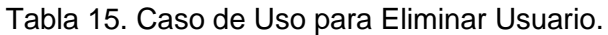

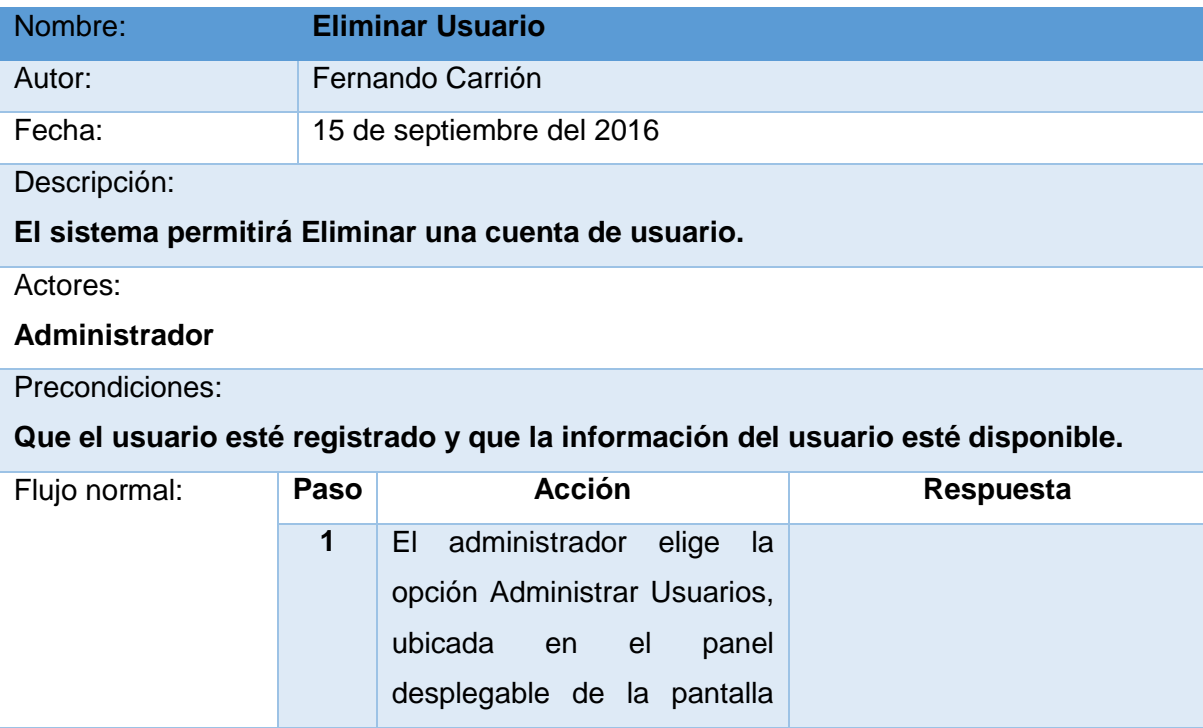
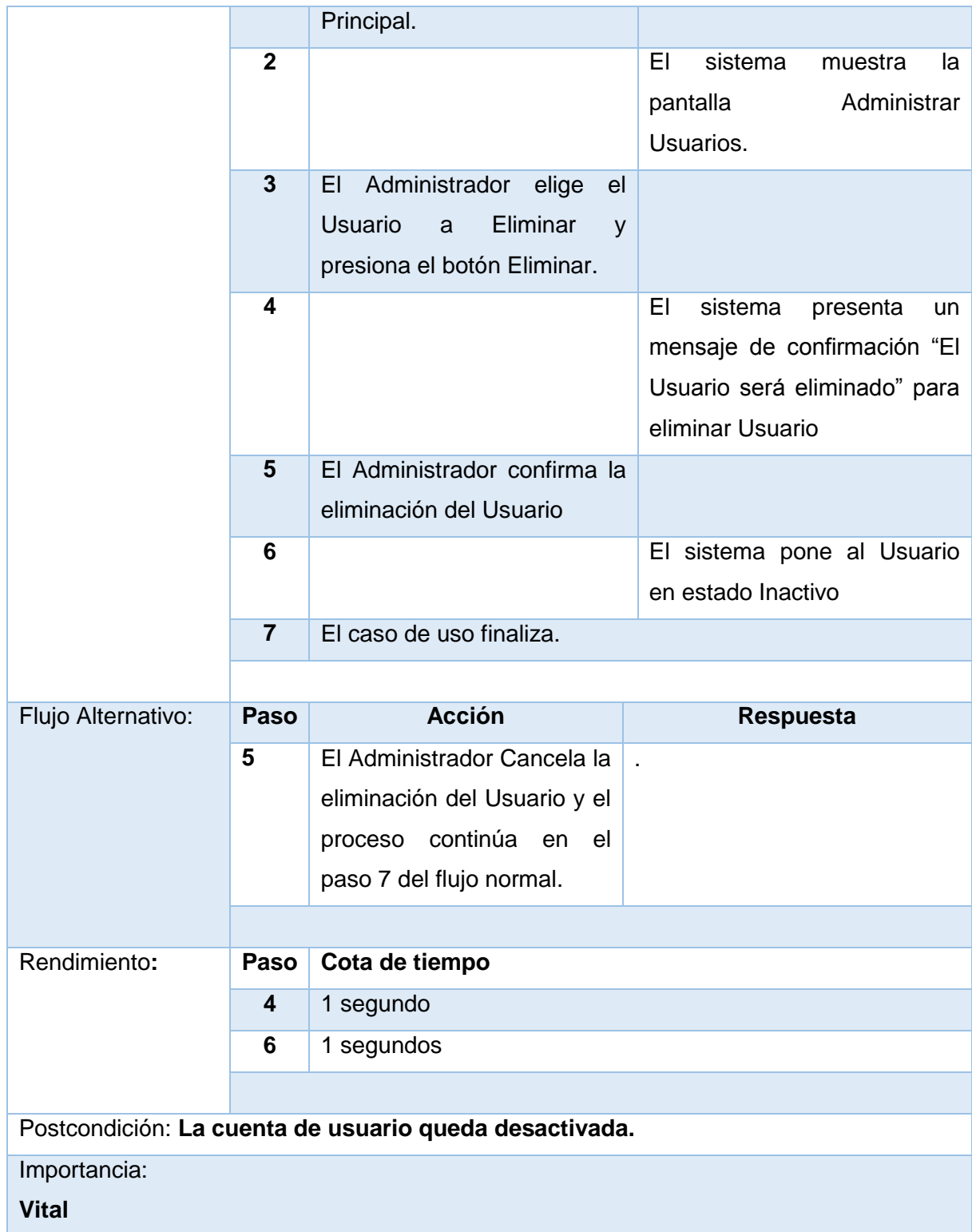

## **6.2.1.3. Consultar Estadísticas de Conteo de Objetos**

Tabla 16. Caso de Uso para Consultar Estadísticas de Conteo de Objetos.

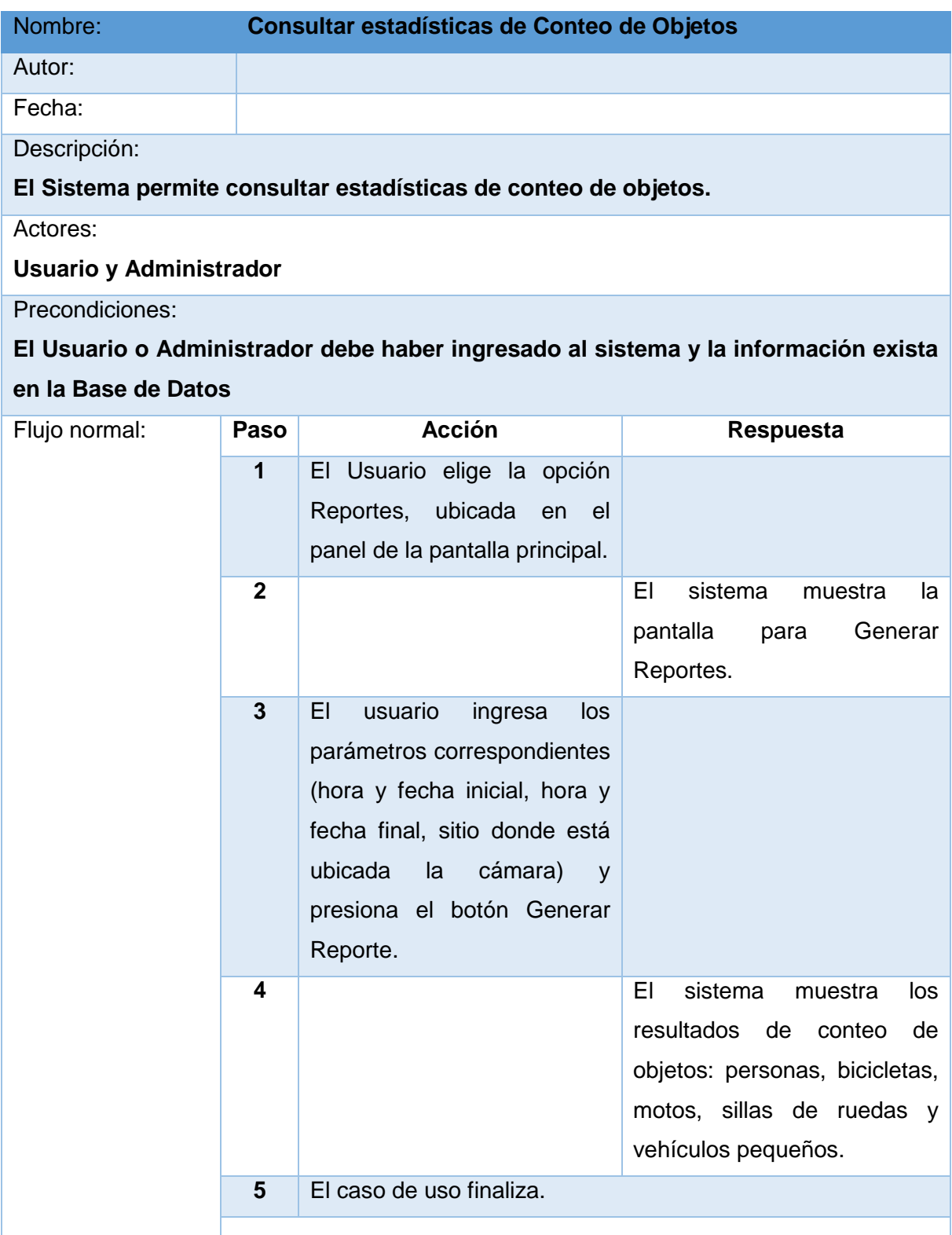

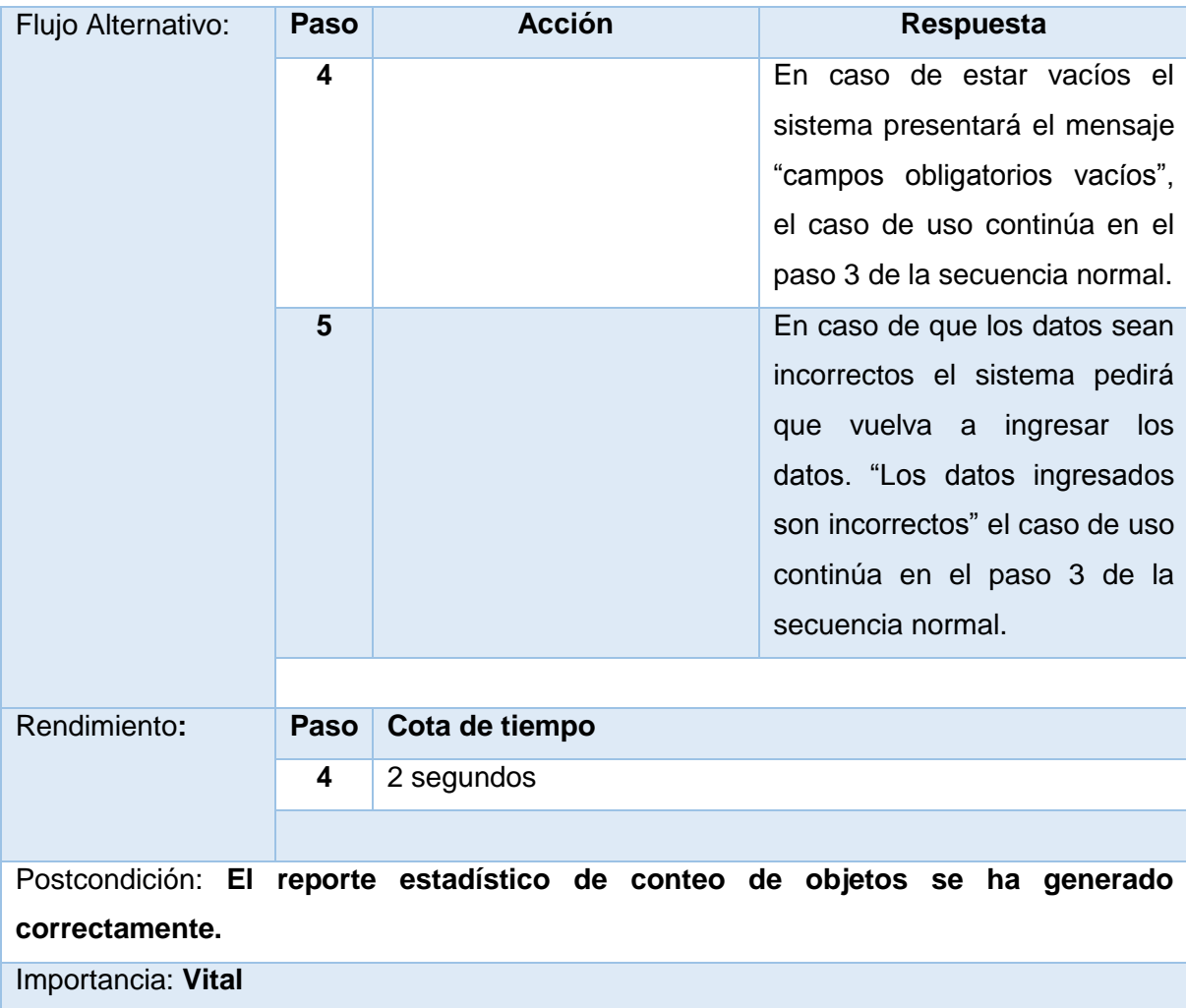

# **6.2.1.4. Realizar Conteo de Objetos**

Tabla 17. Caso de Uso para Realizar Conteo de Objetos.

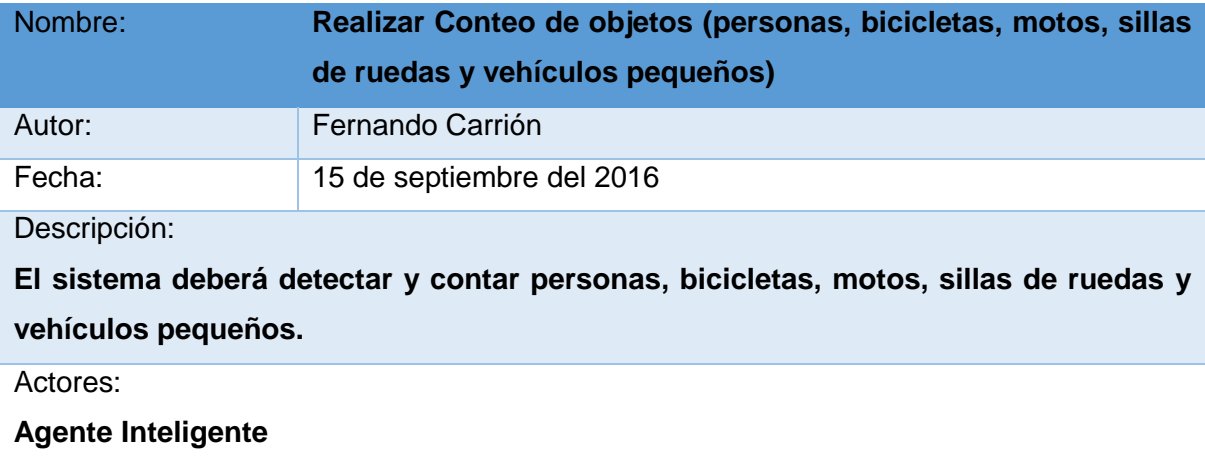

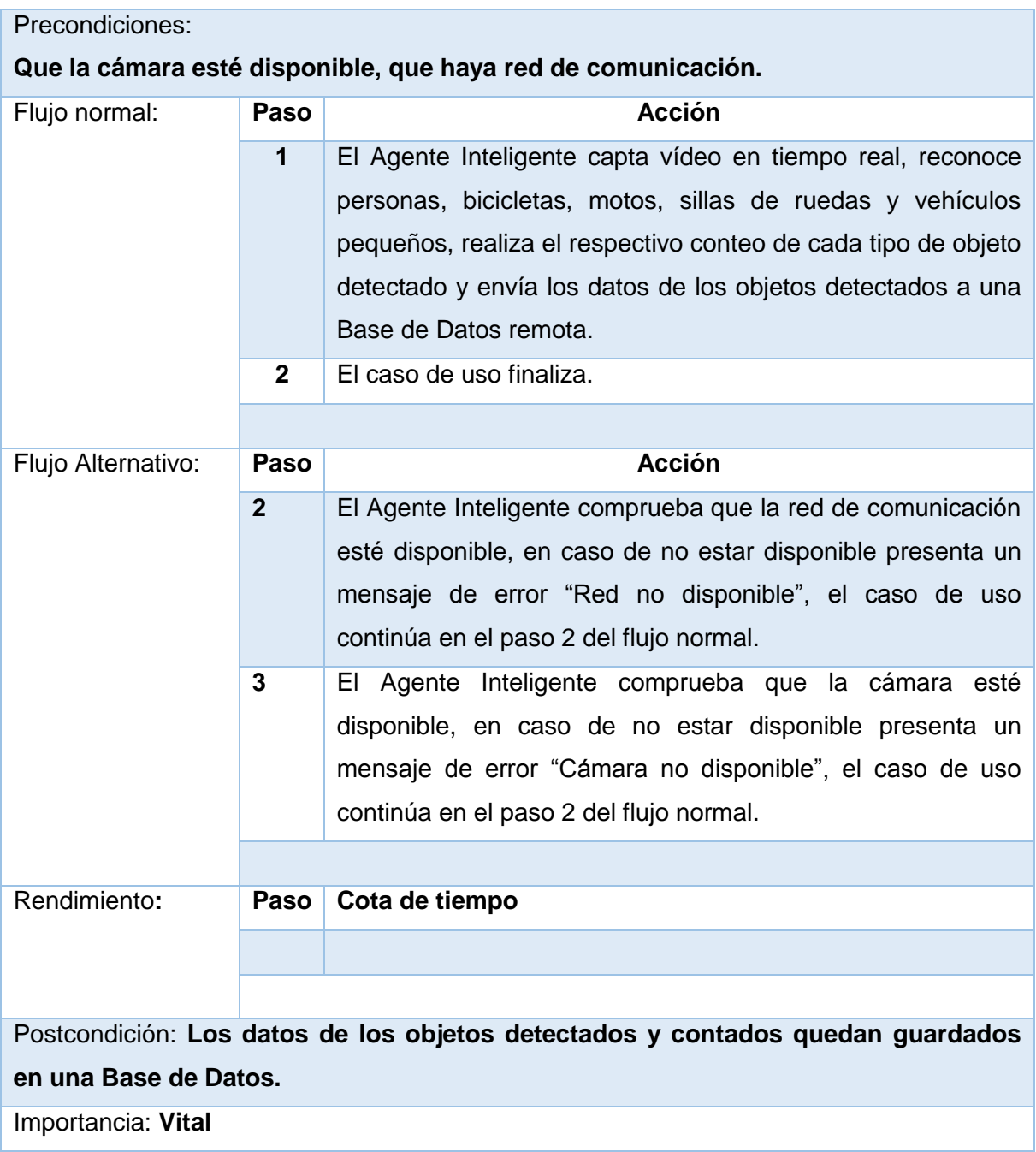

## **6.2.2. Diagrama de Robustez**

### **6.2.2.1. Caso de Uso:** Acceso al Sistema

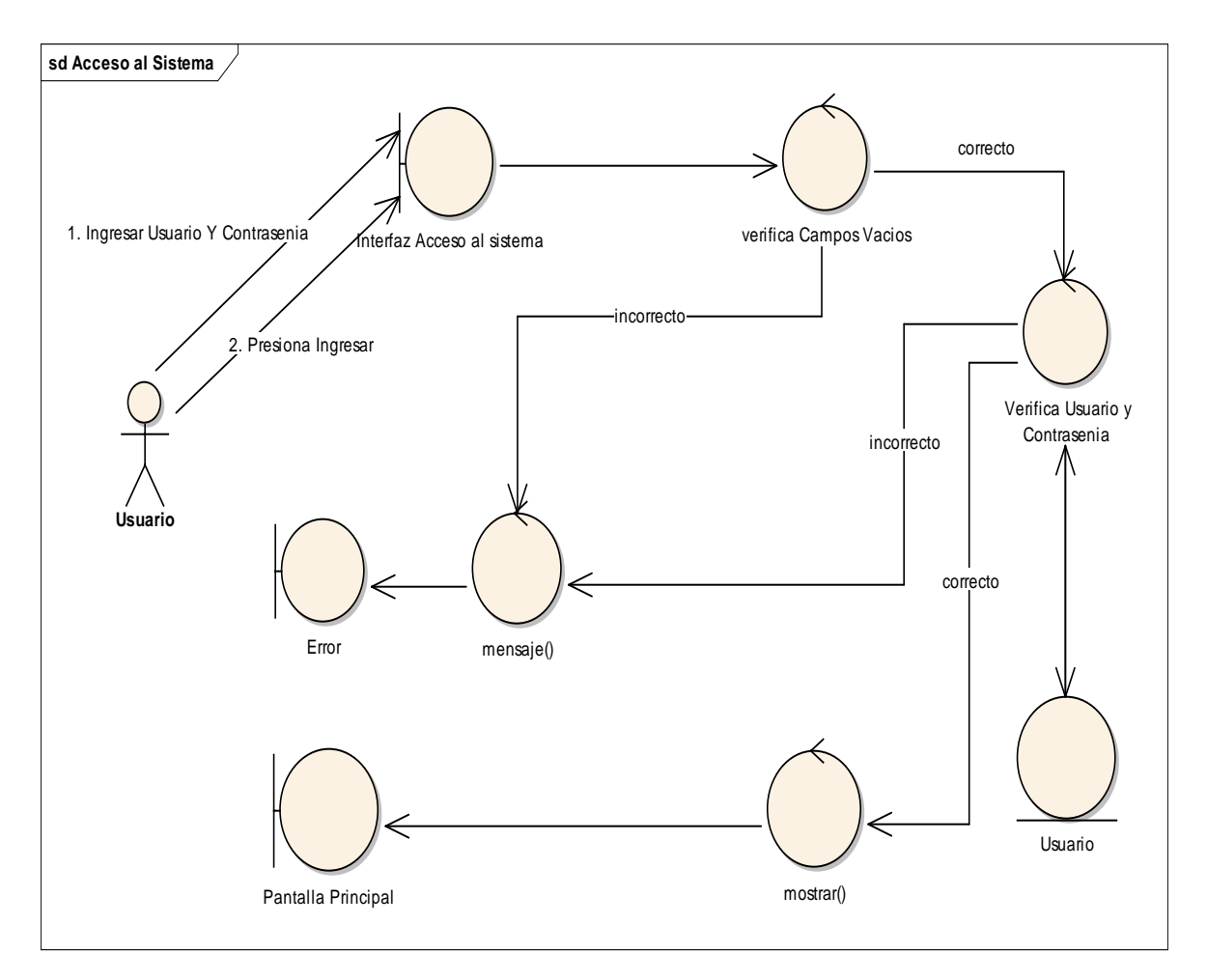

Figura 20. Diagrama de Robustez para Acceso al Sistema.

### **6.2.2.2. Caso de Uso:** Gestionar Usuarios

### **Crear Usuario**

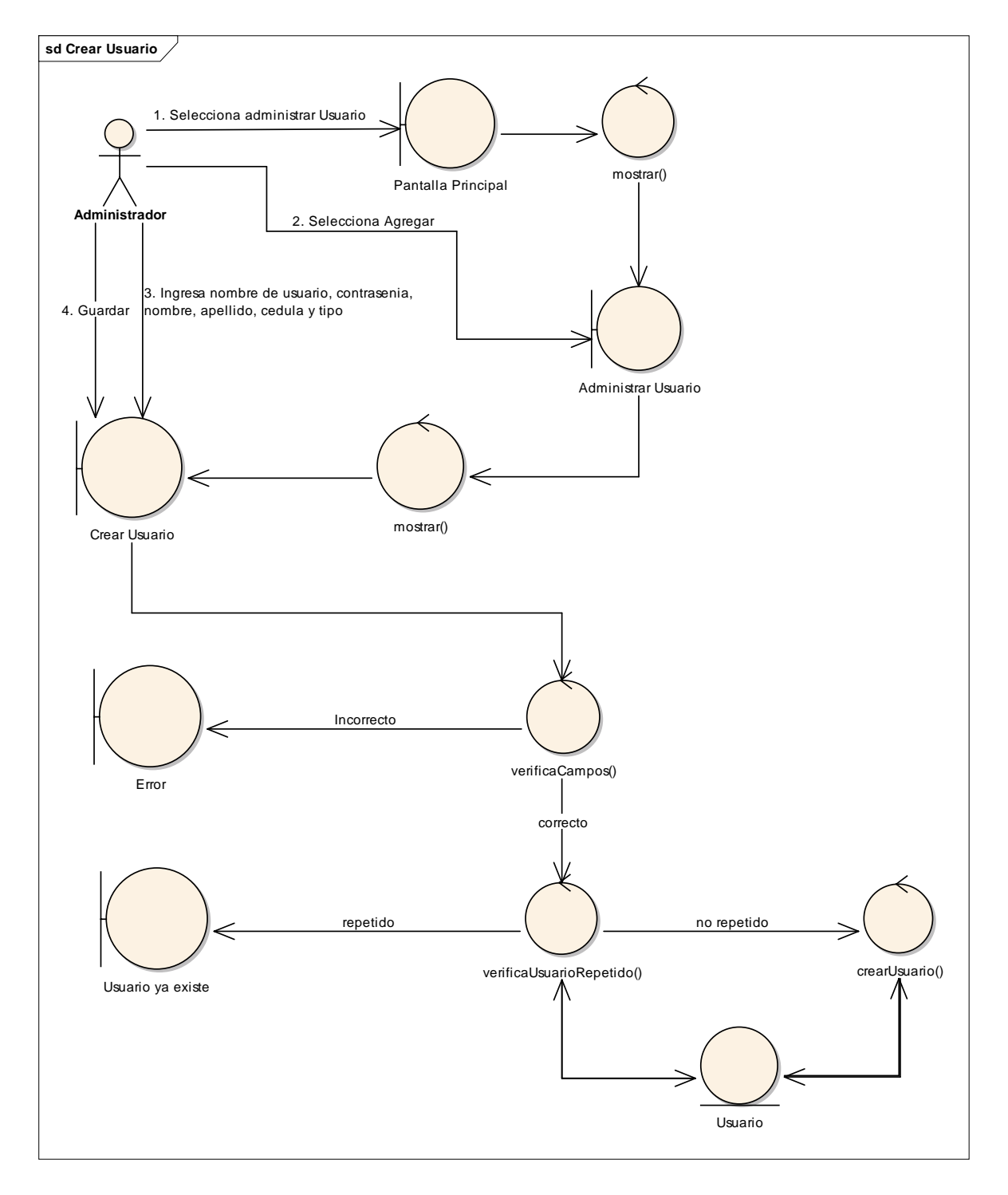

Figura 21. Diagrama de Robustez para Crear Usuario.

## **Modificar Usuario**

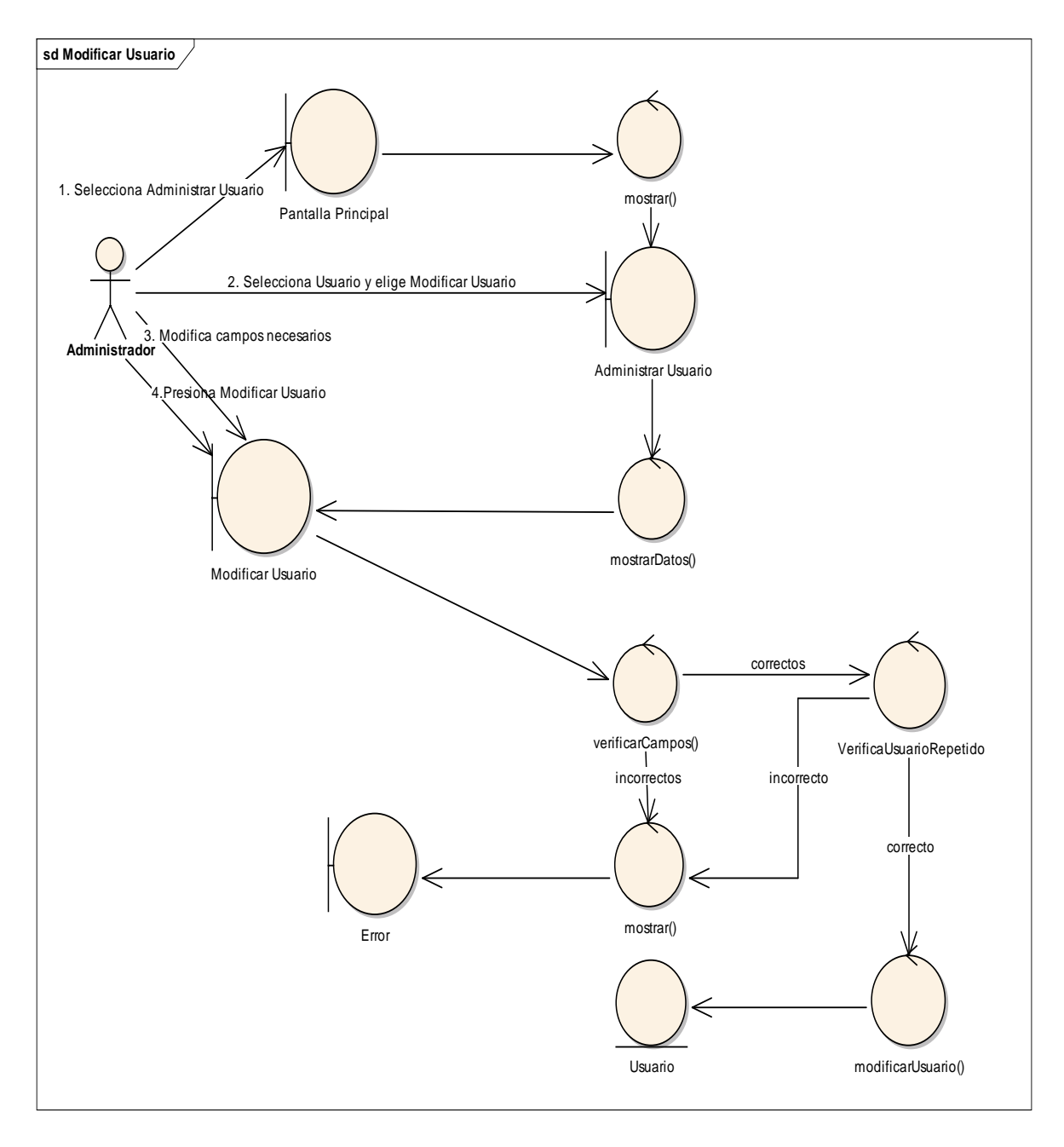

Figura 22. Diagrama de Robustez para Modificar Usuario.

### **Eliminar Usuario**

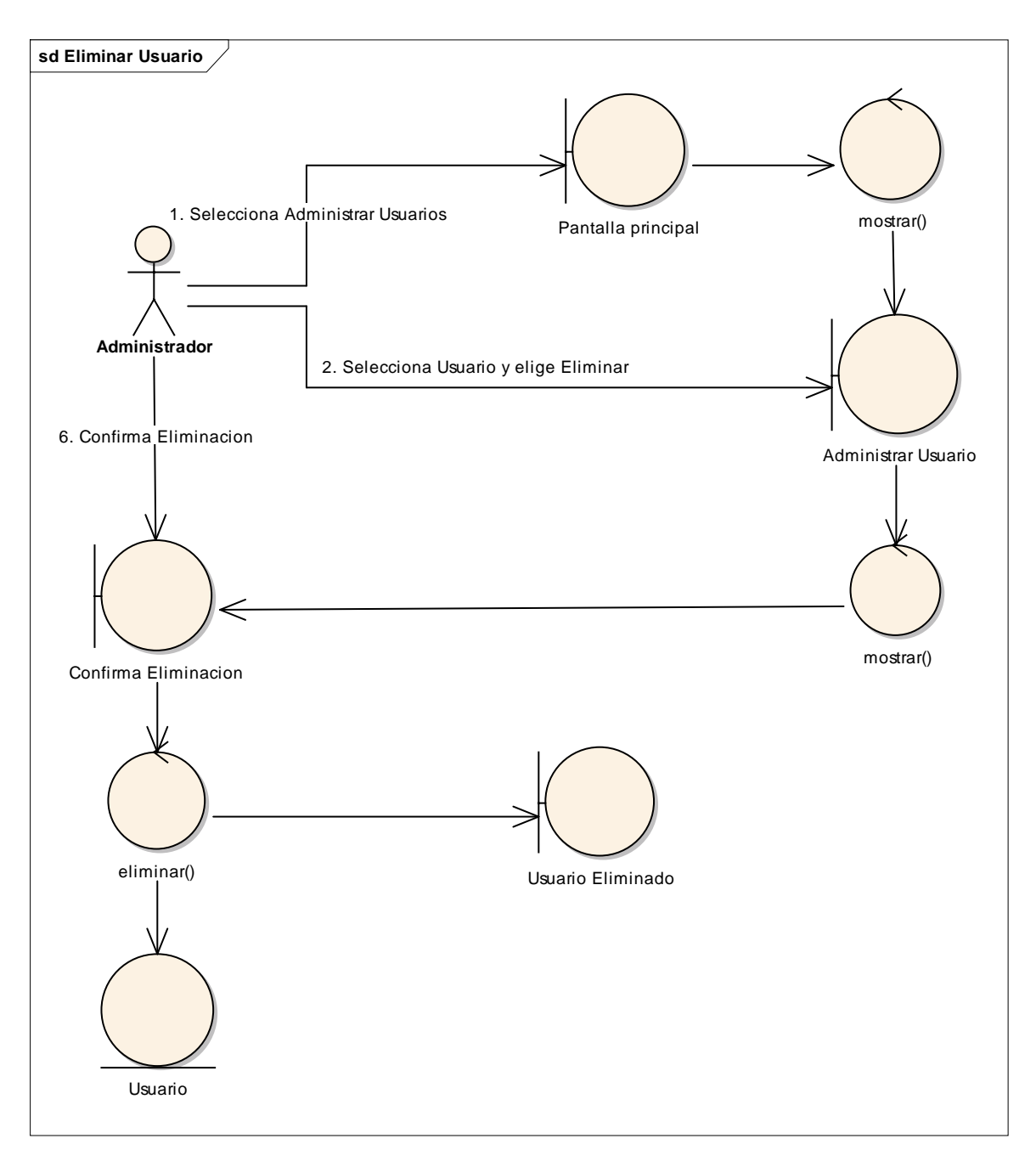

Figura 23. Diagrama de Robustez para Eliminar Usuario.

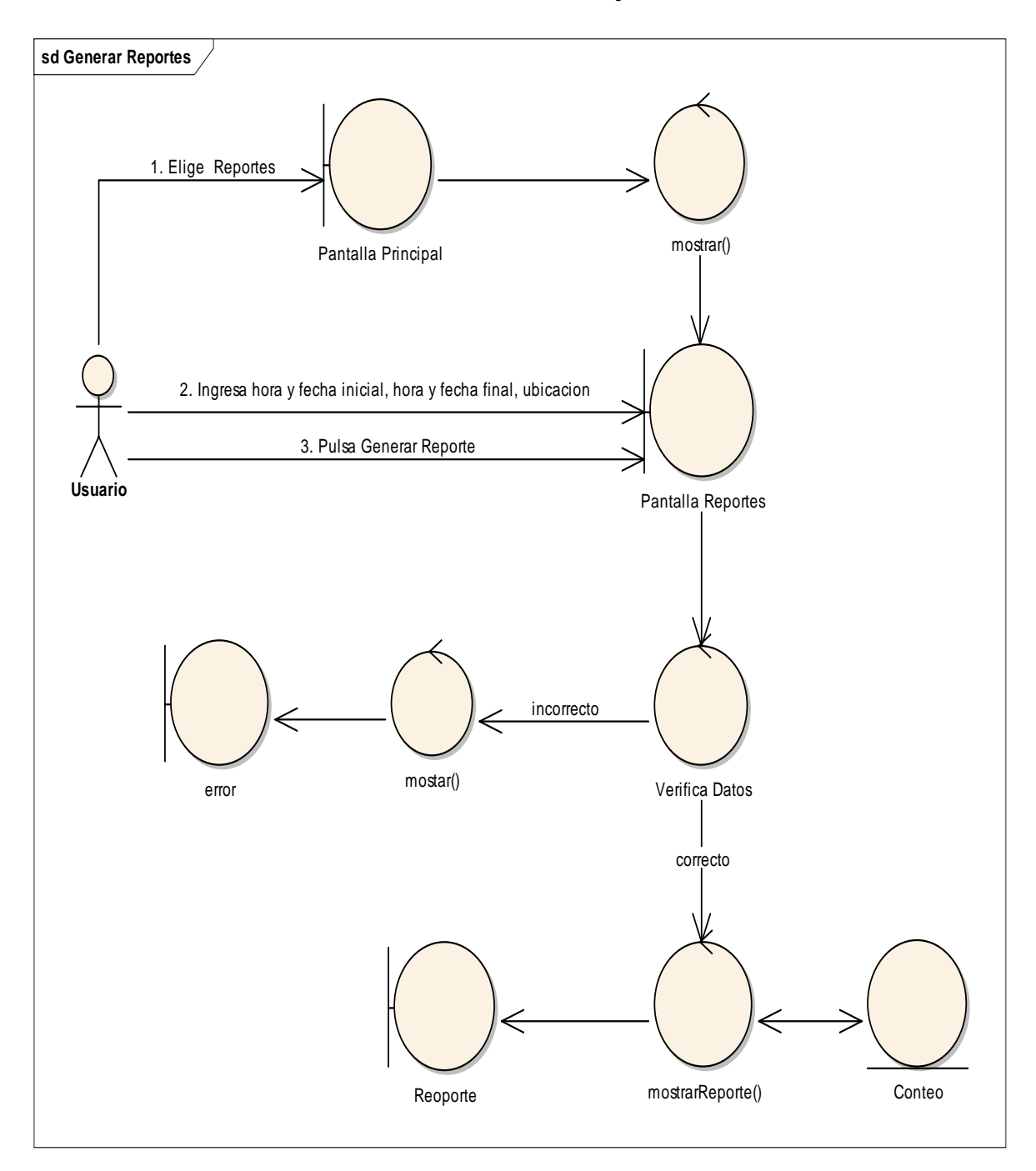

### **6.2.2.3. Consultar Estadísticas de Conteo de Objetos**

Figura 24. Diagrama de Robustez para Consultar Estadísticas de Conteo de Objetos.

## **6.2.2.4. Realizar Conteo de Objetos**

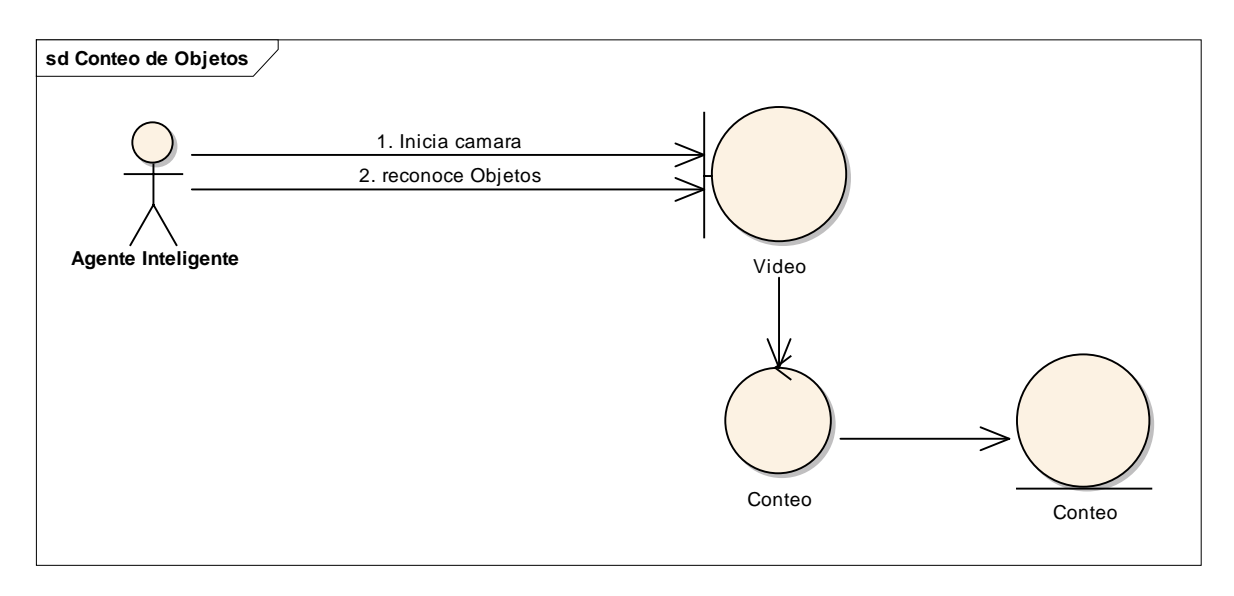

Figura 25. Diagrama de Robustez para Realizar Conteo de Objetos.

# **6.3. Diseño**

## **6.3.1. Diagrama de Secuencia**

### **6.3.1.1. Acceso al Sistema**

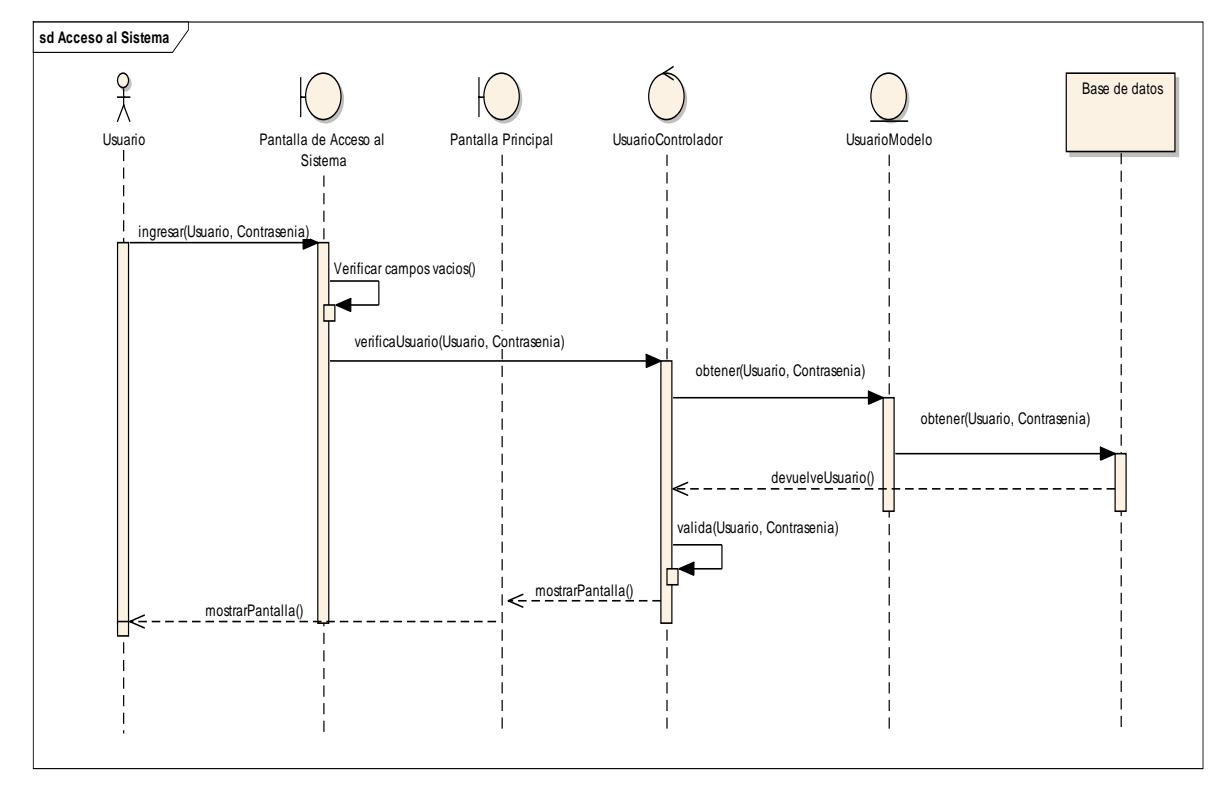

Figura 26. Diagrama de Secuencia para Acceso al Sistema.

### **6.3.1.2. Caso de Uso: Gestionar Usuario**

### **Crear Usuario**

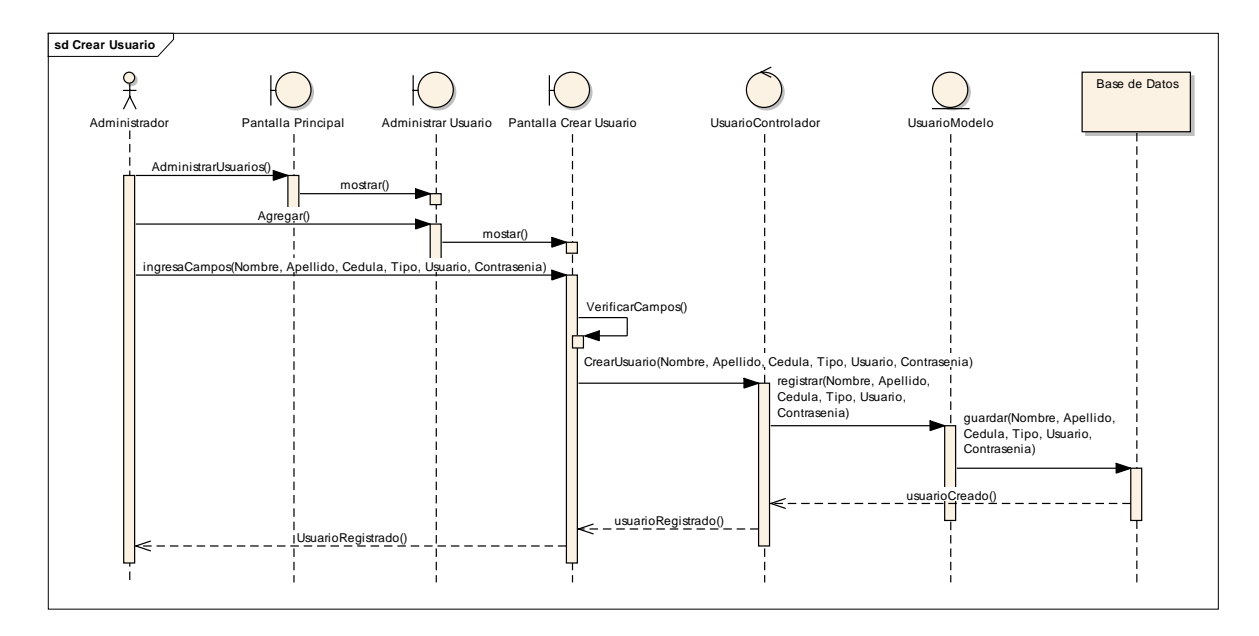

Figura 27. Diagrama de Secuencia para Crear Usuario.

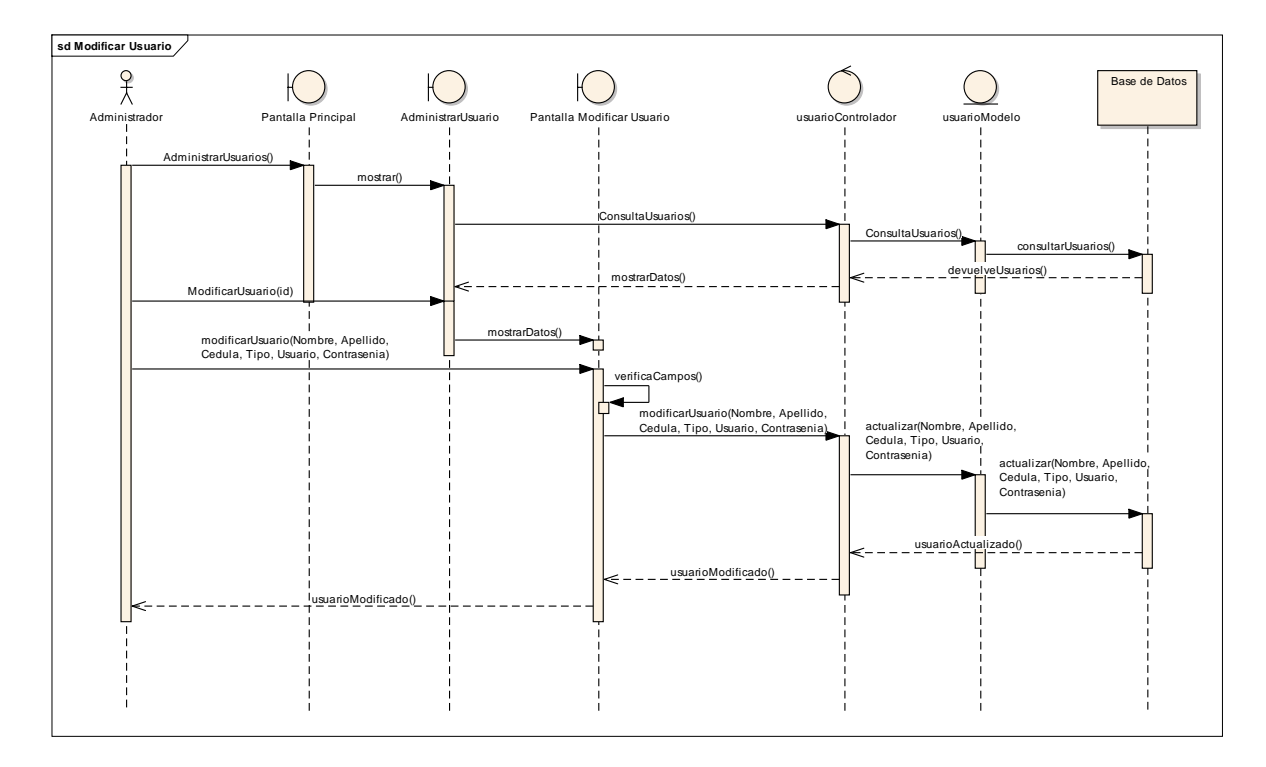

## **Modificar Usuario**

Figura 28. Diagrama de Secuencia para Modificar Usuario.

### **Eliminar Usuario**

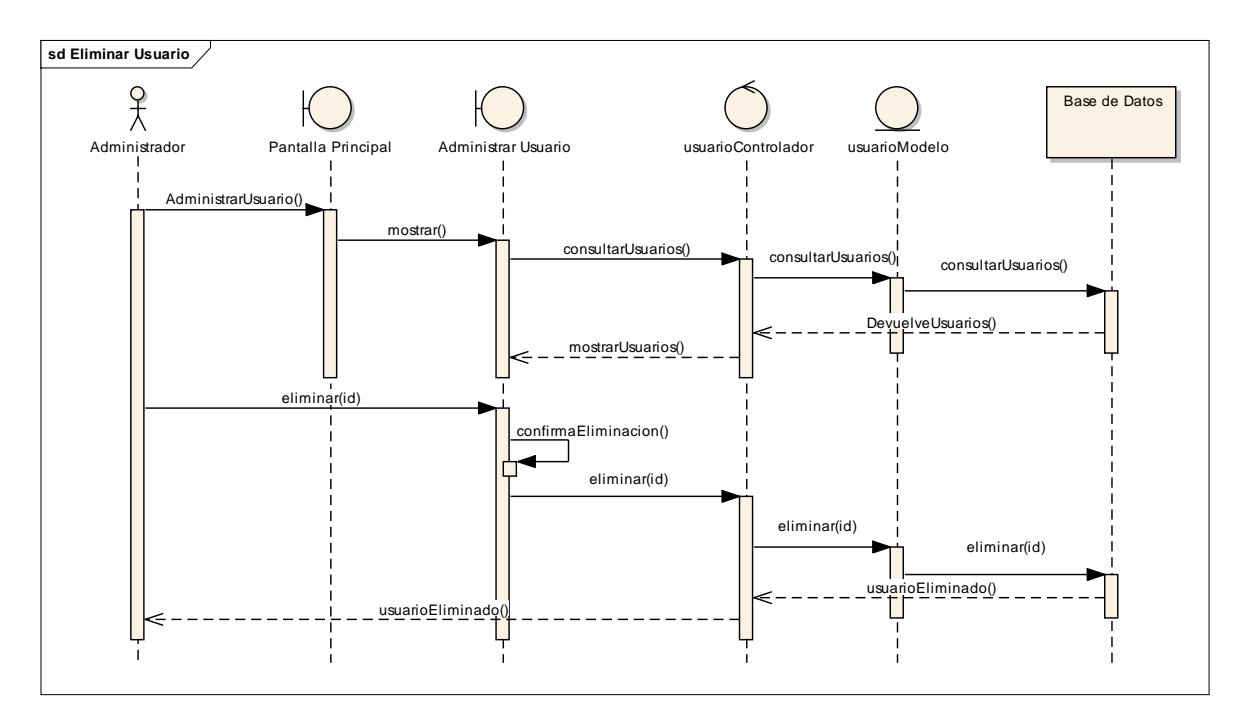

Figura 29. Diagrama de Secuencia para Eliminar Usuario.

## **6.3.1.3. Consultar Estadísticas de Conteo de Objetos**

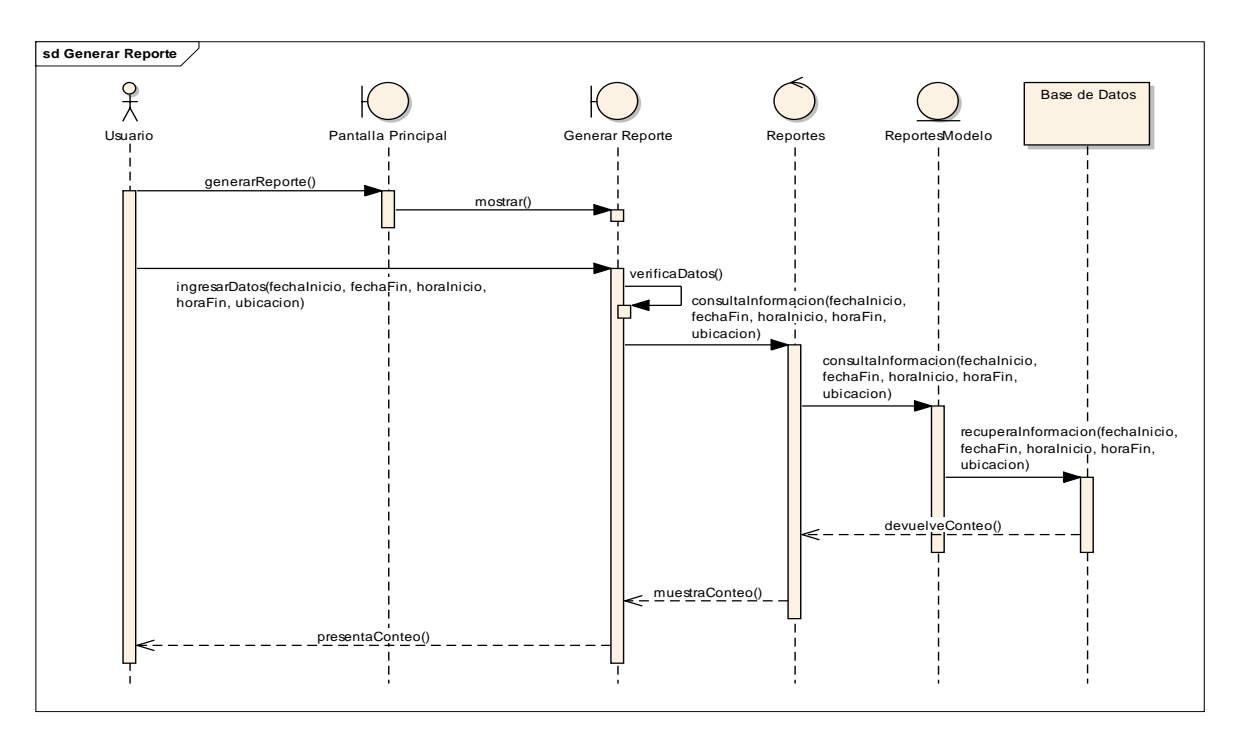

Figura 30. Diagrama de Secuencia para Consultar estadísticas de Conteo de Objetos.

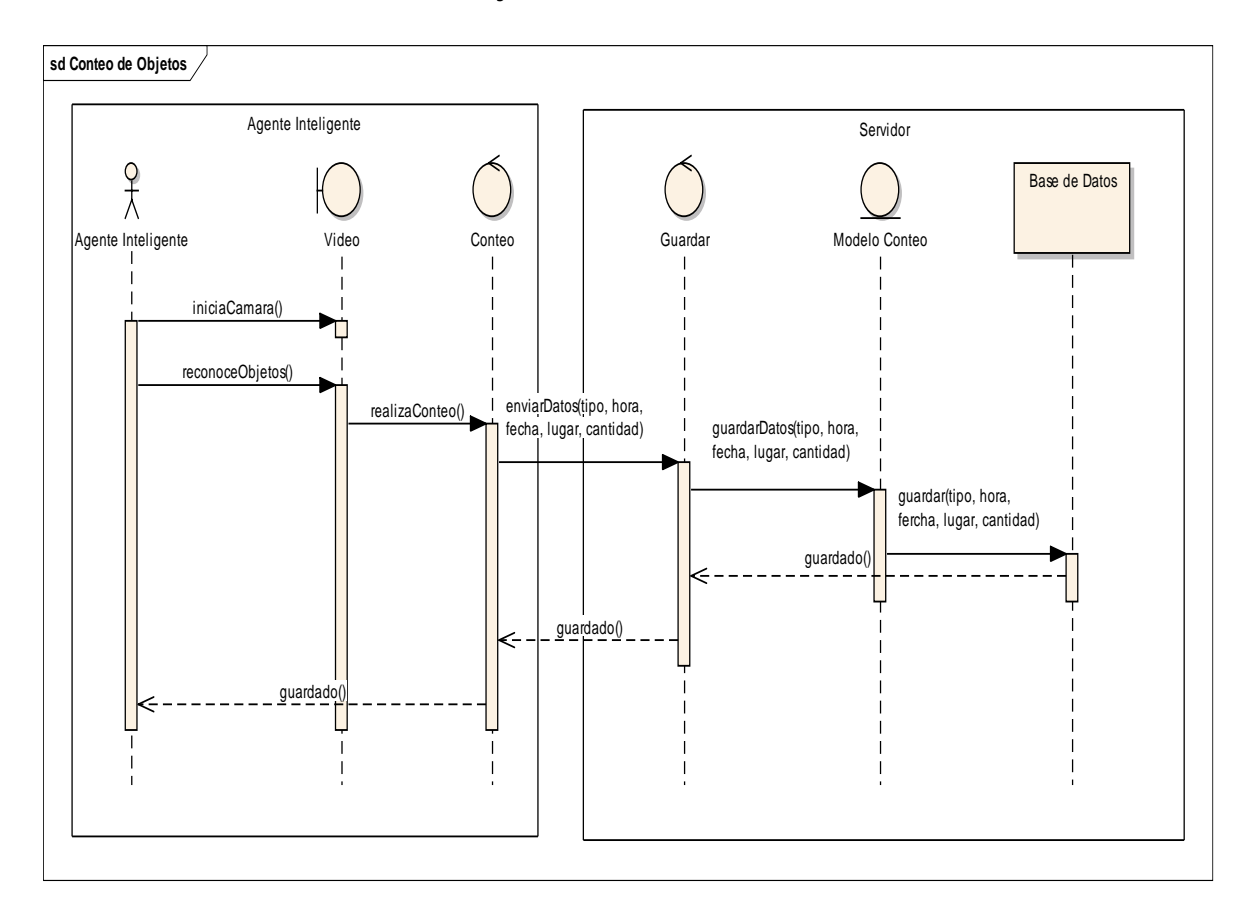

## **6.3.1.4. Realizar Conteo de Objetos**

Figura 31. Diagrama de Secuencia para Realizar Conteo de Objetos.

### **6.3.2. Diagrama de Clases**

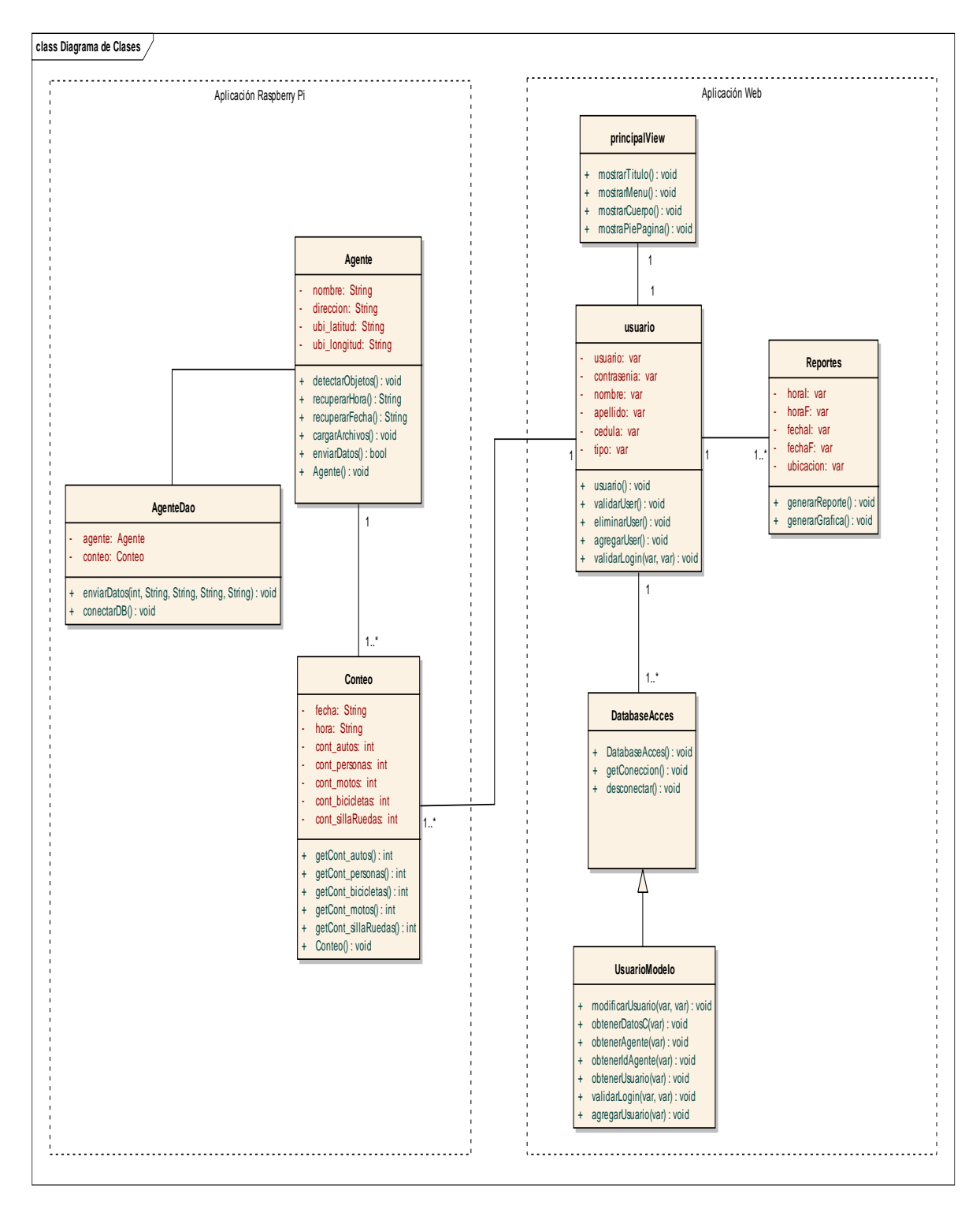

Figura 32. Diagrama de clases.

#### **6.3.3. Modelo de Base de Datos**

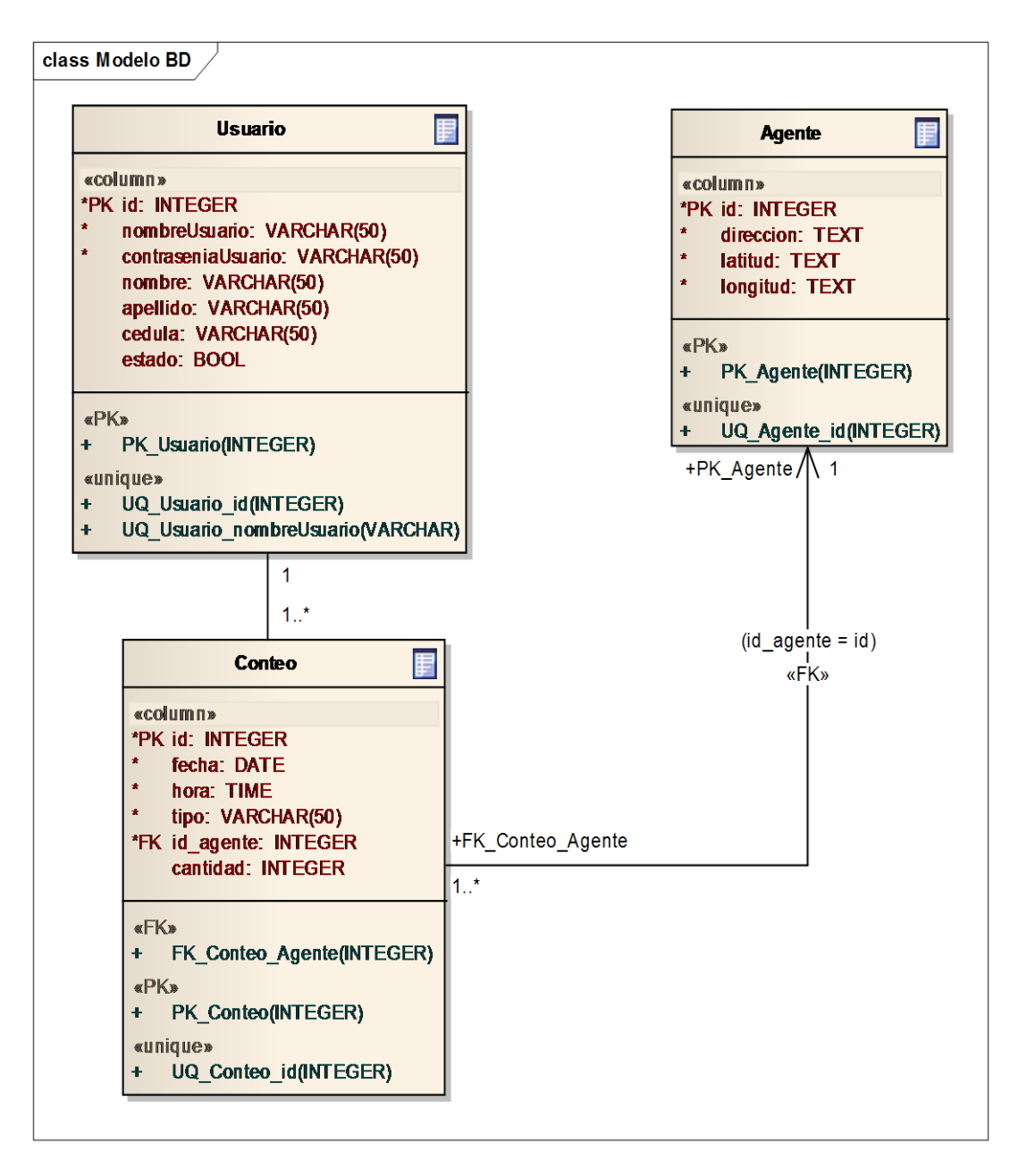

Figura 33. Modelo de la Base de Datos.

## **6.3.4. Diagrama de Despliegue**

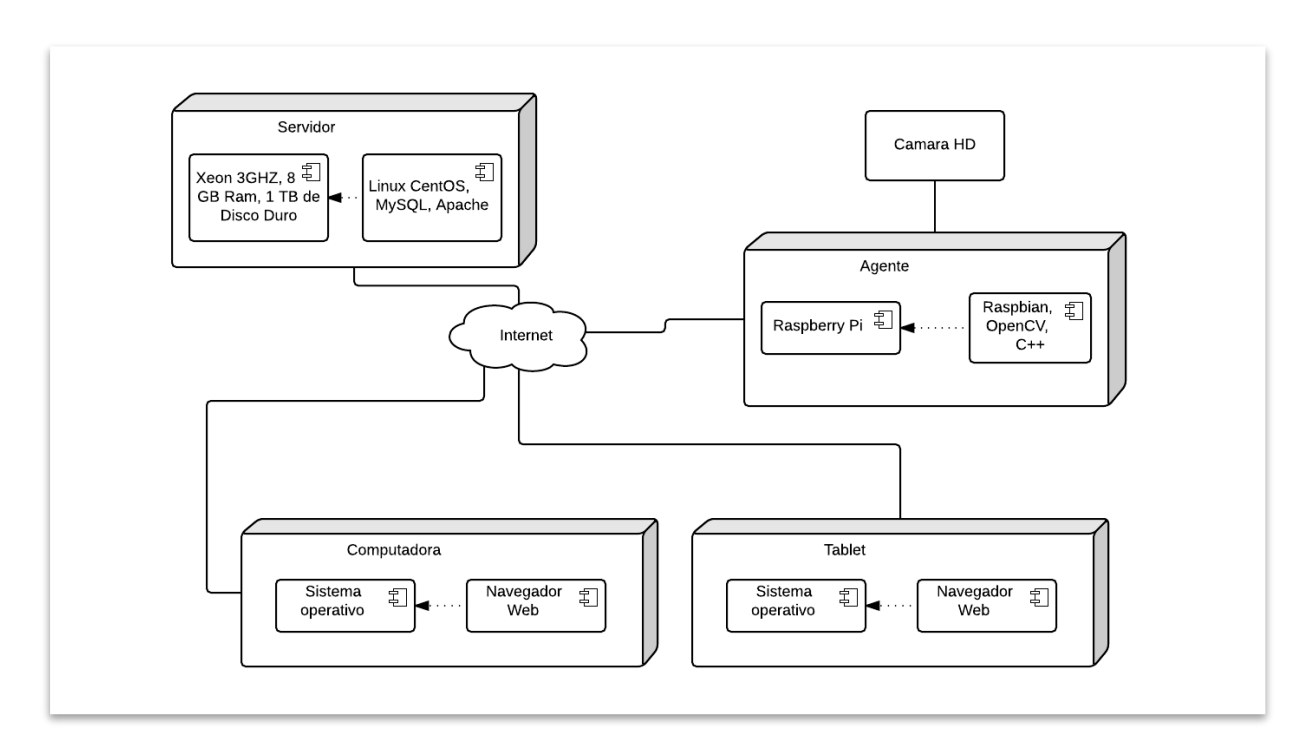

Figura 34. Diagrama de Despliegue.

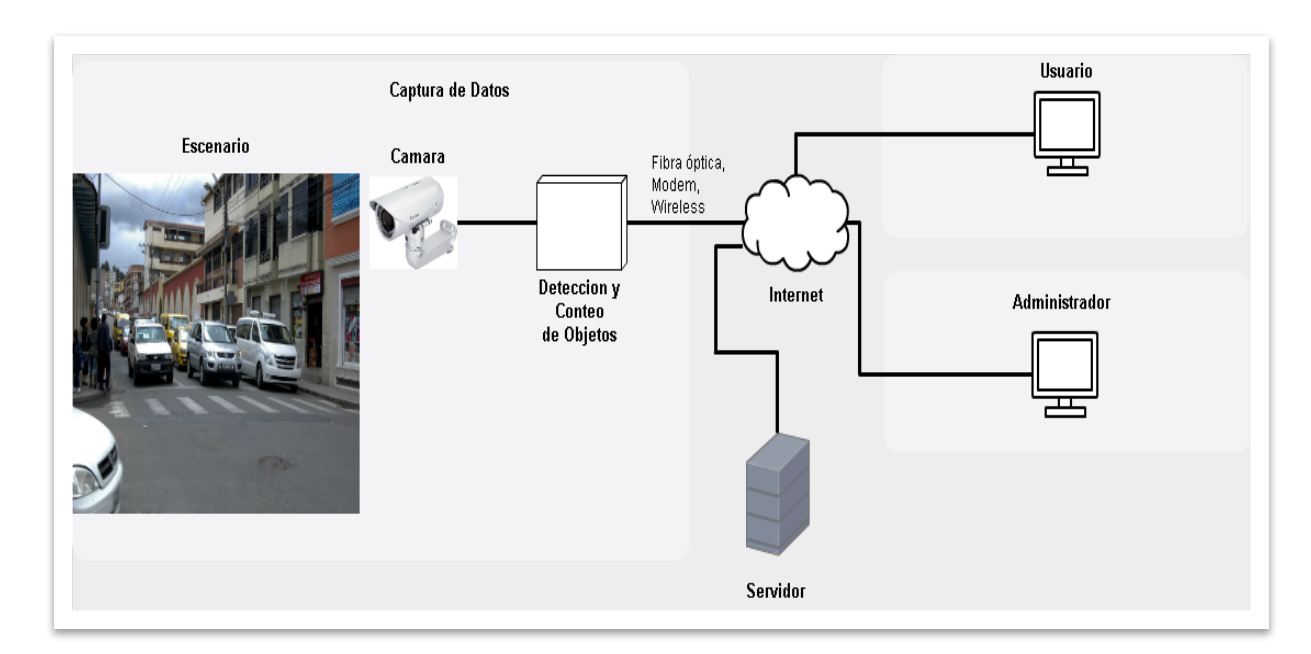

## **6.3.5. Arquitectura del Sistema**

Figura 35. Arquitectura del Sistema de Detección de Objetos.

# **6.4. Implementación**

Para realizar la implementación se utilizó Sistema Operativo Linux, Lenguaje de Programación C++, el IDE QT Creator, MySQL para la Base de Datos y fue necesaria la construcción de clasificadores para el reconocimiento de Personas, Bicicletas, Motos, Autos y Sillas de Ruedas.

## **6.4.1. Descripción de herramientas utilizadas para las implementación del software 6.4.1.1. Sistema Operativo Linux**

Sistema operativo de Software Libre que cuenta con distintas distribuciones como Ubuntu, Fedora, Open Suse, entre otros.

## **6.4.1.2. Lenguaje de Programación C++**

Potente Lenguaje de Programación que permite la fácil integración con la funciones de la Librería OpenCV.

## **6.4.1.3. IDE QT Creator**

Es un entorno de desarrollo libre, dispuesto para trabajar con C++ e interfaz gráfica.

## **6.4.1.4. Base de Datos MySQL**

Gestor de Base de Datos de la aplicación.

## **6.4.1.5. OpenCV**

Biblioteca de Visión por Computadora, proporciona los métodos necesarios para la detección de Personas, Bicicletas, Motos, Autos y Sillas de Ruedas.

## **6.4.1.6. Construcción del Clasificador**

La construcción del clasificador se describe en el Anexo 2.

## **6.4.2. Implementación del Software**

Para la implementación del código se utilizó el entorno de desarrollo QT Creator y el Lenguaje de Programación C++, a continuación se presentan algunos de los segmentos de código utilizados en la implementación del Software.

### **6.4.2.1. Librerías utilizadas**

Las librerías utilizadas en la aplicación, entre otras son las librerías de Opencv, MySql y librerías para tipos de datos.

### **6.4.2.2. Método para cargar archivos**

Este método carga los clasificadores necesarios para el reconocimiento de objetos y llama al método para detectar objetos, temporizador para enviar los datos a la base de datos y para mostrar los contadores.

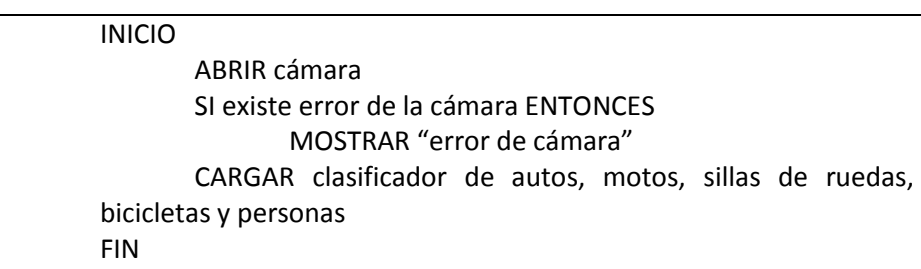

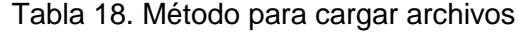

### **6.4.2.3. Método para detectar objetos**

Utilizando los clasificadores anteriormente cargados se procede a realizar la detección de los diferentes objetos, se detecta los objetos y los guarda en un vector de rectángulos.

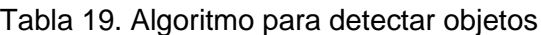

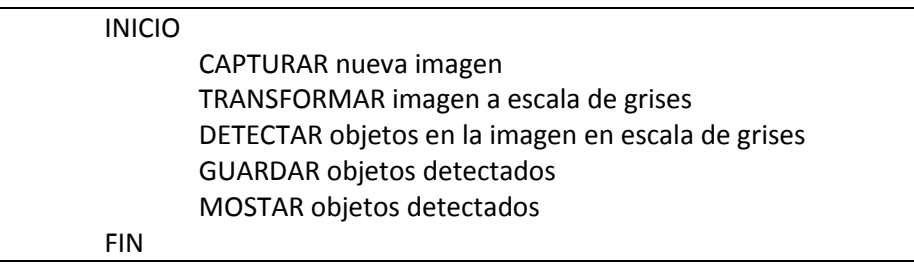

## **6.4.2.4. Método para dibujar rectángulos**

Una vez detectado los objetos y guardado en un vector, se dibuja un rectángulo que encierra a cada uno de los objetos detectados, luego al momento que cada objeto pasa por la región de interés se procede a realizar el conteo de dicho objeto.

Tabla 20. Algoritmo para dibujar rectángulos

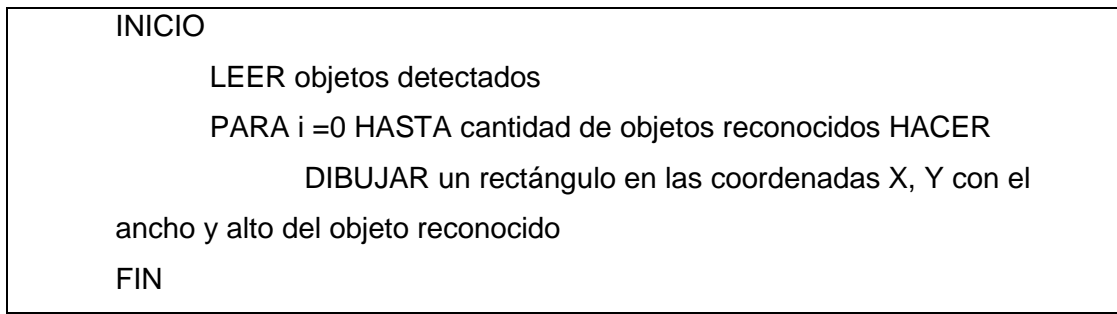

## **6.4.2.5. Método para realizar la conexión con la Base de Datos**

Este método permite realizar la conexión con la base de datos y verificar que no existan errores para luego proceder a realizar él envió de datos.

Tabla 21. Algoritmo para realizar la conexión con la base de datos

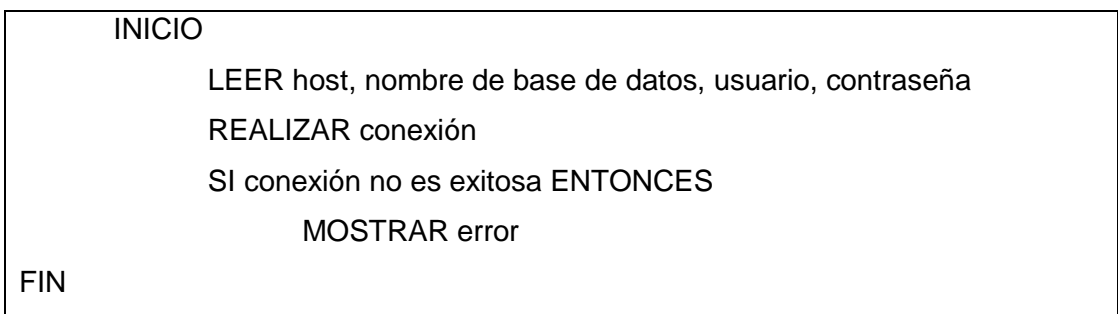

## **6.4.2.6. Método para insertar los datos en la Base de Datos**

Este método inserta los contadores de objetos a la base de datos cada determinado tiempo, una vez insertados los contadores se los vuelve a poner en 0.

Tabla 22. Algoritmo para insertar los datos en la base de datos

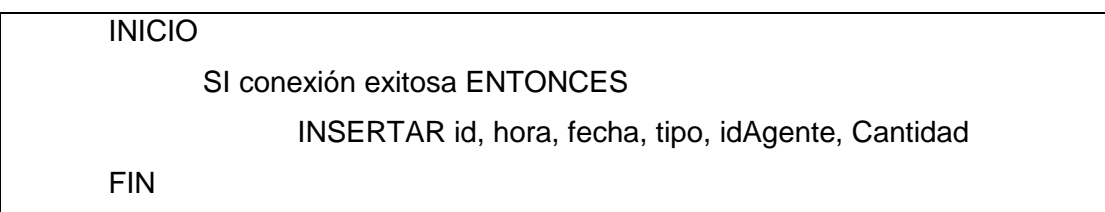

# **6.5. Pruebas de Rendimiento de los Clasificadores**

Una vez construida la aplicación se procede a realizar las pruebas correspondientes para comprobar el rendimiento de los distintos clasificadores en la detección de objetos.

### **6.5.1. Detección de Vehículos**

Para la construcción del clasificador de Vehículos se utilizó 2500 imágenes positivas y 3000 imágenes negativas, siendo una cantidad de imágenes suficiente para obtener un resultado óptimo. La evaluación de los resultados del Clasificador de Vehículos se realizará de la siguiente manera:

### **6.5.1.1. Prueba 1**

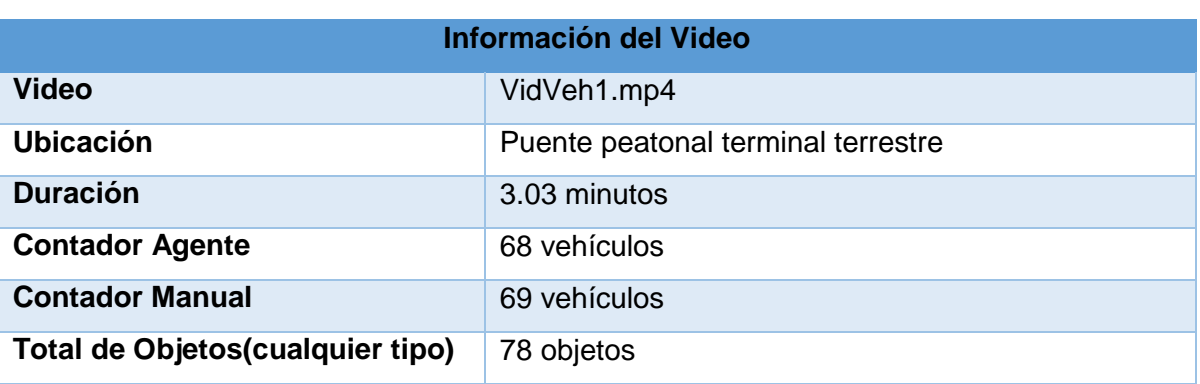

Tabla 23. Información del video de Prueba 1 para detección de Vehículos.

Tabla 24. Matriz de confusión para primer video de detección de Vehículos.

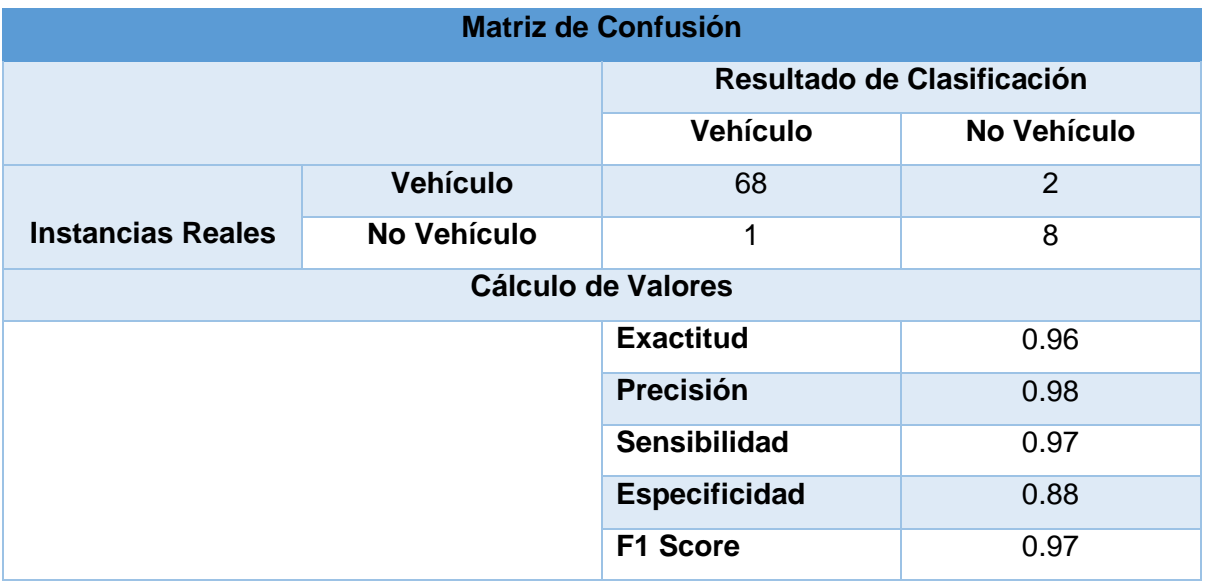

Para la primera prueba se utilizó un video tomado desde el puente peatonal del terminal terrestre de la ciudad de Loja, con la cámara ubicada a una altura de 4 metros, vista frontal con respecto a los objetivos y poniendo el punto de referencia a una distancia de 10 metros, los resultados obtenidos en la evaluación del clasificador de vehículos son bastante aceptables que en su mayoría superan el 95%.

#### **6.5.1.2. Prueba 2**

Tabla 25. Información del video de Prueba 2 para detección de Vehículos.

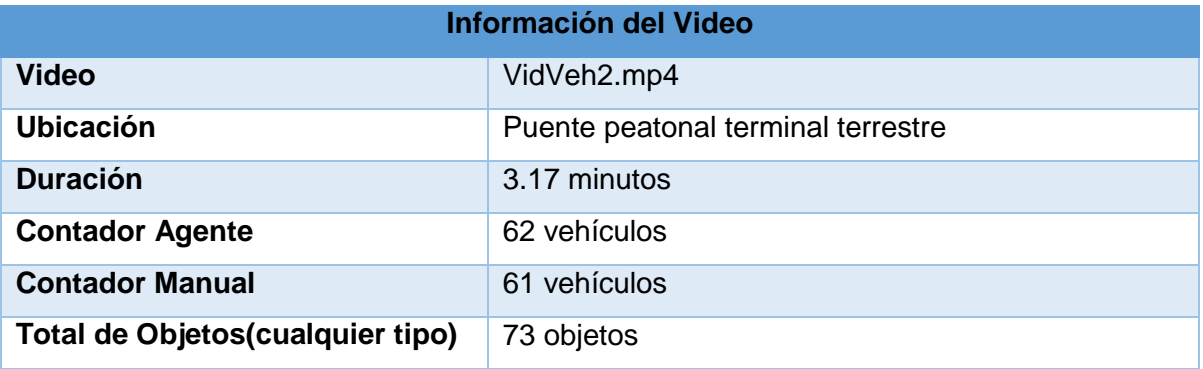

Tabla 26. Matriz de confusión para segundo video de detección de Vehículos.

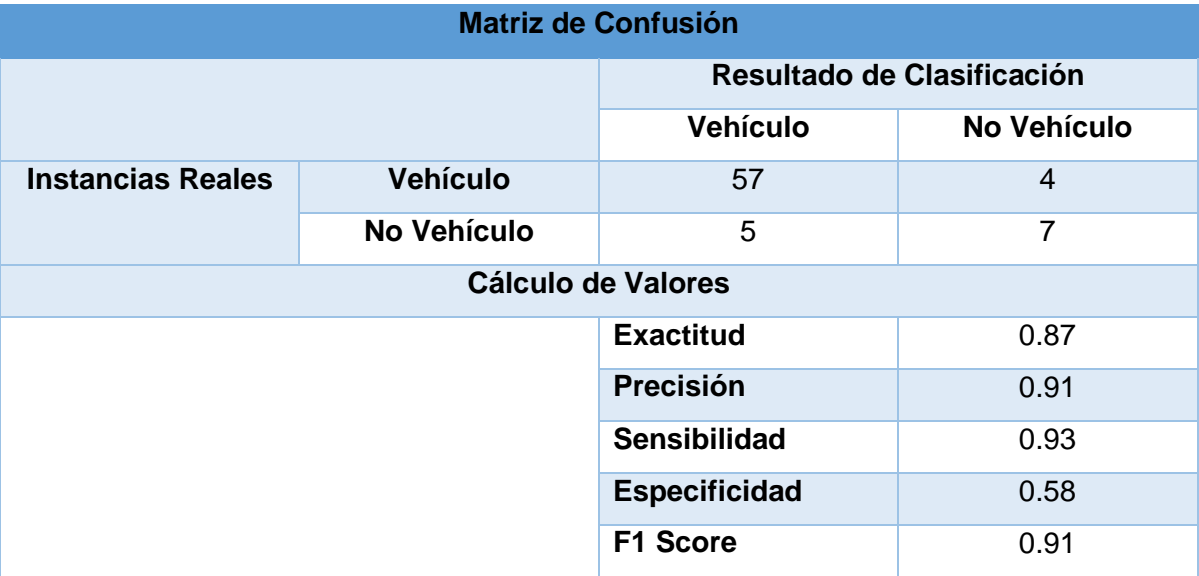

Para la segunda prueba se utilizó un video tomado desde el puente peatonal del terminal terrestre de la ciudad de Loja, con la cámara ubicada a una altura de 3 metros, vista frontal con respecto a los objetivos y poniendo el punto de referencia a una distancia de

10 metros, los resultados obtenidos en la evaluación del clasificador de vehículos con respecto al primer video varían ya que el punto de ubicación de la cámara cambia, por lo tanto se puede deducir que dicha ubicación de la cámara no es la más adecuada para realizar la detección de vehículos.

#### **6.5.1.3. Prueba 3**

Tabla 27. Información del video de prueba 3 para detección de Vehículos.

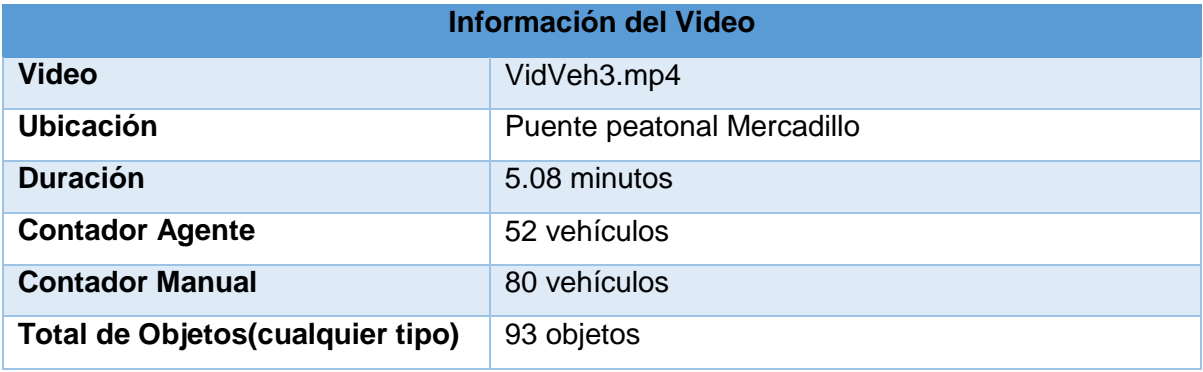

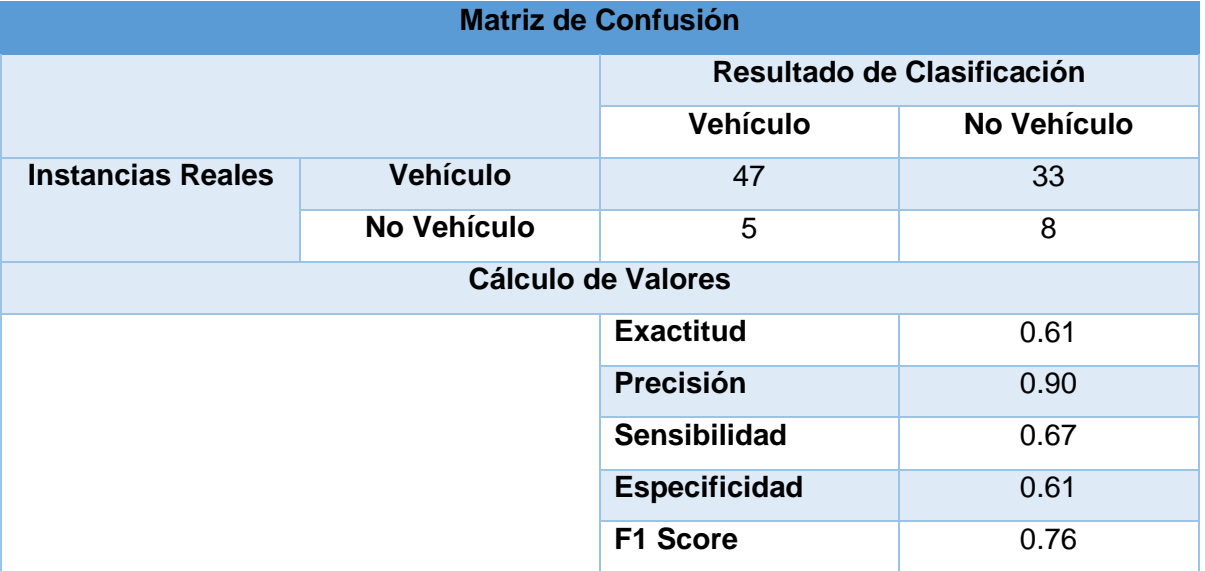

Tabla 28. Matriz de confusión para tercer video de detección de Vehículos.

Para la tercera prueba se utilizó un video tomado desde el puente peatonal ubicado en la calle Alonso de Mercadillo y Av. 18 de Noviembre de la ciudad de Loja, con la cámara ubicada a una altura de 4 metros, vista frontal con respecto a los objetivos y poniendo el punto de referencia a una distancia de 5 metros, por la cercanía del punto de referencia no se puede apreciar en su totalidad la parte frontal de los vehículos.

#### **6.5.1.4. Prueba 4**

Tabla 29. Información del video de Prueba 4 para la detección de Vehículos.

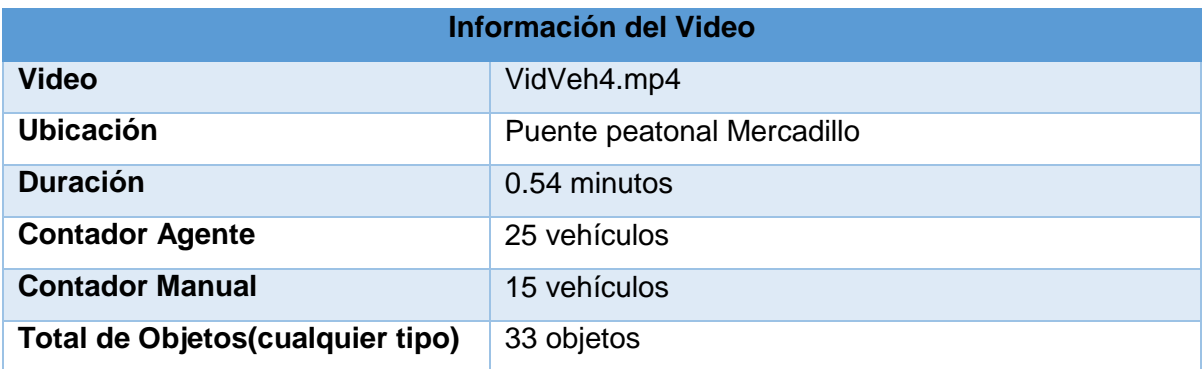

Tabla 30. Matriz de confusión para cuarto video de detección de Vehículos.

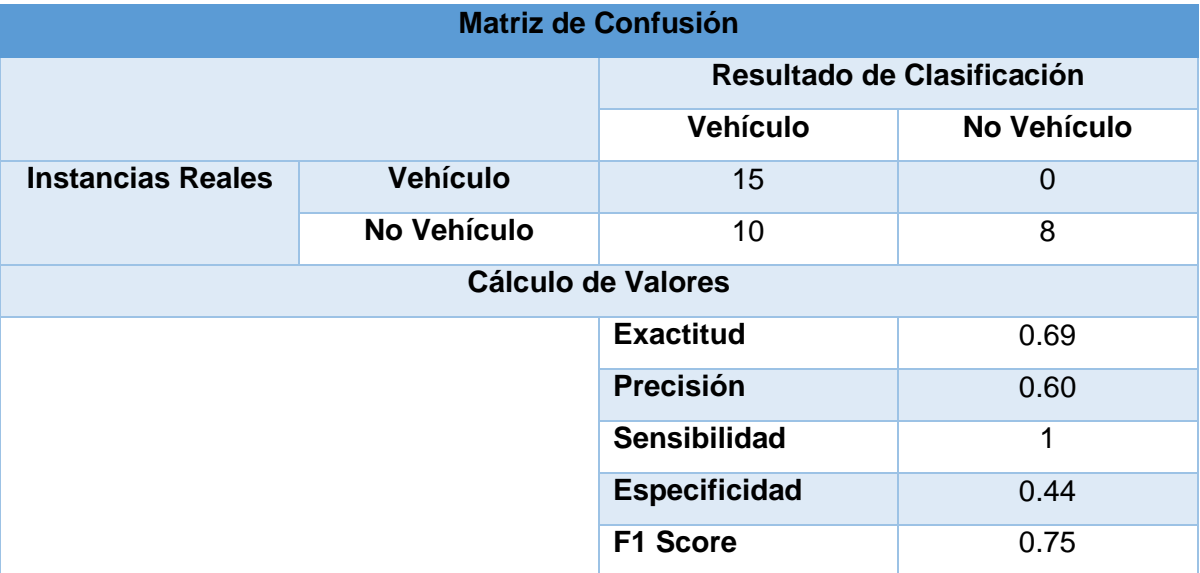

Para la cuarta prueba se utilizó un video tomado desde el puente peatonal ubicado en la calle Alonso de Mercadillo y Av. 18 de Noviembre de la ciudad de Loja, con la cámara ubicada a una altura de 4 metros, vista frontal con respecto a los objetivos y poniendo el punto de referencia a una distancia de 5 metros, como se pude observar en la tabla anterior la mayoría de los resultados obtenidos en la evaluación del clasificador de vehículos no supera el 70%, esto se debe principalmente a la cercanía del punto de referencia por lo que la captura de video no se pude apreciar de manera clara los objetivos.

### **6.5.1.5. Prueba 5**

Tabla 31. Información del video de Prueba 5 para la detección de Vehículos.

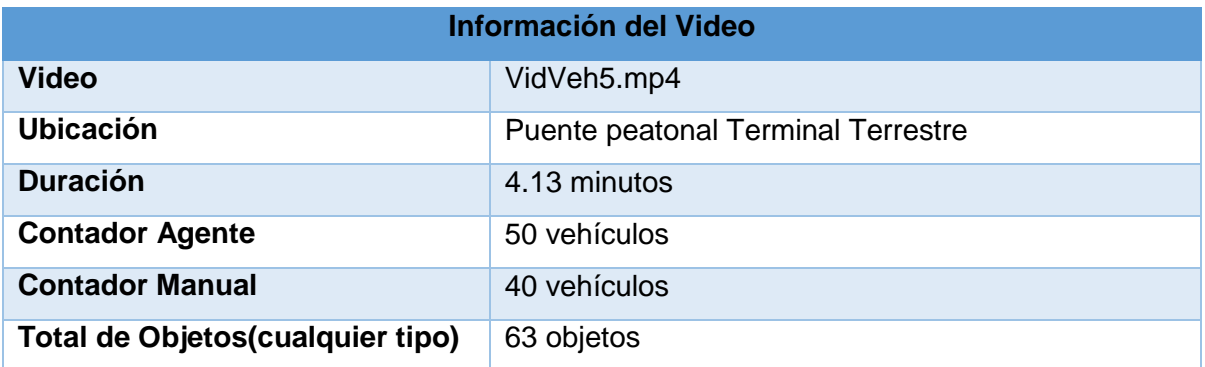

Tabla 32. Matriz de confusión para quinto video de detección de Vehículos.

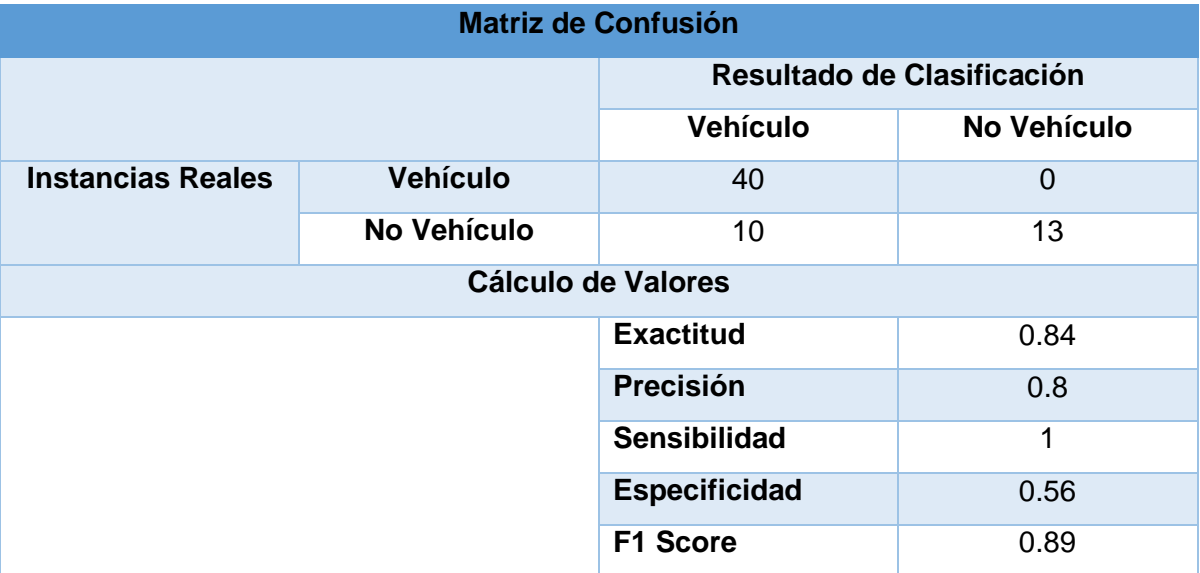

Para la quinta y última prueba se utilizó un video tomado desde el puente peatonal ubicado en el terminal terrestre de la ciudad de Loja, con la cámara ubicada a una altura de 4 metros, poniendo el punto de referencia a una distancia de 5 metros, los resultados obtenidos en la evaluación del clasificador de vehículos varían entre el 56% y 100% esto se debe principalmente a la cercanía del punto de referencia por lo que en la captura de video no se pude apreciar en su totalidad la parte frontal de los vehículos.

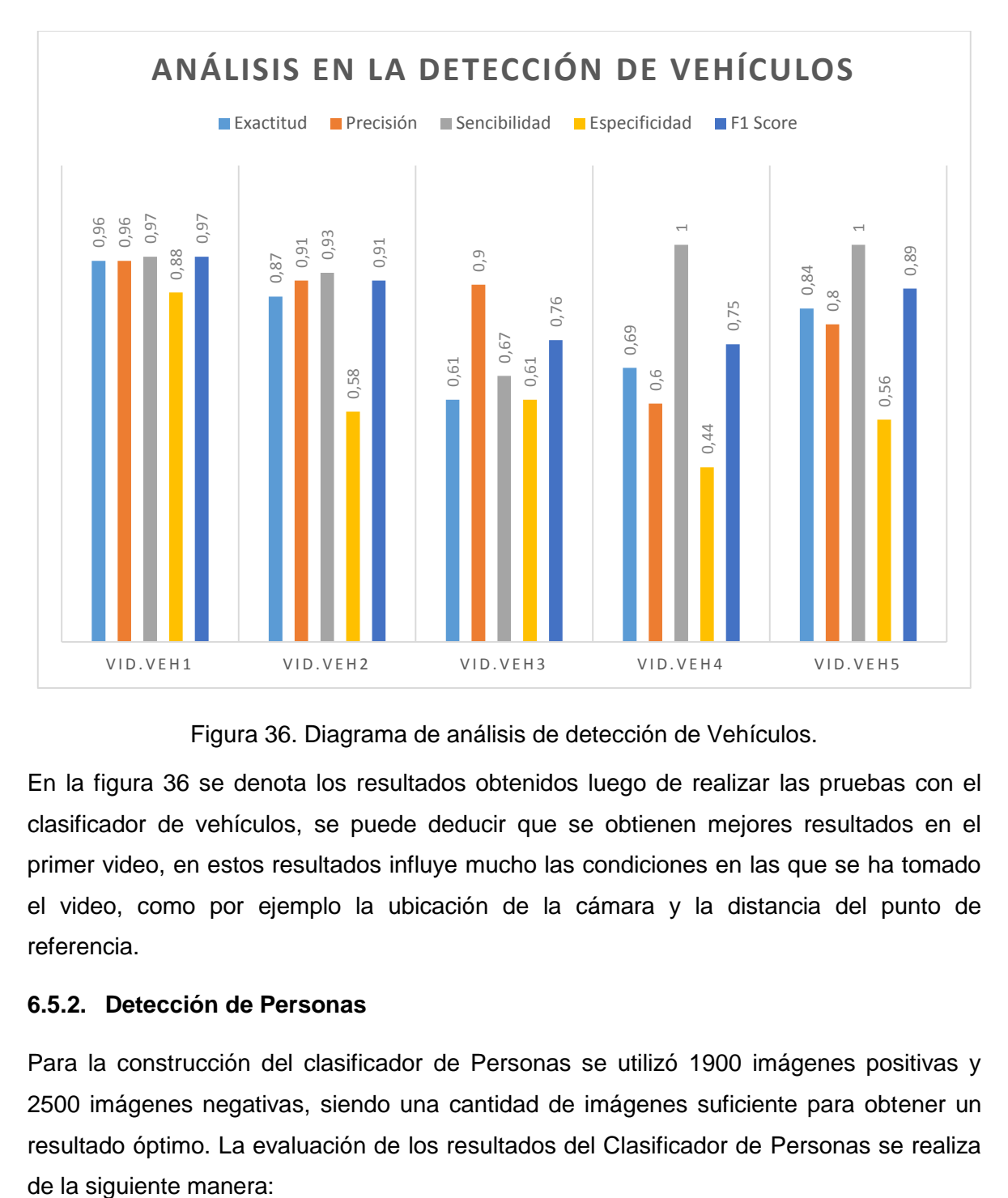

**6.5.1.6. Diagrama de análisis de Detección de Vehículos**

Figura 36. Diagrama de análisis de detección de Vehículos.

En la figura 36 se denota los resultados obtenidos luego de realizar las pruebas con el clasificador de vehículos, se puede deducir que se obtienen mejores resultados en el primer video, en estos resultados influye mucho las condiciones en las que se ha tomado el video, como por ejemplo la ubicación de la cámara y la distancia del punto de referencia.

### **6.5.2. Detección de Personas**

Para la construcción del clasificador de Personas se utilizó 1900 imágenes positivas y 2500 imágenes negativas, siendo una cantidad de imágenes suficiente para obtener un resultado óptimo. La evaluación de los resultados del Clasificador de Personas se realiza

### **6.5.2.1. Prueba 1**

Tabla 33. Información del video de Prueba 1 para la detección de Personas.

| Información del Video             |                           |  |
|-----------------------------------|---------------------------|--|
| <b>Video</b>                      | VidPers1.mp4              |  |
| <b>Ubicación</b>                  | <b>Terminal Terrestre</b> |  |
| <b>Duración</b>                   | 1.07 minutos              |  |
| <b>Contador Agente</b>            | 16 personas               |  |
| <b>Contador Manual</b>            | 15 personas               |  |
| Total de Objetos (cualquier tipo) | 23 objetos                |  |

Tabla 34. Matriz de confusión para primer video de detección de Personas.

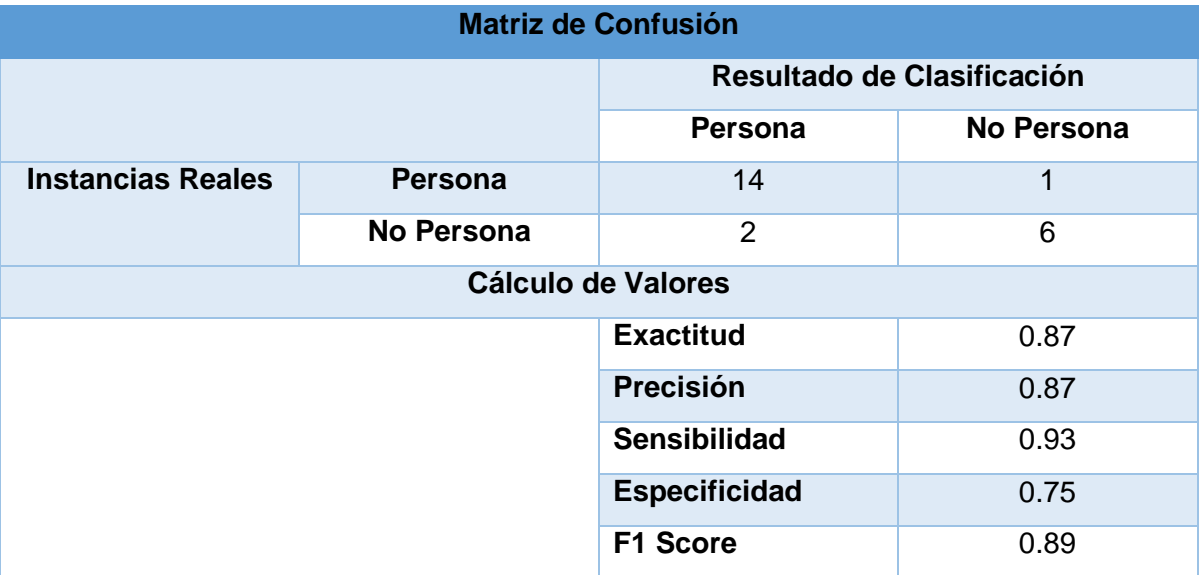

Para la primera prueba se utilizó un video tomado en el terminal terrestre de la ciudad de Loja, con la cámara ubicada a una altura de 3 metros, vista frontal con respecto a los objetivos y poniendo el punto de referencia a una distancia de 5 metros, los resultados obtenidos en la evaluación del clasificador de personas son bastante aceptables que en su mayoría superan el 85%, además cabe destacar que existen varias personas sentadas lo cual provoca confusión en el clasificador ya fue entrenado únicamente con personas de pie.

### **6.5.2.2. Prueba 2**

Tabla 35. Información del video de Prueba 2 para la detección de Personas.

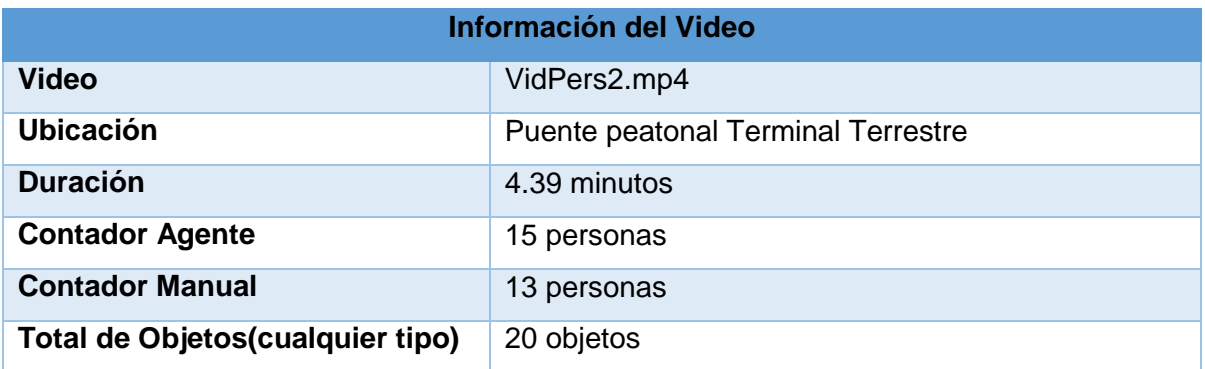

Tabla 36. Matriz de confusión para segundo video de detección de Personas.

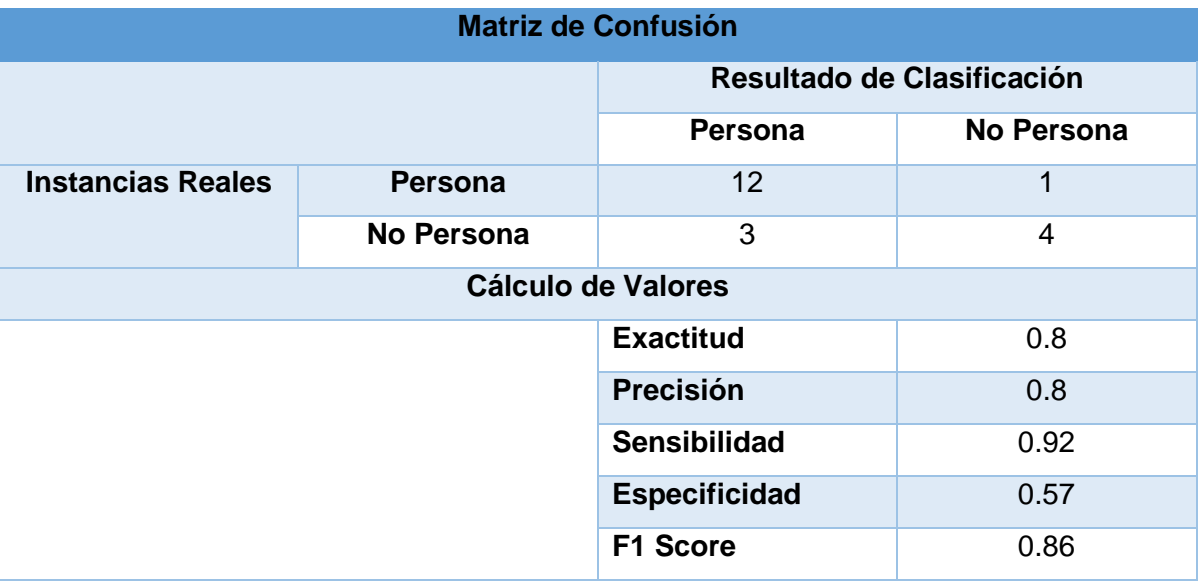

Para la segunda prueba se utilizó un video tomado desde el puente peatonal del terminal terrestre de la ciudad de Loja, con la cámara ubicada a una altura de 4 metros, poniendo el punto de referencia a una distancia de 10 metros, los resultados obtenidos en la evaluación del clasificador de personas son bastante aceptables que en su mayoría superan el 80%, en este caso el video no se tomó de una manera frontal lo cual provoca que los objetos no se aprecien de manera correcta.

### **6.5.2.3. Prueba 3**

Tabla 37. Información del video de Prueba 3 para la detección de Personas.

| Información del Video             |                                    |  |
|-----------------------------------|------------------------------------|--|
| <b>Video</b>                      | VidPers3.mp4                       |  |
| <b>Ubicación</b>                  | Puente peatonal Terminal Terrestre |  |
| <b>Duración</b>                   | 4.37 minutos                       |  |
| <b>Contador Agente</b>            | 22 personas                        |  |
| <b>Contador Manual</b>            | 14 personas                        |  |
| Total de Objetos (cualquier tipo) | 33 objetos                         |  |

Tabla 38. Matriz de confusión para tercer video de detección de Personas.

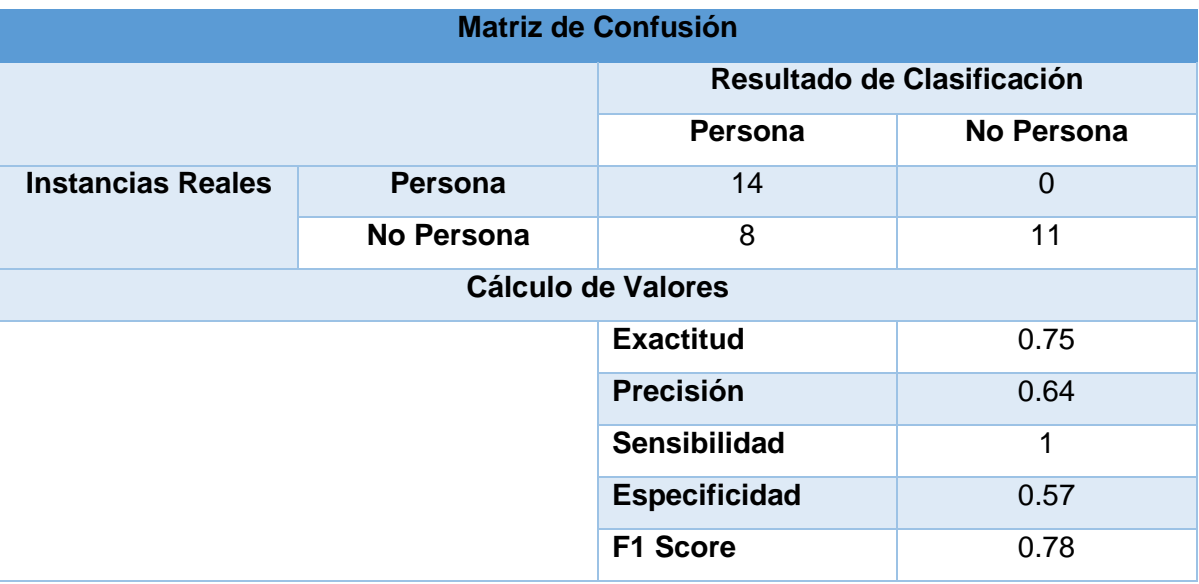

Para la segunda prueba se utilizó un video tomado desde el puente peatonal del terminal terrestre de la ciudad de Loja, con la cámara ubicada a una altura de 4 metros, poniendo el punto de referencia a una distancia de 15 metros, los resultados obtenidos en la evaluación del clasificador de personas varían entre el 64% y 100%, en este caso el video no se tomó de una manera frontal lo cual provoca que los objetos no se aprecien de manera correcta, además se debe tomar en cuenta que el punto de referencia está demasiado distante.

### **6.5.2.4. Prueba 4**

Tabla 39. Información del video de Prueba 4 para la detección de Personas.

| <b>Información del Video</b>     |                                              |  |
|----------------------------------|----------------------------------------------|--|
| Video                            | VidPers4.mp4                                 |  |
| <b>Ubicación</b>                 | Esquina calle 18 de Noviembre y 10 de Agosto |  |
| <b>Duración</b>                  | 1.11 minutos                                 |  |
| <b>Contador Agente</b>           | 17 personas                                  |  |
| <b>Contador Manual</b>           | 13 personas                                  |  |
| Total de Objetos(cualquier tipo) | 25 objetos                                   |  |

Tabla 40. Matriz de confusión para cuarto video de detección de Personas.

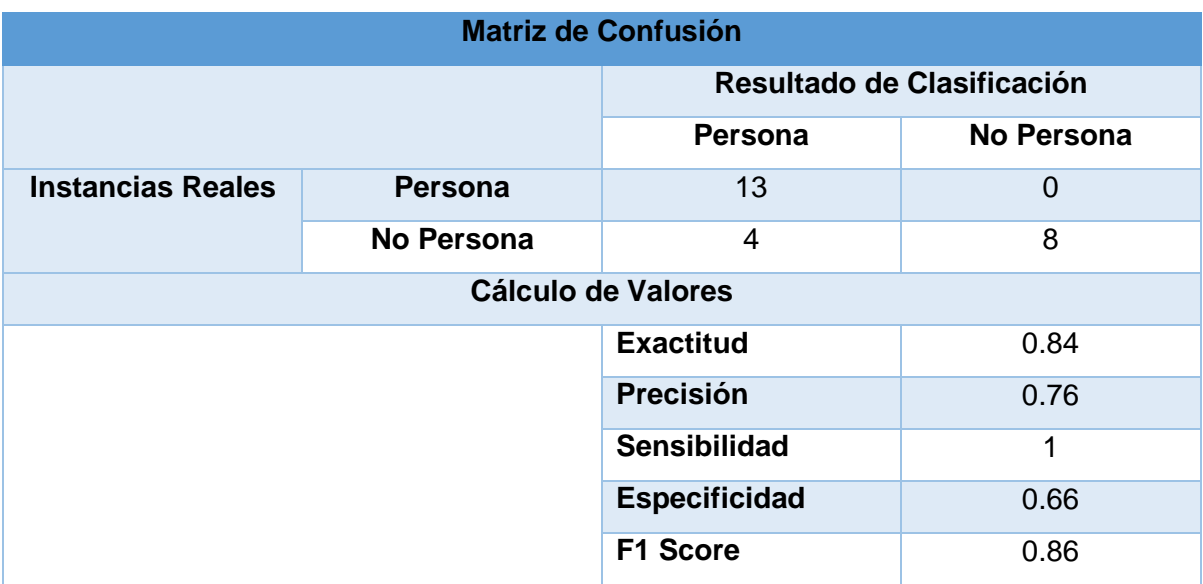

Para la cuarta prueba se utilizó un video tomado en la intersección de la calle 18 de Noviembre y 10 de Agosto de la ciudad de Loja, con la cámara ubicada a una altura de 2 metros, poniendo el punto de referencia a una distancia de 3 metros, los resultados obtenidos en la evaluación del clasificador de personas son variados, al estar la cámara ubicada a una baja altura en algunos momentos los objetos se ubican uno detrás de otro lo cual provocaba ineficiencia en la detección.

### **6.5.2.5. Prueba 5**

Tabla 41. Información del video de Prueba 5 para la detección de Personas.

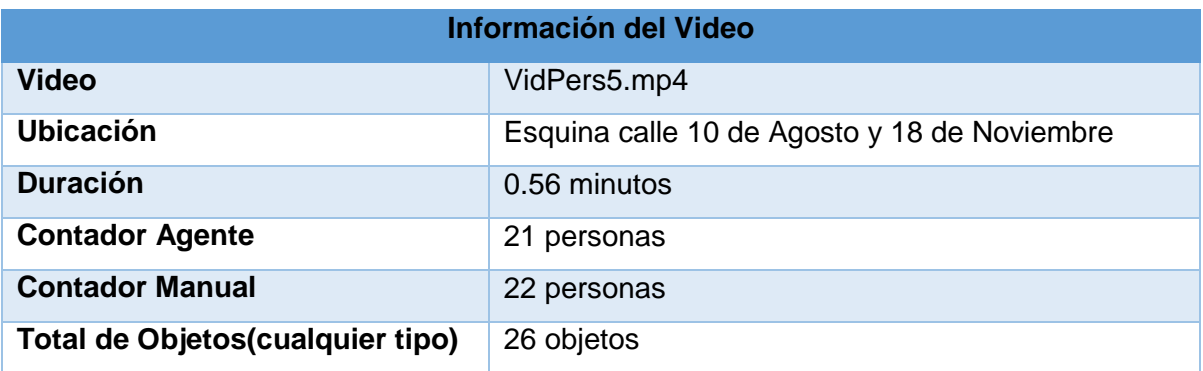

Tabla 42. Matriz de confusión para quinto video de detección de Personas.

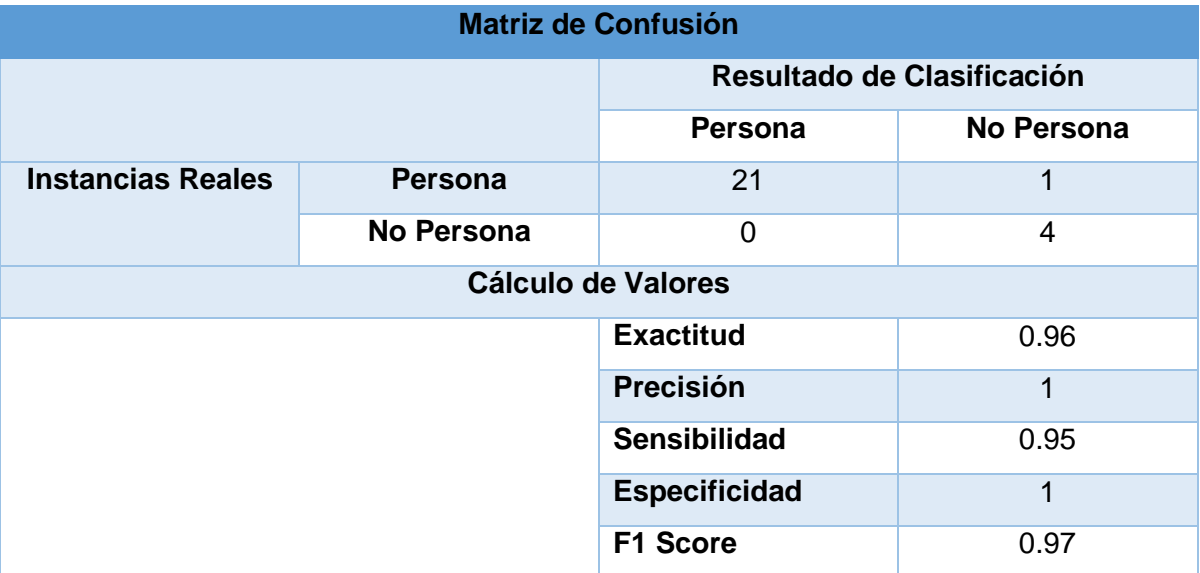

Para la quinta prueba se utilizó un video tomado en la intersección de la calle 18 de Noviembre y 10 de Agosto de la ciudad de Loja, con la cámara ubicada a una altura de 3.5 metros, poniendo el punto de referencia a una distancia de 4 metros, los resultados obtenidos en la evaluación del clasificador de personas son bastante aceptables superando todos el 95%.

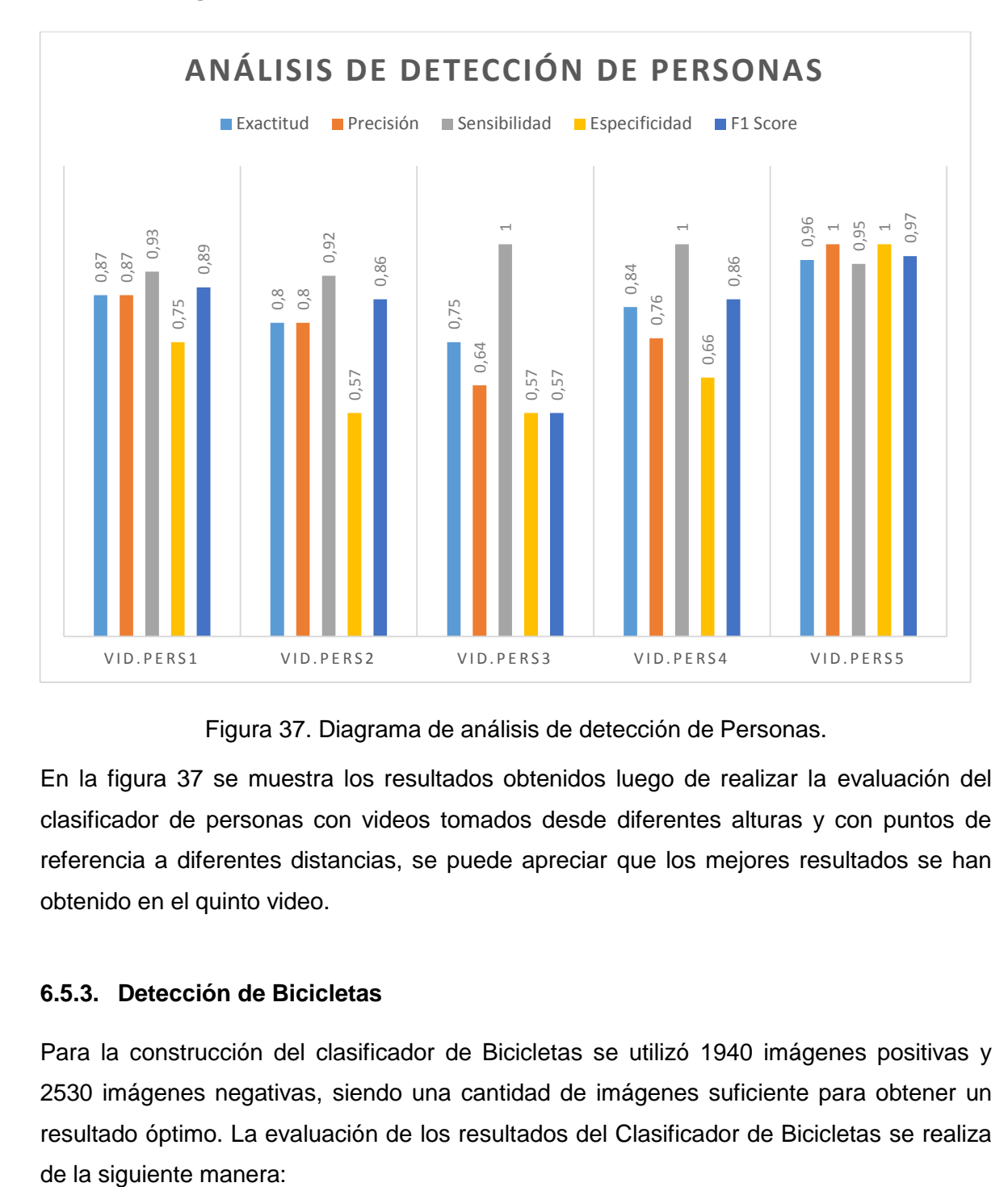

**6.5.2.6. Diagrama de análisis de Detección de Personas**

Figura 37. Diagrama de análisis de detección de Personas.

En la figura 37 se muestra los resultados obtenidos luego de realizar la evaluación del clasificador de personas con videos tomados desde diferentes alturas y con puntos de referencia a diferentes distancias, se puede apreciar que los mejores resultados se han obtenido en el quinto video.

### **6.5.3. Detección de Bicicletas**

Para la construcción del clasificador de Bicicletas se utilizó 1940 imágenes positivas y 2530 imágenes negativas, siendo una cantidad de imágenes suficiente para obtener un resultado óptimo. La evaluación de los resultados del Clasificador de Bicicletas se realiza

### **6.5.3.1. Prueba 1**

Tabla 43. Información del video de Prueba 1 para la detección de Bicicletas.

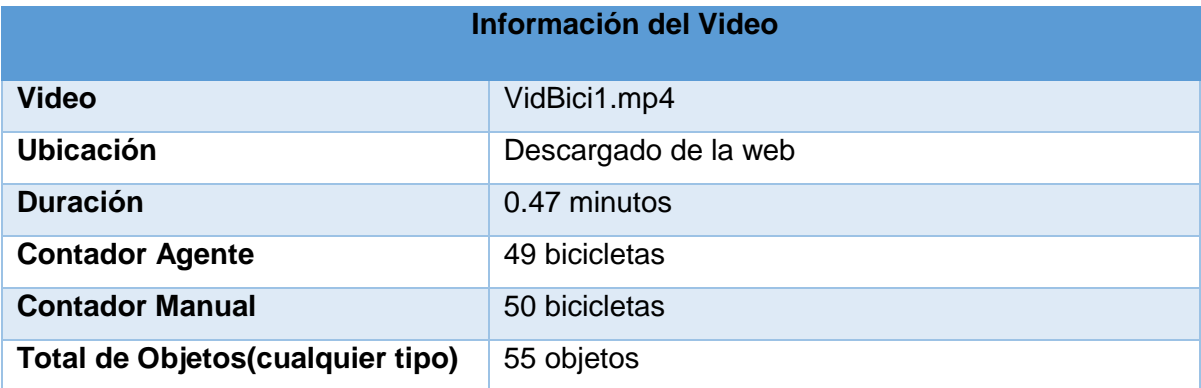

Tabla 44. Matriz de confusión para el primer video de detección de Bicicletas.

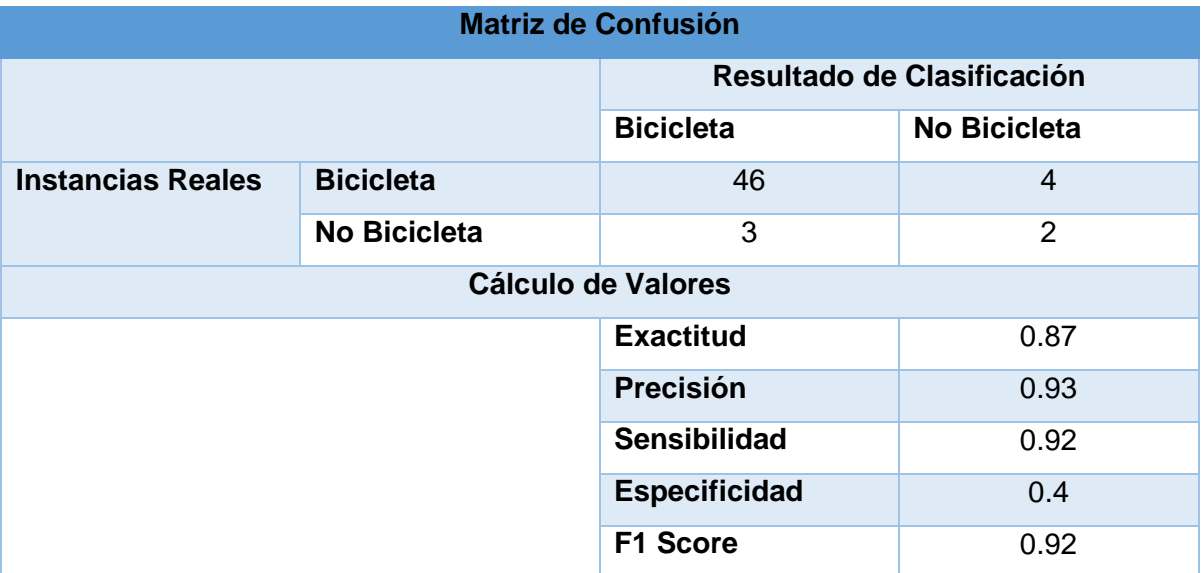

Para la primera prueba se utilizó un video descargado de internet, con la cámara ubicada a una altura de 2 metros, poniendo el punto de referencia a una distancia de 3 metros, los resultados obtenidos en la evaluación del clasificador de bicicletas son variados, al no estar la cámara ubicada frontalmente los objetos no se pueden apreciar correctamente.

### **6.5.3.2. Prueba 2**

Tabla 45. Información del video de Prueba 2 para la detección de Bicicletas.

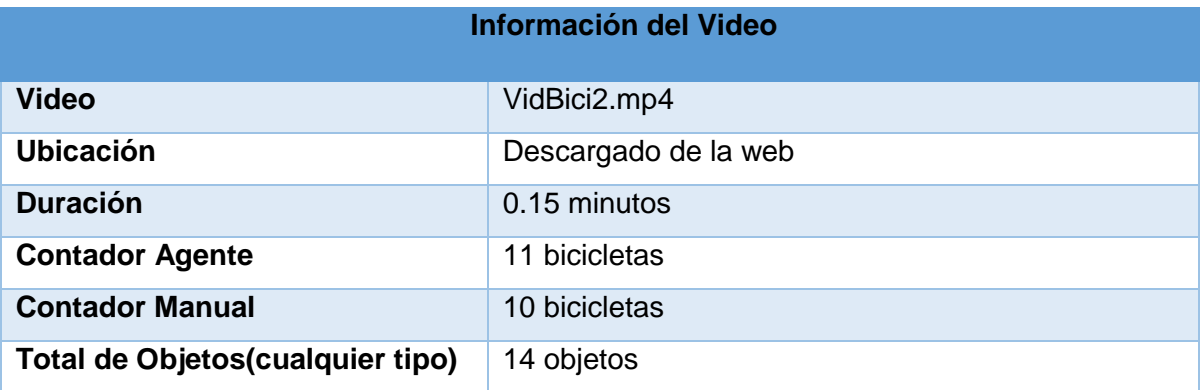

Tabla 46. Matriz de confusión para el segundo video de detección de Bicicletas.

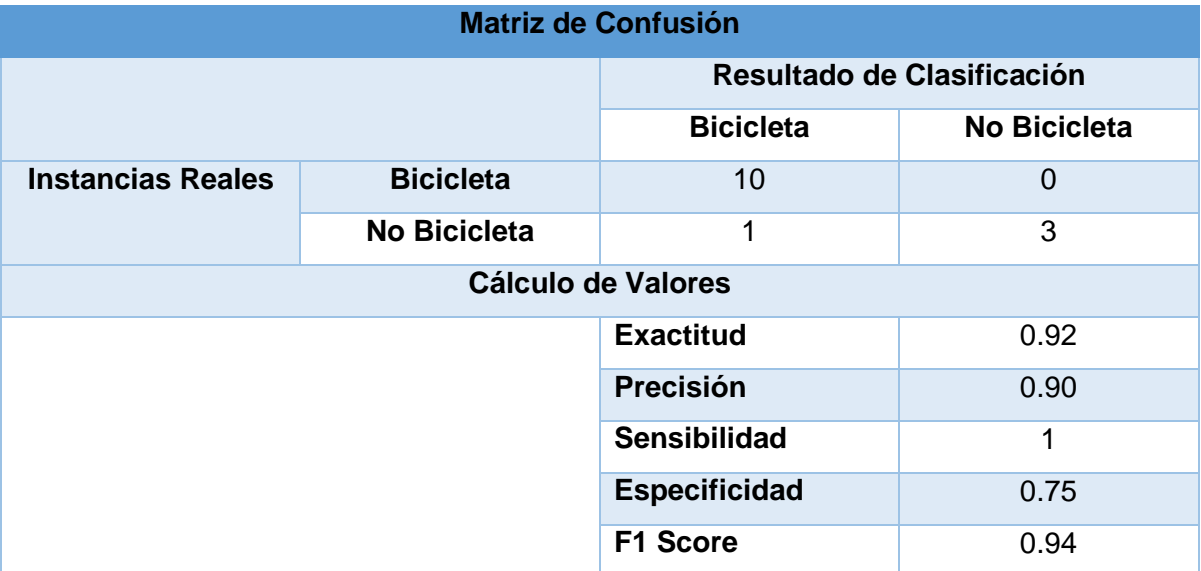

Para la segunda prueba se utilizó un video descargado de internet, con la cámara ubicada a una altura de 2 metros, poniendo el punto de referencia a una distancia de 4 metros, los resultados obtenidos en la evaluación del clasificador de bicicletas son variados pero en su mayoría aceptables, al no estar la cámara ubicada frontalmente los objetos no se pueden apreciar correctamente.

### **6.5.3.3. Prueba 3**

Tabla 47. Información del video de Prueba 3 para la detección de Bicicletas.

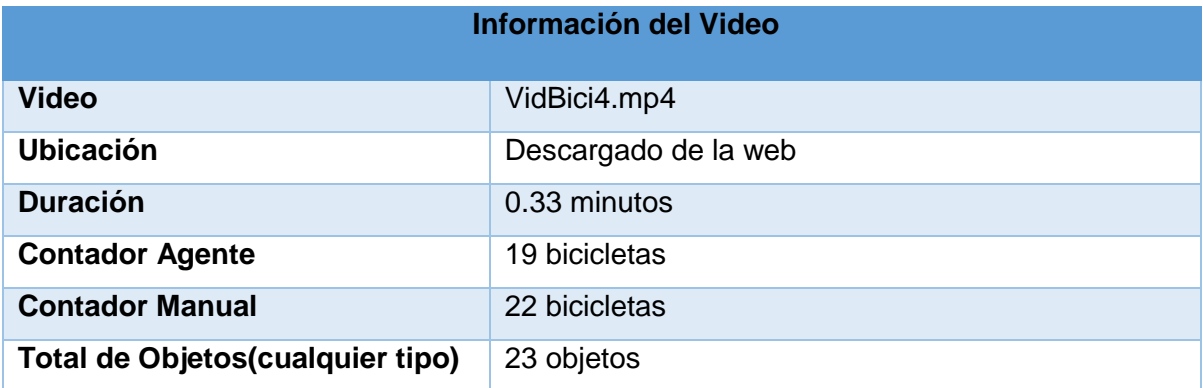

Tabla 48. Matriz de confusión para el tercer video de detección de Bicicletas.

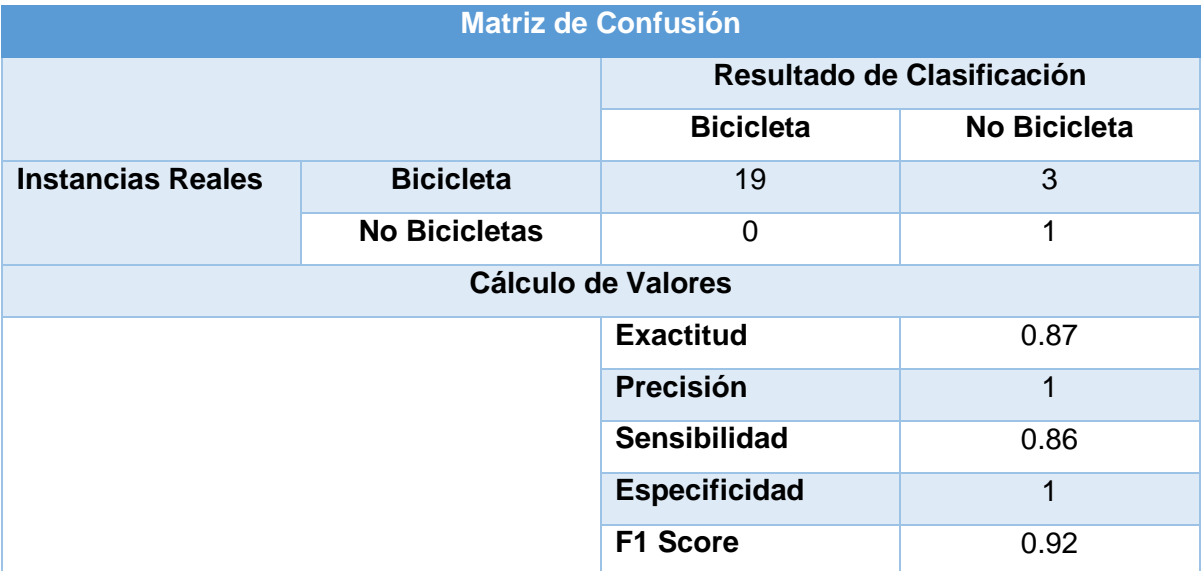

Para la tercera prueba se utilizó un video descargado de internet, con la cámara ubicada a una altura de 1.5 metros, poniendo el punto de referencia a una distancia de 2 metros, los resultados obtenidos en la evaluación del clasificador de bicicletas superan el 85%, al estar la cámara demasiado baja y el punto de referencia muy cerca crea cierto grado de dificultad en la detección ya que al momento de acercarse los objetos al lugar donde se encuentra ubicada la cámara el tamaño de los mismo va aumentando.

### **6.5.3.4. Prueba 4**

Tabla 49. Información del video de Prueba 4 para la detección de Bicicletas.

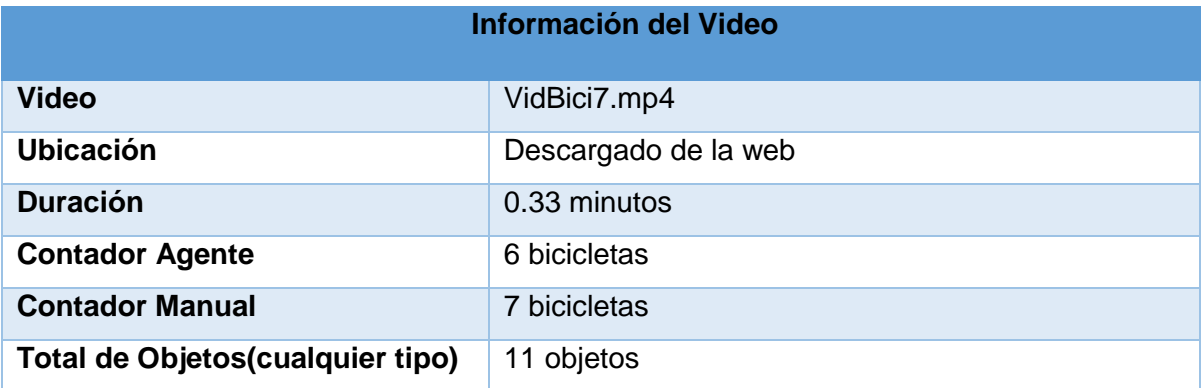

Tabla 50. Matriz de confusión para el cuarto video de detección de Bicicletas.

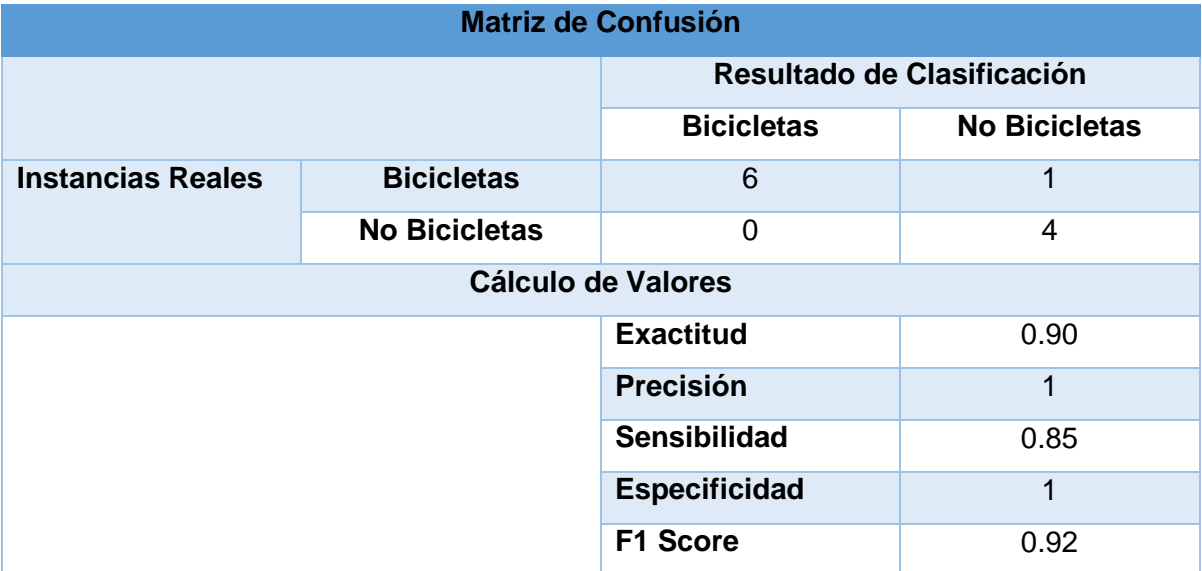

Para la primera prueba se utilizó un video descargado de internet, con la cámara ubicada a una altura de 3 metros, poniendo el punto de referencia a una distancia de 5 metros, los resultados obtenidos en la evaluación del clasificador de bicicletas en su mayoría superan el 90%, por consiguiente se puede deducir este como un resultado aceptable.

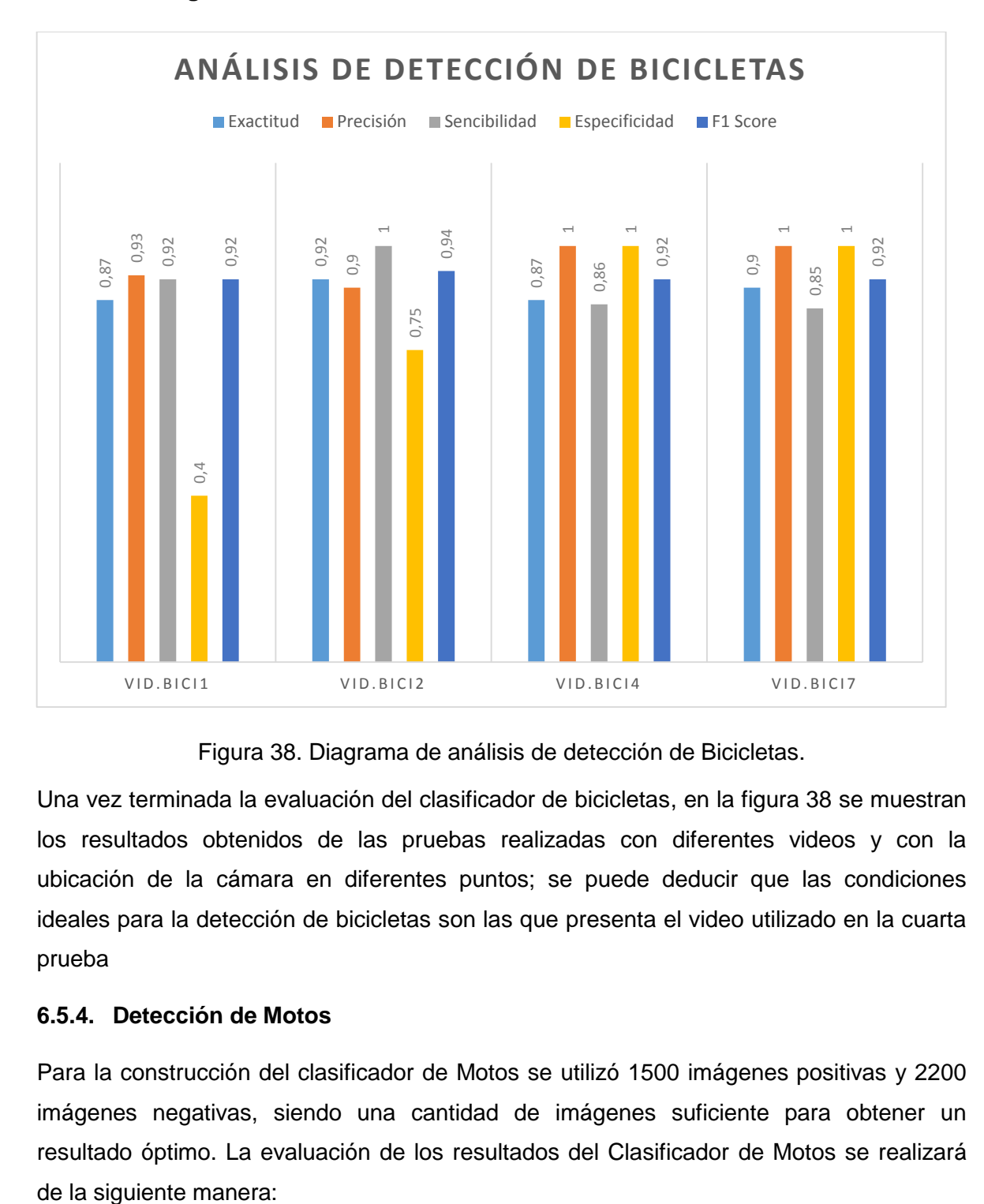

**6.5.3.5. Diagrama de análisis de Detección de Bicicletas**

Figura 38. Diagrama de análisis de detección de Bicicletas.

Una vez terminada la evaluación del clasificador de bicicletas, en la figura 38 se muestran los resultados obtenidos de las pruebas realizadas con diferentes videos y con la ubicación de la cámara en diferentes puntos; se puede deducir que las condiciones ideales para la detección de bicicletas son las que presenta el video utilizado en la cuarta prueba

### **6.5.4. Detección de Motos**

Para la construcción del clasificador de Motos se utilizó 1500 imágenes positivas y 2200 imágenes negativas, siendo una cantidad de imágenes suficiente para obtener un resultado óptimo. La evaluación de los resultados del Clasificador de Motos se realizará
#### **6.5.4.1. Prueba 1**

Tabla 51. Información de video de Prueba 1 para la detección de Motos.

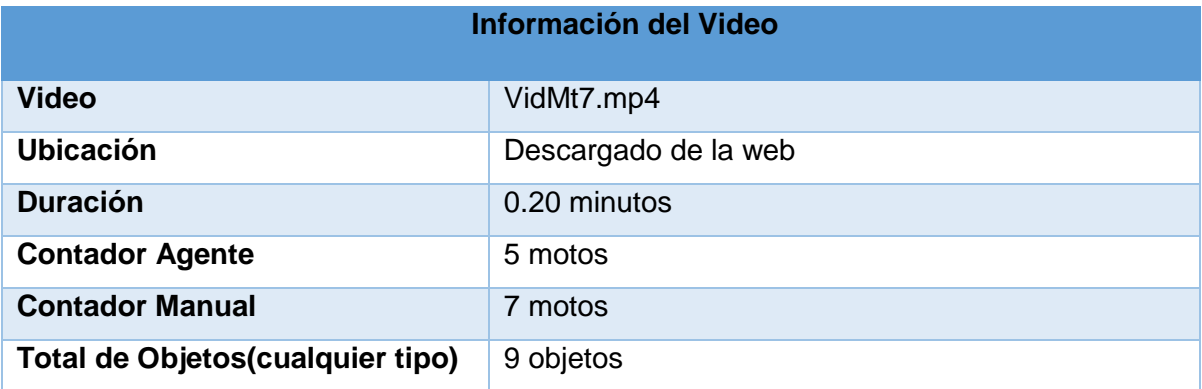

Tabla 52. Matriz de confusión para el primer video de detección de Motos.

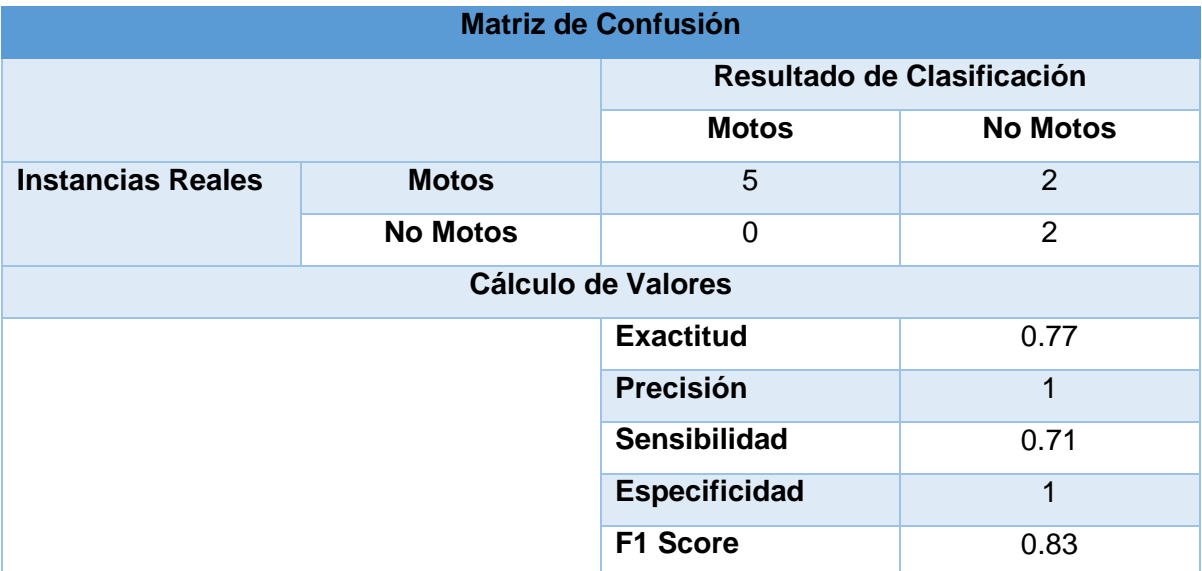

Para la primera prueba se utilizó un video descargado de internet, con la cámara ubicada a una altura de 2 metros, poniendo el punto de referencia a una distancia variada, los resultados obtenidos en la evaluación del clasificador de motos son variados, la cámara se encuentra en movimiento y al no estar ubicada frontalmente los objetos no se pueden apreciar correctamente.

#### **6.5.4.2. Prueba 2**

Tabla 53. Información de video de Prueba 2 para la detección de Motos.

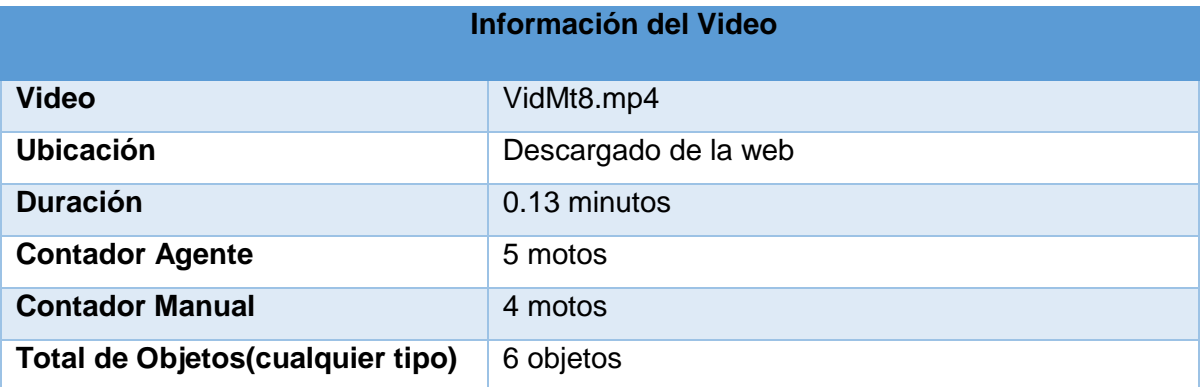

Tabla 54. Matriz de confusión para el segundo video de detección de Motos.

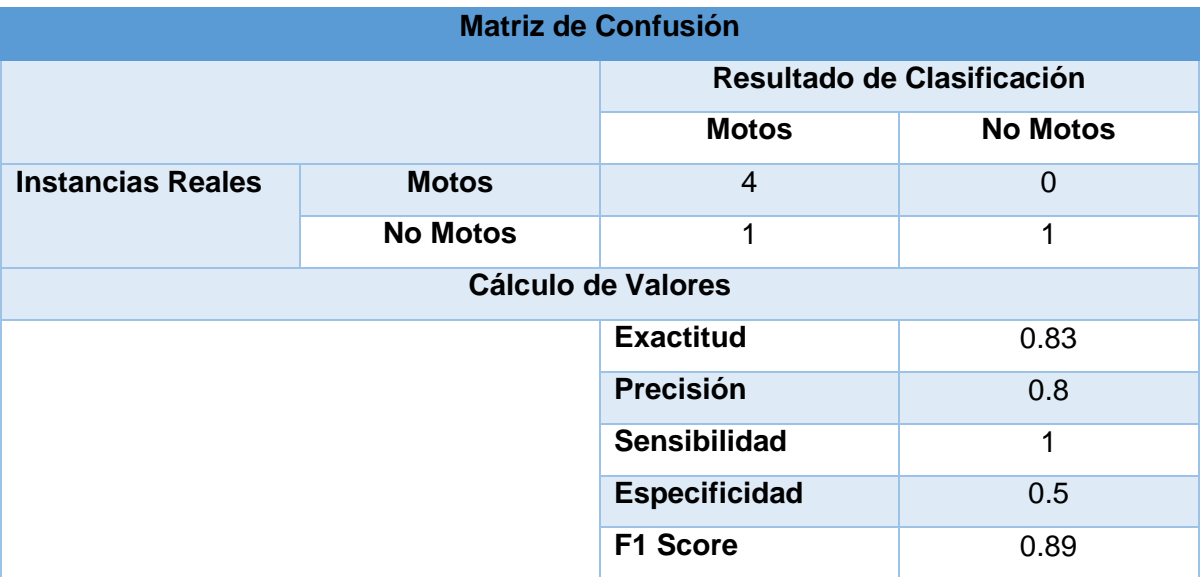

Para la primera prueba se utilizó un video descargado de internet, con la cámara ubicada a una altura de 2 metros, poniendo el punto de referencia a una distancia variada, los resultados obtenidos en la evaluación del clasificador de motos son variados, la cámara se encuentra en movimiento y al no estar ubicada frontalmente los objetos no se pueden apreciar correctamente.

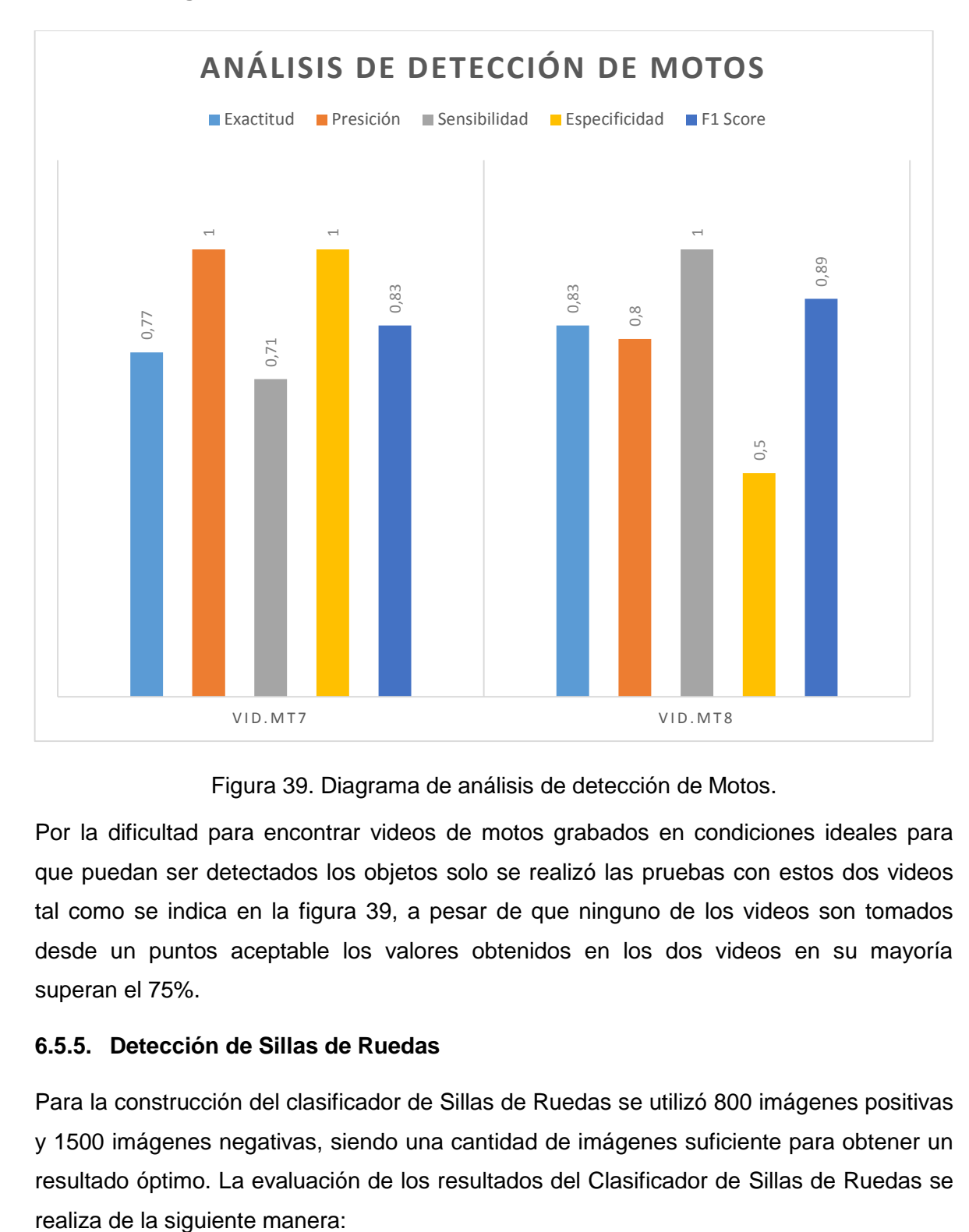

#### **6.5.4.3. Diagrama de análisis de Detección de Motos**

Figura 39. Diagrama de análisis de detección de Motos.

Por la dificultad para encontrar videos de motos grabados en condiciones ideales para que puedan ser detectados los objetos solo se realizó las pruebas con estos dos videos tal como se indica en la figura 39, a pesar de que ninguno de los videos son tomados desde un puntos aceptable los valores obtenidos en los dos videos en su mayoría superan el 75%.

#### **6.5.5. Detección de Sillas de Ruedas**

Para la construcción del clasificador de Sillas de Ruedas se utilizó 800 imágenes positivas y 1500 imágenes negativas, siendo una cantidad de imágenes suficiente para obtener un resultado óptimo. La evaluación de los resultados del Clasificador de Sillas de Ruedas se

#### **6.5.5.1. Prueba 1**

Tabla 55. Información de video de Prueba 1 para la detección de Sillas de Ruedas.

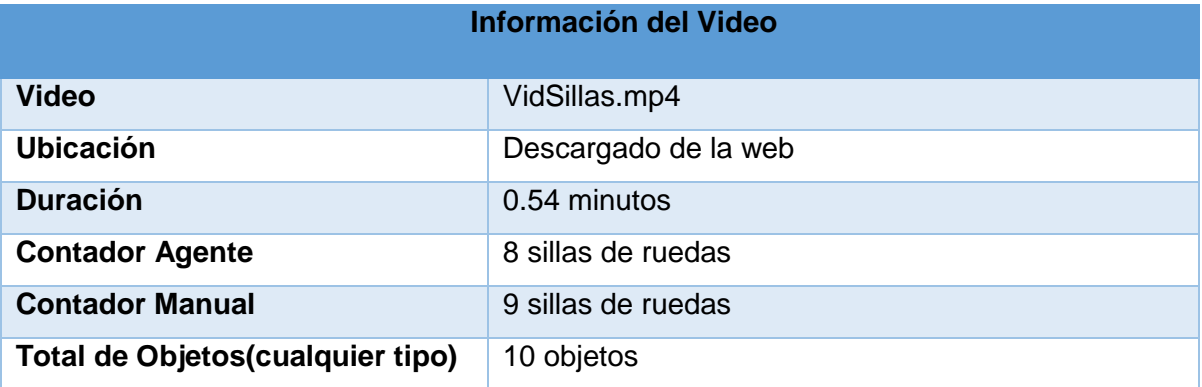

Tabla 56. Matriz de confusión para el segundo video de detección de Sillas de Ruedas.

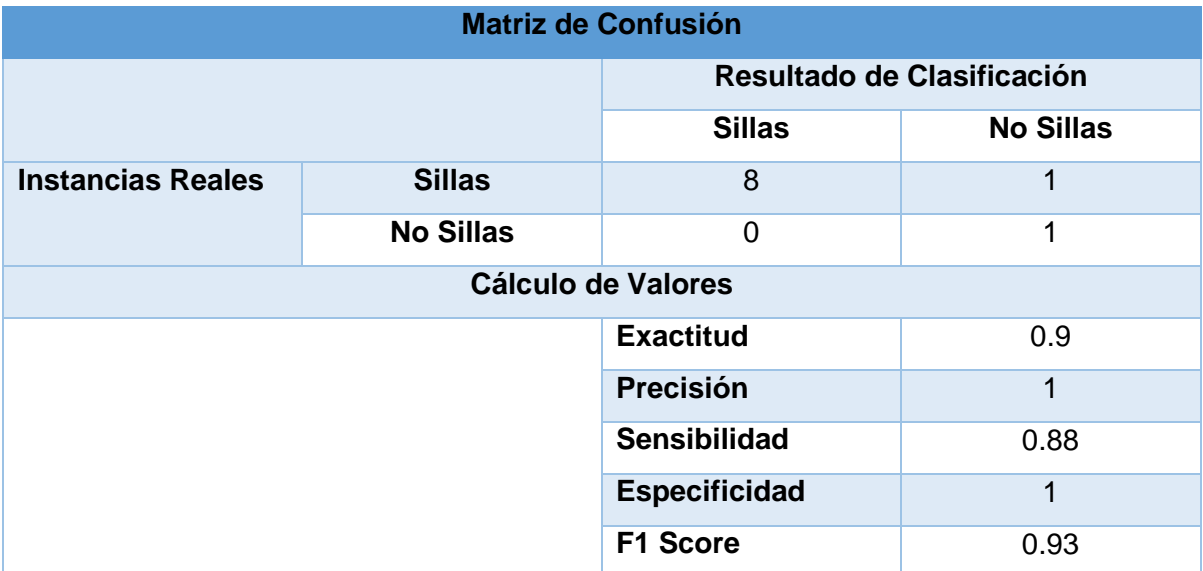

Para esta prueba se utilizó un video descargado de internet, con la cámara ubicada a una altura variada, poniendo el punto de referencia a una distancia variada, los resultados obtenidos en la evaluación del clasificador de sillas de ruedas superan el 85%, la cámara se encuentra en movimiento y al no estar ubicada frontalmente los objetos no se pueden apreciar correctamente.

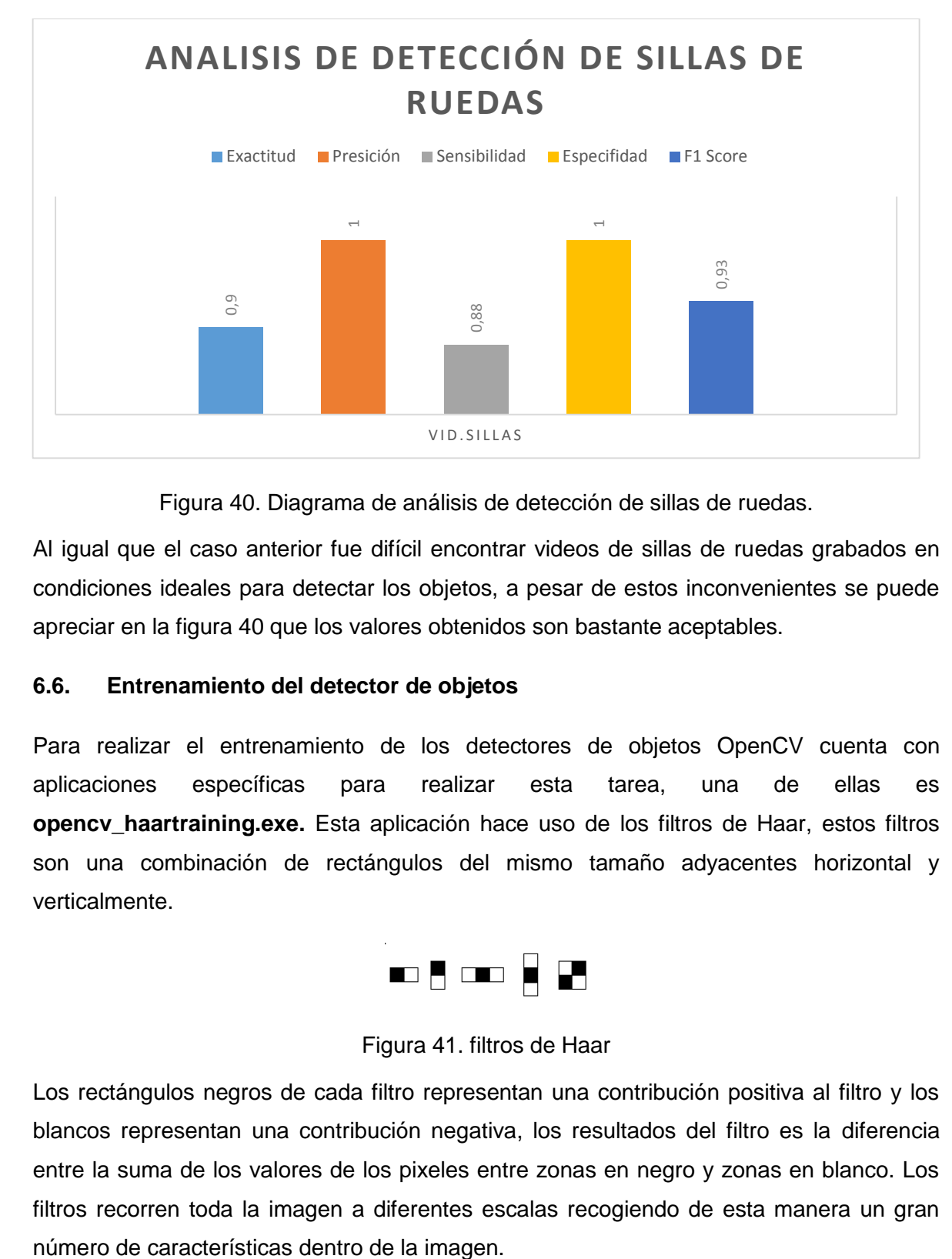

#### **6.5.5.2. Diagrama de análisis de Detección de Sillas de Ruedas**

Figura 40. Diagrama de análisis de detección de sillas de ruedas.

Al igual que el caso anterior fue difícil encontrar videos de sillas de ruedas grabados en condiciones ideales para detectar los objetos, a pesar de estos inconvenientes se puede apreciar en la figura 40 que los valores obtenidos son bastante aceptables.

#### **6.6. Entrenamiento del detector de objetos**

Para realizar el entrenamiento de los detectores de objetos OpenCV cuenta con aplicaciones específicas para realizar esta tarea, una de ellas es **opencv\_haartraining.exe.** Esta aplicación hace uso de los filtros de Haar, estos filtros son una combinación de rectángulos del mismo tamaño adyacentes horizontal y verticalmente.

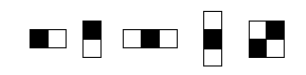

#### Figura 41. filtros de Haar

Los rectángulos negros de cada filtro representan una contribución positiva al filtro y los blancos representan una contribución negativa, los resultados del filtro es la diferencia entre la suma de los valores de los pixeles entre zonas en negro y zonas en blanco. Los filtros recorren toda la imagen a diferentes escalas recogiendo de esta manera un gran

| 200 200 100     |         |                             |         |            |                 | 100 200 200 100 100 |
|-----------------|---------|-----------------------------|---------|------------|-----------------|---------------------|
| 250 250 50      |         | 50                          |         | 250 250 50 |                 | 50                  |
| 255 255 255 255 |         |                             |         |            | 100 100 100 100 |                     |
|                 |         | 255 255 255 255 100 100 100 |         |            |                 | 100                 |
|                 |         | 200 200 100 100             |         |            | 200 200 100 100 |                     |
| 250 250         |         | 50 50 250 250 50            |         |            |                 | 50                  |
| 255 255         | 255 255 |                             | 100 100 |            | 200 200         |                     |
| 255 255         | 255 255 |                             | 100 100 |            | 250             | 250                 |

Figura 42. Ejemplo de filtros de Haar

Además dicha aplicación está basada en el método de clasificación Adaboost, este algoritmo se describe a continuación:

#### Tabla 57. Algoritmo Adaboost

#### INICIO

- Teniendo un set de ejemplos  $(e_1, l1), ..., ..., (e_N, l_N)$  y siendo  $\alpha$  el número de muestras positivas ( $l_n = +1$ ) y *b* el número de negativas ( $l_n = -1$ ), inicializa los pesos tal que:
	- o Para muestras positivas

$$
D_1(n) = \frac{1}{2a}
$$

o Para muestras negativas

$$
D_1(n) = \frac{1}{2b}
$$

- Desde  $t = 1$  hasta  $T$ , siendo  $T$  el número de clasificadores débiles que se quieren usar:
	- o Se normaliza los pesos:

$$
D_t(n) = \frac{D_t(n)}{\sum_{i=1}^N D_t(i)}
$$

o Para cada característica se entrena un clasificador débil  $h_j$  usando los pesos  $D_t$ 

 $\circ$  Para cada  $h_i$  se calcula:

$$
r_j = \sum_{n=1}^N D_t(n) l_n h_j(e_n)
$$

Donde  $h_j(e_n) \in \{+1, -1\}$ 

- o Elegir  $h_j$  que maximice  $|r_j|$  y guardarlo como  $(h_t, r_t) = (h_j, r_j)$
- o Actualizar los pesos:

$$
D_{t+1}(n) = D_t(n) \exp(-\alpha_t l_n h_t(e_n))
$$

Donde

$$
\alpha = \frac{1}{2} \log(\frac{1+r_t}{1-r_t})
$$

Finalmente los datos son guardados para poder ser utilizados

FIN

Los requisitos previos antes de iniciar con el entrenamiento son las imágenes positivas y negativas, las imágenes positivas representadas en un vector el cual almacena la muestra de cada una de ellas y las negativas representadas en un archivo de texto plano que guarda el nombre y la extensión de cada imagen.

Para ejecutar el programa de entrenamiento es necesario proporcionar la siguiente información:

# **haartraining.exe -data cascades -vec vector/sillavector.vec -bg negative/bg.txt -npos 800 -nneg 1300 -nstages 20 -mem 1024 -mode ALL -w 50 -h 50 rem -nonsym**

Donde:

- data cascades = Nombre que le damos al clasificador
- $\bullet$  vec sillasvector.vec = Vector
- bg bg.txt = Archivo de las imágenes negativas
- npos 800 = Número de imágenes positivas.
- nneg 1300 = Número de imágenes negativas.
- $w 50 =$  Ancho
- $h 24 = Alto$
- nstages 20 =Número de fases.
- mem 1024 = Memoria dedicada.
- mode ALL = El modo ALL es el recomendado para el entrenamiento (utiliza el conjunto completo de características).

Una vez especificados todos estos parámetros inicia el entrenamiento, la primera etapa es una exploración rápida de la imagen, nos proporciona nuestro primer clasificador:

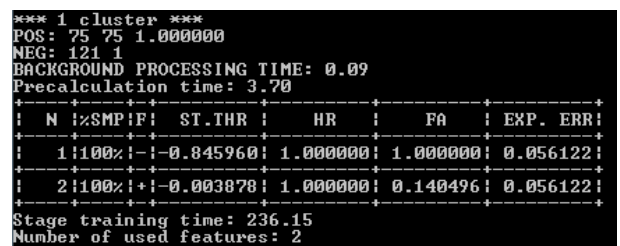

Figura 43. Primera etapa de entrenamiento.

| 2                            |
|------------------------------|
| 1                            |
| $\overline{2}$               |
| 0912280-1                    |
| 6962802                      |
| haar x2                      |
| $-1.273783e-002$ 0 $-1$      |
| 9.140300e-001 -8.459601e-001 |
| 1                            |
| $\overline{2}$               |
| 1304830-1                    |
| 13 30 24 3 0 2               |
| haar x4                      |
| $-1.006251e-002$ 0 $-1$      |
| 8.420818e-001 -7.784180e-001 |
| -3.878295e-003               |
|                              |
| -1                           |
| -1                           |
|                              |

Figura 44 Clasificador de la primera etapa

Si se realizara pruebas de rendimiento, este clasificador no sería todo lo preciso que nos gustaría, para ello es necesario más etapas.

En la siguiente etapa se pretende obtener, basándonos en las imágenes usadas para las pruebas en la etapa anterior, una versión mejorada de dicho clasificador, para ello el número de características aumenta y por tanto se producen más iteraciones.

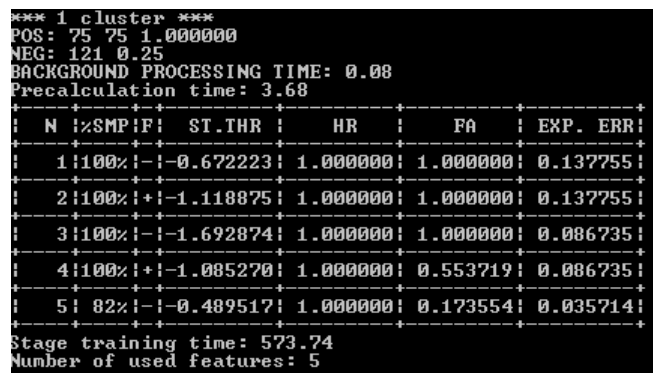

Figura 45 Segunda etapa de entrenamiento

A medida que avanza en las etapas las características necesarias van aumentando y por tanto el tiempo para calcular va a ser mayor.

Una vez hayan transcurrido todas las etapas y se haya obtenido el clasificador correspondiente de cada una de ellas se procede a formar un solo clasificador, en el cual cada nodo pertenece a una característica.

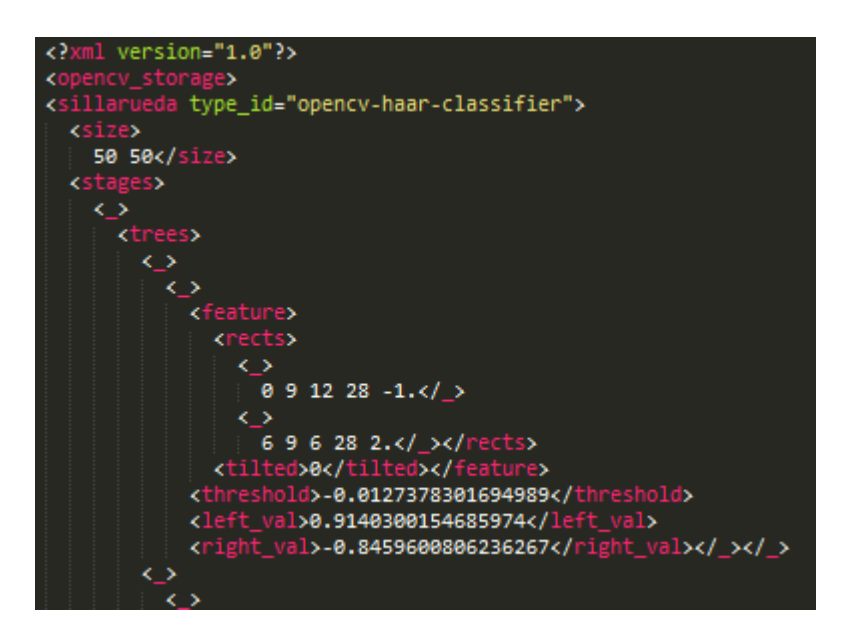

Figura 46 Nodo del clasificador

# **6.7. Pruebas de acceso a la página web**

Con el fin de verificar el número de usuario que puede acceder a la página web en un determinado tiempo se utilizó la herramienta Load Impact.

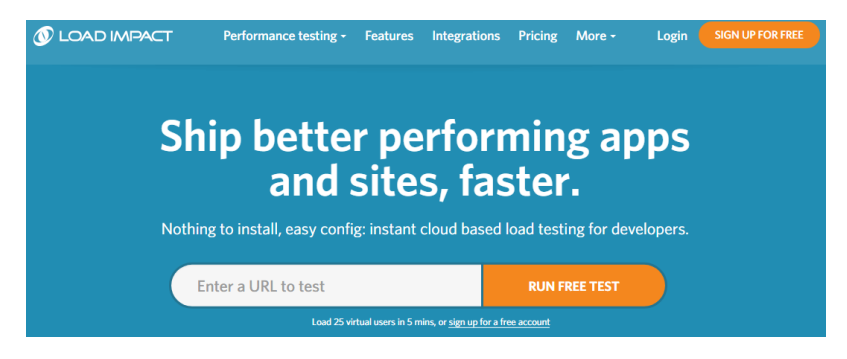

Figura 47 Herramienta Load Impact

Load Impact es una herramienta gratuita, permite ingresar la dirección de la página web a la que se desea realizar la prueba y se inicia el proceso.

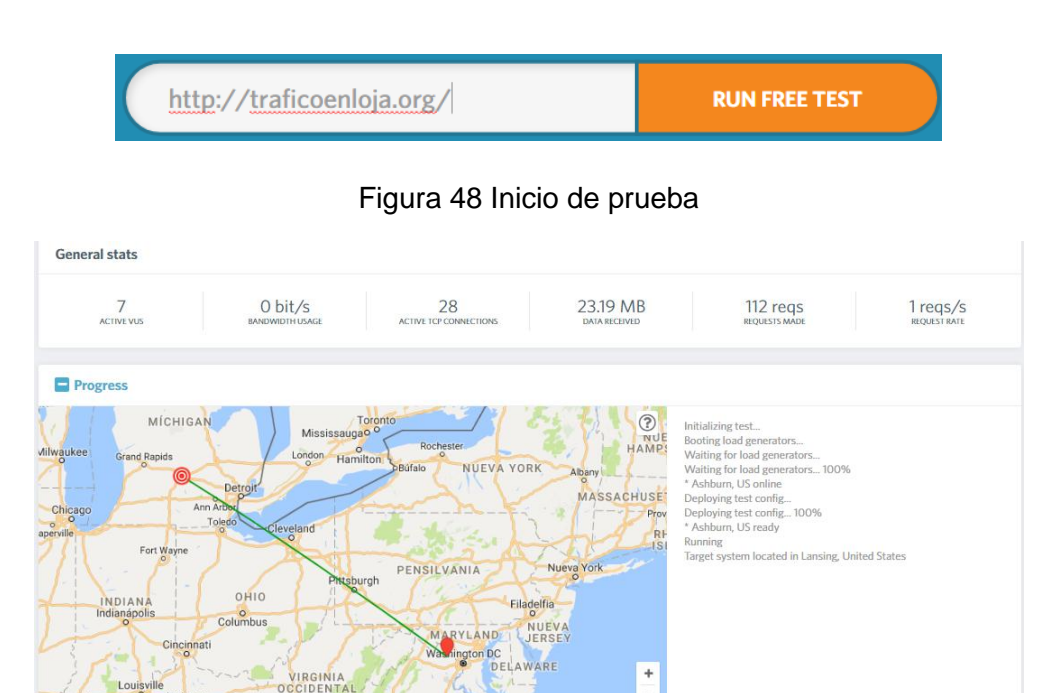

Figura 49 Ejecución de la prueba

La herramienta simula hasta 25 usuarios en tiempo determinado de 5 minutos, los resultados se muestran a continuación:

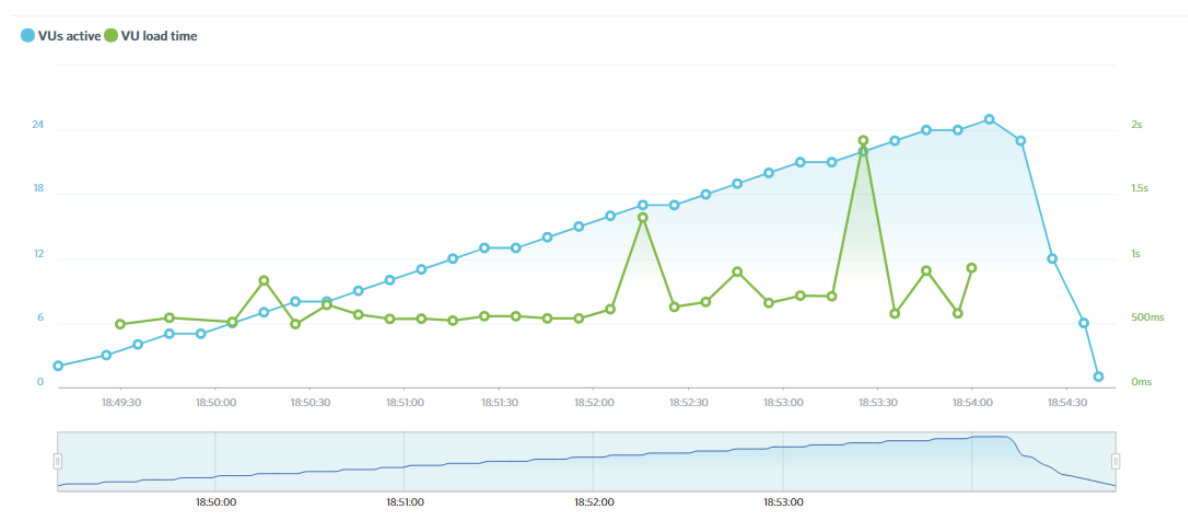

Figura 50 Prueba de acceso de usuarios a la página web

Como se muestra en la imagen los puntos de color azul representan el número de usuarios activos, y los puntos de color verde representan el tiempo (segundos) de respuesta del sistema.

# 7. Discusión

A continuación se detallan todas las actividades realizadas para dar cumplimiento a los objetivos planteados en el presente Trabajo de Titulación:

 Analizar y valorar las técnicas y herramientas de Visión Artificial usadas para el reconocimiento de personas, bicicletas y motos.

Para obtener los resultados planeados en este objetivo se realizó una investigación de conceptos, técnicas y algoritmos de reconocimientos de objetos, se describen algunas Técnicas de Visión Artificial como la de Descriptores en la cual se hace mención algunos algoritmos como por ejemplo: El algoritmo de patrones binarios locales, histogramas de bloques, entre otros. Se describe también la técnica de los Clasificadores en la cual se hace mención a algoritmos como: La Máquina de Vectores de Soporte, AdaBoost y Cascadas.

Finalmente, se hace una descripción de las herramientas Hardware y Software Libre utilizados para realizar aplicaciones de Visión Artificial, en la cual se hace una descripción detallada de cada una de ellas, lo cual nos sirvió para luego decidir cuáles son las más idóneas para el desarrollo de la aplicación.

 Analizar y diseñar la solución del sistema para el reconocimiento de personas con discapacidad, bicicletas y motos.

Para cumplir con este objetivo se utilizó la metodología ICONIX, la cual cuenta con las siguientes fases: Análisis de Requisitos, Análisis y Diseño Preliminar, Diseño e Implementación.

Para dar cumplimiento a la primera fase de la metodología se realizó el análisis de requerimientos en el que se describen los requerimientos funcionales y no funcionales, seguidamente se realizó un prototipado, el cual ayudó a tener una visión más clara del sistema, para posteriormente realizar un modelo de Casos de Uso.

Luego se realizó la descripción de cada Caso de Uso con su respectivo Diagrama de Robustez dando así por terminada la segunda fase de la metodología.

Para la tercera fase de la metodología se realizaron los Diagramas de Secuencia para cada Caso de Uso, a continuación se realizó el diagrama de clases en el cual se describe la estructura del sistema.

 Codificar el diseño elaborado para el reconocimiento de personas con discapacidad, bicicletas y motos.

Este objetivo se da cumplimiento en la cuarta fase de la metodología ICONIX que corresponde a escribir el código tal y como fue especificado en las fases anteriores, para el desarrollo de la aplicación se utilizó el IDE de programación QT Creator, el lenguaje de programación C++ y se utilizó la librería de Visión Artificial OpenCV.

 Realizar pruebas de funcionamiento del software en el reconocimiento de personas con discapacidad, bicicletas y motos.

Una vez realizada la aplicación se procedió a realizar las pruebas con el fin de verificar su correcto funcionamiento y que los resultados cumplan con todos los requerimientos antes planteados.

Se evaluó cada uno de los clasificadores (personas, bicicletas, motos, autos) con videos tomados en escenarios reales grabados en las diferentes calles de la ciudad de Loja.

# 8. Conclusiones

Una vez concluido el presente Trabajo de Titulación se puede establecer las siguientes conclusiones:

- Para obtener un clasificador potente se debe realizar el entrenamiento con un gran número de imágenes positivas y negativas, ya que a mayor número de imágenes se obtiene mayor precisión en la detección de objetos.
- La utilización de la librería OpenCV fue un gran acierto en este proyecto de Visión Artificial, la integración con C++ es muy fácil y posee un gran número de algoritmos para el procesamiento de imágenes lo cual facilitó la detección de objetos.
- Raspberry Pi es más eficiente trabajando con sus propios componentes, al momento de ejecutar la aplicación utilizando una cámara USB básica la cantidad de procesamiento es mayor que al utilizar el módulo de cámara propio de Raspberry Pi.
- La detección de objetos se realiza durante el día o en lugares con presencia de luz, en lugares obscuros o sin presencia de luz no se puede detectar correctamente los objetos, lo cual ocasiona ineficiencia en el sistema.
- Al ser un dispositivo con bajas características Raspberry Pi 3 no permite ejecutar la aplicación con más de 3 clasificadores al mismo tiempo, al utilizar 4 clasificadores conjuntamente la velocidad de procesamiento baja y por ende la captura de video en tiempo real es ineficiente.
- Para mayor precisión en el conteo de objetos, dentro de la región de interés se utiliza tres subregiones de interés ubicadas secuencialmente cada cierta distancia, el objetivo principal de estas subregiones es que ningún objeto pase sin ser contado, si un objeto no fue contado en la subregión 1 será contado en la subregión 2 o en la 3 y finalmente se saca un promedio con los contadores de cada subregión.

# 9. Recomendaciones

A continuación se detallan algunas recomendaciones a tener en cuenta al momento de desarrollar sistemas de Visión Artificial:

- Asegúrese que las versiones de las librerías utilizadas sean las mismas que se utilizaron en la etapa de desarrollo para evitar errores de compatibilidad.
- Para realizar el entrenamiento del clasificador lo más aconsejable es mantener una relación de dos imágenes positivas para una negativa y se debe tomar en cuenta el tamaño de los objetos que se van a detectar, por ejemplo, si se quiere detectar autos el tamaño de la imagen debe ser cuadrado y por otra parte si se requiere detectar personas el tamaño de la imagen debería ser rectangular ya que siempre el alto va a ser mayor al ancho.
- La ubicación de la cámara es importante para la captura de vídeo, de ello depende la certeza con que puede detectar y contar los objetos, evitando de esta manera la unión de los objetos por perspectiva y obteniendo además un tamaño relativo entre objetos.
- Para mejorar el rendimiento de Raspberry Pi 3 y crear un computador con mejores prestaciones es recomendable realizar un Cluster uniendo dos o más Raspberry Pi 3, lo cual además nos brindará beneficios como la tolerancia a fallos y ejecutar sin complicación aplicaciones que necesiten gran capacidad de proceso como si de un supercomputador se tratase.
- El proceso de entrenamiento del clasificador puede demorar varios días dependiendo la cantidad de imágenes y el número de etapas de entrenamiento por lo que es recomendable utilizar un computador con buenas prestaciones (procesador Core i5 o superior y memoria RAM de 4GB o más), para evitar inconvenientes de procesamiento o que se demora más tiempo del esperado.

# 10. Bibliografía

- [1] M. Alfonso, M. Cazorla y O. Colomina, Inteligencia artificial: modelos, técnicas y áreas de aplicación, Paraninfo, 2003.
- [2] Galeon, «Inteligencia Artificial,» [En línea]. Available: http://laroboticadelmundo.galeon.com/. [Último acceso: 12 Mayo 2016].
- [3] A. Ruiz, Sistemas de Percepción y Visión por Computador, Murcia, 2015.
- [4] A. Garcia Serrano, Inteligencia artificial : fundamentos, práctica y aplicacione, Rc Libros, 2012.
- [5] R. Pino, A. Gómez y N. d. A. Martínez, Introducción a la inteligencia artificial, Universidad de Oviedo, 2001.
- [6] Dpto. Electrónica, Automática e Informática Industrial , [En línea]. Available: http://www.elai.upm.es/webantigua/spain/Asignaturas/Robotica/ApuntesVA/cap1IntroVA. pdf.
- [7] «Vision Artificial e Interaccion sin mandos,» [En línea]. Available: http://sabia.tic.udc.es/gc/Contenidos%20adicionales/trabajos/3D/VisionArtificial/index.ht ml.
- [8] Vision Online SL, «Vision Online,» [En línea]. Available: http://www.visiononline.es/es/actualidad-en-vision-artificial/la-vision-artificial-y-suinfluencia-en-espana.
- [9] Definición, «Definición Imagen Digital,» [En línea]. Available: http://www.definicionabc.com/tecnologia/imagen-digital.php. [Último acceso: 28 Abril 2016].
- [10] L. Ledda I, B. Enrique M y C. Carlos, «ALGORITMO PARA DETECCIÓN DE BORDES Y ULTERIOR,» [En línea]. Available: http://www.cimec.org.ar/ojs/index.php/mc/article/viewFile/3955/3872. [Último acceso: 28 Abril 2016].
- [11] H. Sánchez y a. Morales, «Docplayer,» 2009. [En línea]. Available: SISTEMA DE VISIÓN ARTIFICIAL PARA LA INSPECCIÓN, SELECCIÓN Y CONTROL DE CALIDAD DE FRESAS.. [Último acceso: 12 Mayo 2016].
- [12] Mycrosoft, «Cámara de vídeo analógica,» [En línea]. Available: http://windows.microsoft.com/es-419/windows-vista/import-analog-video-to-yourcomputer-by-using-a-dv-camera. [Último acceso: 12 Mayo 2016].
- [13] Sony, «Cámaras,» [En línea]. Available: http://www.sony.es/electronics/camaras. [Último acceso: 12 Mayo 2016].
- [14] Seguridad via IP, «Camaras Digitales,» [En línea]. Available: http://www.seguridadviaip.com/instalacion\_de\_camaras\_de\_seguridad\_cctv\_ip\_wifi\_dvr diferencias.php. [Último acceso: 15 Mayo 2016].
- [15] IT Negocios, «Tecnologia para ser mas productivos,» [En línea]. Available: http://itnegocios.com/. [Último acceso: 15 Mayo 2016].
- [16] Tecnología fácil, «Tecnología fácil,» [En línea]. Available: http://tecnologia-facil.com/quees/que-es-un-scanner/. [Último acceso: 9 Mayo 2016].
- [17] Ordenadores y Portátiles, « Ordenadores y Portátiles,» 2014. [En línea]. Available: http://www.ordenadores-y-portatiles.com/scanner.html. [Último acceso: 9 Mayo 2016].
- [18] MedLine Plus, «MedLine Plus,» [En línea]. Available: https://www.nlm.nih.gov/medlineplus/spanish/xrays.html. [Último acceso: 9 Mayo 2016].
- [19] adiological Society of North America, «Radiology Info,» 2016. [En línea]. Available: http://www.radiologyinfo.org/sp/info.cfm?pg=bonerad. [Último acceso: 9 Mayo 2016].
- [20] Ministerio de Educación, Cultura y Deporte, «Imágenes vectoriales y mapas de bits,» [En línea]. Available: http://recursostic.educacion.es/observatorio/web/ca/software/softwaregeneral/293-lorena-arranz. [Último acceso: 12 Mayo 2016].
- [21] A. Gonzales, «Aprende TIC,» [En línea]. Available: https://sites.google.com/site/ticvalcarcel/optimizacion-de-imagenes-para-internet/tiposde-imagenes-y-formatos. [Último acceso: 12 Mayo 2016].
- [22] P. Wagner, «Local Binary Patterns,» 8 Noviembre 2011. [En línea]. Available: http://bytefish.de/local\_binary\_patterns/. [Último acceso: 27 Abril 2016].
- [23] J. Ramon, «Transformaciones basadas en el algoritmo,» [En línea]. Available: http://acceda.ulpgc.es/bitstream/10553/6728/5/Memoria\_TFM.pdf. [Último acceso: 28 Abril 2016].
- [24] A. M. López, «Coursera,» [En línea]. Available: https://es.coursera.org/learn/deteccionobjetos/lecture/8ahDw/l2-2-c-histograma-lbp-por-bloques. [Último acceso: 28 Abril 2016].
- [25] Intel, «Histograma de Gradientes Orientados (HOG) descriptor,» [En línea]. Available: https://software.intel.com/en-us/node/529070. [Último acceso: 27 Abril 2016].
- [26] E. Valveny, «Coursera,» [En línea]. Available: https://es.coursera.org/learn/deteccionobjetos/lecture/eczp1/l5-1-detector-de-caras-basado-en-filtros-de-haar-adaboost. [Último acceso: 28 Abril 2016].
- [27] A. Armijos y P. Aponte, «Dspace Universidad Nacional de loja,» 2015. [En línea]. Available: http://dspace.unl.edu.ec/jspui/bitstream/123456789/11588/1/Aponte%20Rueda,%20Pedr o%20Fernando,%20Armijos%20Armijos,%20Andr%C3%A9s%20Armanado.pdf. [Último acceso: 12 Mayo 2016].
- [28] R. Paredes y J. Planells, «Repositorio UPV,» 2010. [En línea]. Available: https://riunet.upv.es/handle/10251/8774?show=full. [Último acceso: 12 Mayo 2016].
- [29] L. de la Cruz, «Repositorio Digital upv,» 15 Septiembre 2014. [En línea]. Available: https://riunet.upv.es/bitstream/handle/10251/50406/TFMJoseLuisdelaCruzGarrido.pdf?seq uence=1. [Último acceso: 12 Mayo 2016].
- [30] Scikit learn, «Scikit Learn,» [En línea]. Available: http://scikitlearn.org/stable/modules/svm.html. [Último acceso: 27 Abril 2016].
- [31] J. Perez, «Multi-clasificación Discriminativa de Partes Corporales basada en Códigos Correctores de errores,» [En línea]. Available: http://www.maia.ub.es/~sergio/linked/pfctomas.pdf. [Último acceso: 12 Mayo 2016].
- [32] A. M. López, « Generación de Candidatos Ventana Deslizante,» [En línea]. Available: https://es.coursera.org/learn/deteccion-objetos/lecture/kwUBz/l3-2-a-generacion-decandidatos-ventana-deslizante. [Último acceso: 28 Abril 2016].
- [33] M. García, «Diseño e implementacion de una herramienta de deteccion facial,» Junio 2009. [En línea]. Available: línea]. http://tesis.ipn.mx/bitstream/handle/123456789/6111/DISENOIMPLEMFACIAL.pdf?sequen ce=1. [Último acceso: 12 Mayo 2016].
- [34] E. Valveny, «Coursera,» 2016. [En línea]. Available: https://es.coursera.org/learn/clasificacion-imagenes/lecture/NqKmX/evaluacion-delrendimiento. [Último acceso: 10 Octubre 2016].
- [35] C. Goutte y E. Gaussier, «Semanticscholar,» [En línea]. Available: https://pdfs.semanticscholar.org/e399/9a46cb8aaf71131a77670da5c5c113aad01d.pdf?\_ga =1.219161168.874410388.1479265517. [Último acceso: 15 Octubre 2016].
- [36] Tecnocarreteras, «Tecnocarreteras,» 7 Noviembre 2011. [En línea]. Available: https://www.tecnocarreteras.es/2011/11/07/los-semaforos-un-poco-de-historia-yfuncionamiento-13/. [Último acceso: 12 Mayo 2016].
- [37] M. Martinez, «Semaforos Inteligentes,» [En línea]. Available: http://jeuazarru.com/wpcontent/uploads/2014/10/semaforos\_inteligentes.pdf. [Último acceso: 12 Mayo 2016].
- [38] L. M. E. Mantilla, «Sistema de Control Difuso de Semáforos para mejorar el trafico vehicular en el Centro Histórico de Trujillo,» 2014. [En línea]. Available: http://www.inf.unitru.edu.pe/revistas/2014/8.pdf. [Último acceso: 12 Mayo 2016].
- [39] Hipanavista, «Galeon,» [En línea]. Available: http://eddyalfaro.galeon.com/geneticos.html. [Último acceso: 8 Mayo 2016].
- [40] A. Champandard, «Reinforcement Learning,» 2002. [En línea]. Available: http://reinforcementlearning.ai-depot.com/. [Último acceso: 13 Mayo 2016].
- [41] I. Gonzales, J. Gonzales y F. Gomez, «Hardware Libre,» 6 Septiembre 2003. [En línea]. Available: http://ftp1.nluug.nl/ftp/pub/ftp/os/Linux/doc/LuCaS/Presentaciones/200309hispalinux/8/8 .pdf. [Último acceso: 8 Mayo 2016].
- [42] A. Lazalde, J. Torres y D. Vila, «Floksociety,» 28 Enero 2015. [En línea]. Available: http://floksociety.org/docs/Espanol/4/4.1.pdf. [Último acceso: 8 Mayo 2016].
- [43] Arduino, «Arduino,» [En línea]. Available: https://www.arduino.cc/en/Guide/Introduction. [Último acceso: 8 Mayo 2016].
- [44] Raspberry Pi, «Raspberry Pi,» [En línea]. Available: https://www.raspberrypi.org/. [Último acceso: 8 Mayo 2016].
- [45] Banana Pi, «Banana Pi,» 2014. [En línea]. Available: http://www.bananapi.org. [Último acceso: 24 Mayo 2016].
- [46] BPI, «Banana Pi,» 2016. [En línea]. Available: http://www.banana-pi.org/. [Último acceso: 24 Mayo 2016].
- [47] Digi-Key, «BeagleBoard,» 2016. [En línea]. Available: http://www.digikey.com/es/producthighlight/t/texas-instruments/beagleboard. [Último acceso: 24 Mayo 2016].
- [48] BeagleBoard, «BeagleBoard,» 2016. [En línea]. Available: http://beagleboard.org/beagleboard. [Último acceso: 24 Mayo 2016].
- [49] R. Stallman, «Meta Biblioteca,» Diciembre 2004. [En línea]. Available: http://bibliotecadigital.org/handle/001/144. [Último acceso: 9 Mayo 2016].
- [50] Hispa Linux, «Hispa Linux,» [En línea]. Available: http://hispalinux.es/SoftwareLibre. [Último acceso: 9 Mayo 2016].
- [51] Oracle, «Java,» [En línea]. Available: https://www.oracle.com/es/java/index.html. [Último acceso: 10 Mayo 2016].
- [52] Deitel y J. Paul, Cómo programar en C/C++ y Java, Pearson Educación, 2004.
- [53] A. Marzal y I. Gracia, Introducción a la programación con Python, 2003.
- [54] Matlab, «Matlab,» [En línea]. Available: http://www.mathworks.com. [Último acceso: 24 Mayo 2016].
- [55] OpenCV, «OpenCV,» [En línea]. Available: http://opencv.org/. [Último acceso: 9 Mayo 2016].
- [56] M. y. o. Cazorla, «JavaVis: Una librería para visión artificial en Java,» *Rua,* p. 4, 2001.
- [57] MMGeo, «PyDocs,» 2010. [En línea]. Available: http://pydocs.dim.uchile.cl/scipy/scipy.html. [Último acceso: 13 Mayo 2016].
- [58] Hipertextual, «Internet de las Cosas,» 20 Octubre 2014. [En línea]. Available: http://hipertextual.com/archivo/2014/10/internet-cosas/. [Último acceso: 13 Mayo 2016].
- [59] T y N Media Group , «Cuando el Internet de lasCosas nos Alcance,» 12 Noviembre 2015. [En línea]. Available: http://www.tyniot.com/cuando-el-internet-de-las-cosas-nos-alcanceestaras-listo/. [Último acceso: 13 Mayo 2016].
- [60] A. Laura, G. Abraham y y. otros, «Aplicación de la metodología semi-ágil ICONIX para el desarrollo de software,» Julio 22 2014. [En línea]. Available: http://www.laccei.org/LACCEI2014-Guayaquil/RefereedPapers/RP246.pdf. [Último acceso: 2016 Junio 2].
- [61] F. Manuel y S. Maria, «Iconix,» 2004. [En línea]. Available: http://www.uv.mx/personal/asumano/files/2010/07/iconix2.pdf. [Último acceso: 2016 Junio 2].
- [62] W. Xiaoyu, H. Tony y Y. Shuicheng, «An HOG-LBP human detector with partial occlusion handling,» *Ieee Xplore Digital Library,* p. 8.
- [63] J. Velez, A. Moreno, A. Calle y L. Sanchez, Visión por Computador, 2002 y 2003.
- [64] D. Mery, «Visión por Computador,» 17 Agosto 2004. [En línea]. Available: http://web.ing.puc.cl/~dmery/Prints/Books/2004-ApuntesVision.pdf. [Último acceso: 12 Mayo 2016].
- [65] J. BERENGUEL, UF1844 Desarrollo de aplicaciones web en el entorno servidor, Ediciones Paraninfo, S.A..
- [66] J. E. Kendall, Análisis y diseño de sistemas, Pearson Educación, 2005.
- [67] Mycrosoft, «Evolución de la programación visual.Herramientas RAD.,» 2016. [En línea]. Available: https://support.microsoft.com/es-es/kb/550153. [Último acceso: 17 Mayo 2016].
- [68] R. Noriega, J. Laínez, A. Durango y D. Ramos, Curso de Ingeniería de Software, IT Campus Academy, 2015.
- [69] K. Beck y C. Andres, Extreme Programming Explained, Addison-Wesley Professional, 2004.

# 11. Anexos

# Anexo 1: Especificación de Requerimientos

# **1. Introducción**

El presente documento de Especificación de Requerimientos describe detalladamente los requisitos que debe cumplir el sistema de reconocimiento de personas, bicicletas, motos y vehículos pequeños, el mismo que será utilizado en el proyecto de semáforos inteligentes.

### **1.1. Propósito**

El objetivo de esta especificación es definir de una manera clara y precisa las funcionalidades y restricciones que tendrá el sistema de reconocimiento de personas, bicicletas, motos y vehículos pequeños.

# **1.2. Ámbito del Sistema**

El sistema a desarrollar permitirá el reconocimiento y conteo de personas, bicicletas, motos, sillas de ruedas y vehículos pequeños, además, guardará datos como la hora, fecha y lugar de los objetos detectados en una Base de Datos para luego consultar mediante un navegador web los datos estadísticos guardados.

# **1.3. Definiciones, Acrónimos y Abreviaturas**

# **1.3.1. Definiciones**

**Internet:** Interconexión de redes informáticas que permite a los ordenadores o computadoras comunicarse directamente, es decir, cada ordenador de la red puede conectarse a cualquier otro ordenador de la red [1].

**Navegador:** Aplicación que opera a través de Internet, interpretando la información de archivos y sitios web para que estos puedan ser leídos [2].

#### **1.3.2. Acrónimos**

**ERS:** Acrónimo de Software Requirements Specifications( Especificación de Requerimientos de Software).

**URL:** Cadena de caracteres que identifica el tipo de documento, la computadora, el directorio y los subdirectorios en donde se encuentra el documento y su nombre.

**WWW:** World Wide Web, red informática mundial.

**RF:** Requerimiento Funcional.

**RNF:** Requerimiento no Funcional

### **1.4. Referencias**

- [1] Angelfire, «Internet,» 2016. [En línea]. Available: http://www.angelfire.com/amiga2/kbaylon/Trabajo.htm. [Último acceso: 8 Junio 2016].
- [2] Mundo Digital, «Navegadores Web,» 2016. [En línea]. Available: http://elidiomadelaweb.com/navegadores-web-2/. [Último acceso: 8 Junio 2016].

### **1.5. Visión General del Documento**

Este documento consta de tres secciones. Esta primera sección es la introducción y proporciona una visión general de la ERS. En la sección dos se da una descripción general del sistema, con el fin de conocer las principales funciones que debe realizar, los supuestos, restricciones y dependencias que afectan al desarrollo, sin entrar en excesivo detalle. Finalmente en la sección tres se definen de una manera detallada los requisitos que debe satisfacer el sistema.

#### **2. Descripción General**

# **2.1. Perspectiva del Producto**

El sistema permitirá el reconocimiento y conteo de personas, bicicletas, motos y vehículos pequeños, el sistema constará de dos partes, la primera es la aplicación para el reconocimiento y conteo de personas, bicicletas, motos, sillas de ruedas y vehículos pequeños que funcionará en sistema operativo Linux y la segunda es la interfaz web que permitirá al usuario visualizar y generar reportes estadísticos, un requerimiento adicional es que el sistema deberá trabajar como un módulo del proyecto de semáforos inteligentes

# **2.2. Funciones del Producto**

Las funciones que el sistema debe realizar son las siguientes:

**Gestionar Usuarios:** El sistema debe permitir crear usuarios del sistema y modificar los datos de usuario.

**Consultar Estadísticas:** El sistema permitirá visualizar reportes de los datos estadísticos guardados en la Base de Datos

**Realizar Conteo:** El sistema deberá detectar y contar personas, bicicletas, motos, sillas de ruedas y vehículos pequeños.

### **2.3. Características de los Usuarios**

La función del sistema es detectar y contar objetos, enviar datos a una base de datos y generar reportes estadísticos. Debe existir un usuario el cual podrá generar reportes únicamente y un administrador el cual podrá generar reportes y agregar nuevos usuarios del sistema.

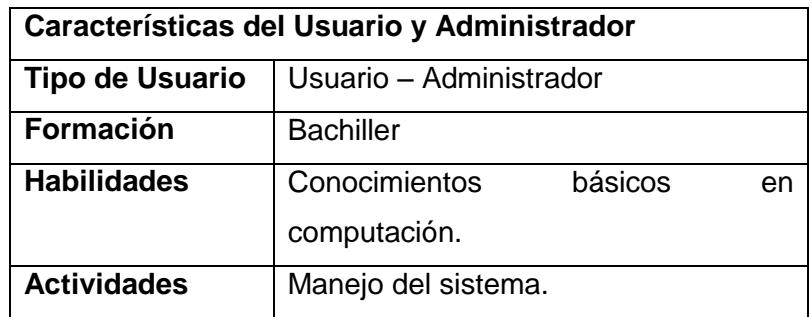

#### **2.4. Restricciones**

El sistema deberá tener una interfaz que muestre video en tiempo real en un display y una interfaz para ser usada con internet, mismo que para el desarrollo del sistema se utilizará HTML5, CSS, Javasript y C++, se desarrollará en Linux con una base de datos MySQL y deberá tener un diseño e interfaz sencilla.

#### **2.5. Suposiciones y Dependencias**

- Se asume que los requisitos son estables.
- El sistema operativo necesario para el funcionamiento del sistema estará disponible en el o los equipos donde se instalará el sistema.
- Para la puesta en marcha y uso del sistema es necesario un puesto con conexión a Internet.
- **3. Requisitos específicos**

### **3.1. Interfaces Externas**

Los requisitos de interfaces externas son aquellos que ayudan al funcionamiento del sistema, los cuales se detallan a continuación:

#### **3.1.1. Interfaces de Usuario**

Al hablar de interfaz de usuario no referimos al entorno con el que trabajará el usuario. El entorno constará de botones, menús desplegables, mensajes informativos y diversas pantallas que permitirán al usuario interactuar con el sistema.

### **3.1.2. Interfaces de Hardware**

El usuario deberá disponer de una máquina con acceso a internet para poder realizar las diferentes consultas, además se tomará en cuenta otras características que se enfocan en el proceso como se va a llevar a cabo la detección de objetos para lo cual se utilizará una cámara IP para la captura de video en tiempo real.

### **3.1.3. Interfaces de Software**

El acceso al sistema para la generación de reporte será independiente del sistema operativo con el que trabaje, el usuario podrá acceder a través de un navegador de internet, la aplicación de reconocimiento y conteo de objetos se ejecutará en Sistema Operativo Linux el cual debe tener instalado C++ y las librerías de Visión Artificial OpenCV para el correcto funcionamiento de la aplicación.

#### **3.1.4. Interfaces de Comunicación**

El servidor, usuario y aplicación se comunicarán entre sí mediante protocolos estándares en internet, siempre que sea posible.

# **3.2. Requisitos Funcionales**

Dentro de los requisitos funcionales tenemos los siguientes:

# **3.2.1. Requisito Funcional 1 "Gestionar Usuario" (RF-001)**

- El usuario permitirá al administrador y usuario que estén creados en el sistema el acceso al mismo, para la utilización de las diferentes funcionalidades.
- El sistema permitirá al administrador crear diferentes usuarios del sistema.
- El sistema permitirá al administrador modificar la información de registro de usuarios.

# **3.2.2. Requisito Funcional 2 "Consultar Estadísticas" (RF-002)**

 El sistema permitirá al usuario o administrador visualizar estadísticas o generar reportes estadísticos de los datos guardados anteriormente en la Base de Datos.

# **3.2.3. Requisito Funcional 3 "Realizar Conteo" (RF-003)**

 El sistema debe detectar y contar personas, bicicletas, motos, sillas de ruedas y vehículos pequeños y enviar los datos a una Base de Datos.

# **3.3. Requisitos no Funcionales**

# **3.3.1. Requisitos de seguridad**

En cuanto a seguridad del sistema, el administrador será el encargado garantizar la seguridad de los datos utilizados por ésta, debido a que se utilizará claves de acceso al sistema.

# **3.3.2. Funcionalidad**

El sistema deberá ejecutar las funcionalidades con las que se lo desarrolló y se deberá garantizar su funcionamiento durante todo el período de su ejecución.

# **3.3.3. Disponibilidad**

Los datos deben estar disponibles para la explotación del usuario.

# **3.3.4. Entorno de Explotación**

Para la ejecución de la aplicación se utilizará los siguientes elementos:

- Procesador de 2.2 GHz de velocidad como mínimo.
- Memoria RAM 4 GB como mínimo
- Disco Duro de 50 GB como mínimo
- C++
- OpenCV
- Una Cámara(Pi Camera)

# **3.4. Requisitos de Rendimiento**

La rapidez de detección y conteo de objetos dependerá del procesador del equipo en el que se ejecute la aplicación, el número de usuarios simultáneos dependerá de la rapidez que deseemos, si la página es muy lenta debemos limitar el número de usuarios concurrentes.

#### **3.5. Atributos del Sistema**

**Fiabilidad:** El sistema debe ser confiable, la única persona que tendrá acceso a la modificación de datos será el administrador.

**Seguridad:** El sistema debe ser seguro, para el acceso modificación de datos se necesita autenticación.

# Anexo 2: Creación de un Clasificador en Cascada

A continuación se describe el procedimiento paso a paso para la creación de un clasificador en cascada, los pasos a seguir son los siguientes:

- 1. Recolección de imágenes positivas y negativas para el entrenamiento.
- 2. Organización de imágenes negativas
- 3. Selección de imágenes positivas, en este caso se utilizó objectmarker.exe
- 4. Creación de un vector .vec basado en las imágenes positivas utilizando createsamples.exe.
- 5. La formación del clasificador utilizando haartraining.exe
- 6. Creación del archivo xml

Las herramientas necesarias para la construcción del clasificador se pueden descargar en el siguiente link: https://www.cs.auckland.ac.nz/~m. Rezaei / tutoriales / Haar-Training.zip .

#### **Paso 1: Recolección de imágenes positivas y negativas para el entrenamiento.**

Se debe seleccionar el número de imágenes positivas y negativas necesarias para realizar el entrenamiento, se debe tener en cuenta que mientras más imágenes se utilicen el clasificador será más potente y preciso.

Las imágenes positivas son aquellas que contienen el objeto que queremos detectar (por ejemplo si queremos detectar autos las imágenes deben contener autos), las imágenes negativas son aquellas que no contienen el objeto.

#### **Paso 2: Organización de imágenes negativas**

Las imágenes negativas se deben ubicar en el directorio *….. \training\negative* del archivo descargado y ejecutar el archivo *create\_list.bat* ubicado en el mismo directorio.

118

El contenido del archivo *créate\_list.bat* es el siguiente:

*dir /b \*.jpg >bg.txt*

El cual arroja el siguiente resultado:

*neg-0001.jpg neg-0003.jpg*

*neg-0004.jpg*

#### *neg-0005.jpg*

*…….*

Toda esta información de las imágenes negativas se utilizara al momento de realizar el entrenamiento del clasificador.

#### **Paso 3: Selección de las imágenes positivas**

En este paso se debe recortar las imágenes positivas para lo cual se utilizará *objectmarker*.

En la carpeta *…\training\positivo* hay un archivo llamado *objectmarker.exe* el cual utilizaremos para marcar los objetos en las imágenes positivas, al ejecutar dicho archivo se verá dos ventanas, en la una se muestra la imagen cargada y en la otra los datos de la imagen tal como se muestra a continuación.

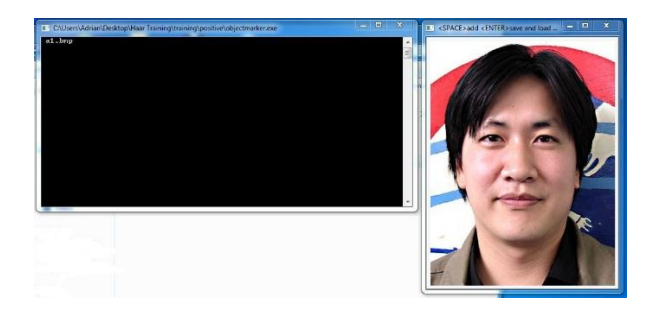

El procedimiento que debe seguir para seleccionar los objetos en cada imagen es el siguiente:

- a) Debe hacer clic en la parte superior izquierda del área donde se encuentra el objeto (por ejemplo una cara) y mantener el clic pulsado.
- b) Manteniendo el clic pulsado arrastre hacia debajo de tal manera que toda el área donde se encuentra el objeto quede seleccionada, tal como se muestra en la imagen siguiente:

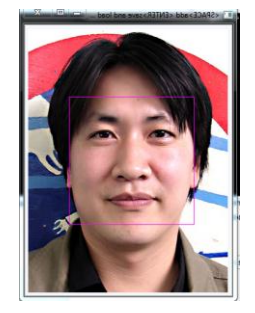

c) Si la selección ha sido correcta presione la tecla de ESPACIO, luego todos los datos del área seleccionada aparecerá en la ventana de datos como se muestra en la figura siguiente:

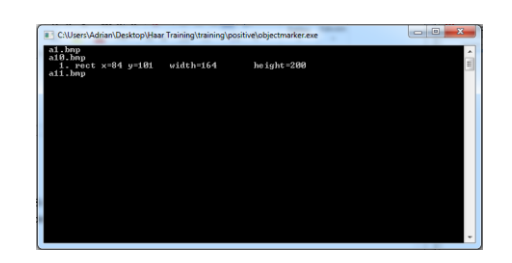

- d) Repita los pasos anteriores si hay varios objetos en la misma imagen.
- e) Cuando haya terminado de seleccionar el objeto o los objetos de la imagen pulse la tecla ENTER para cargar la siguiente imagen.
- f) Repetir todos los pasos anteriores hasta terminar con todas las imágenes.
- g) Cuando haya terminado con todas las imágenes debe presionar la tecla de ESCAPE, automáticamente se creará un archivo *info.txt.*

El archivo info.txt contiene la información de cada una de las imágenes como son: la dirección en la que se encuentra, el número de objetos que hay en cada imagen con sus respectivos datos como las coordenadas *x* e *y* en el que se encuentra y el alto y ancho de cada objeto.

# **Paso 4: Creación del vector de imágenes**

En la carpeta *…\training\* hay un archivo por lotes llamado *samples\_creation.bat*, el cual tiene el siguiente contenido:

*createsamples.exe -info positive/info.txt -vec vector/vector.vec -num 204 -w 24 -h 24*

Los parámetros se describen a continuación:

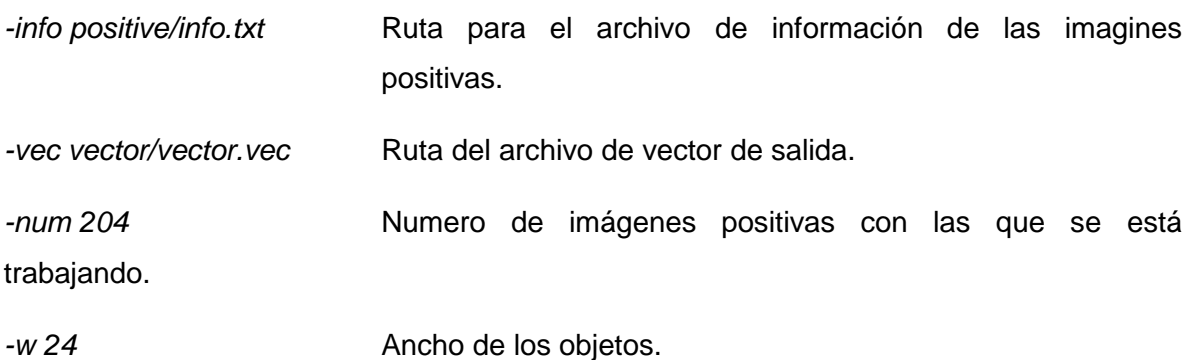

#### *-h 24* Altura de los objetos.

Se carga el archivo por lotes y finalmente genera el vector.

#### **Paso 5: Formación del clasificador**

En la carpeta *….\training\* está el archivo con el nombre *haartraining.bat* con el siguiente contenido:

*haartraining.exe -data cascades -vec vector/vector.vec -bg negative/bg.txt -npos 200 nneg 200 -nstages 15 -mem 1024 -mode ALL -w 24 -h 24 –nonsym*

Los parámetros se describen a continuación:

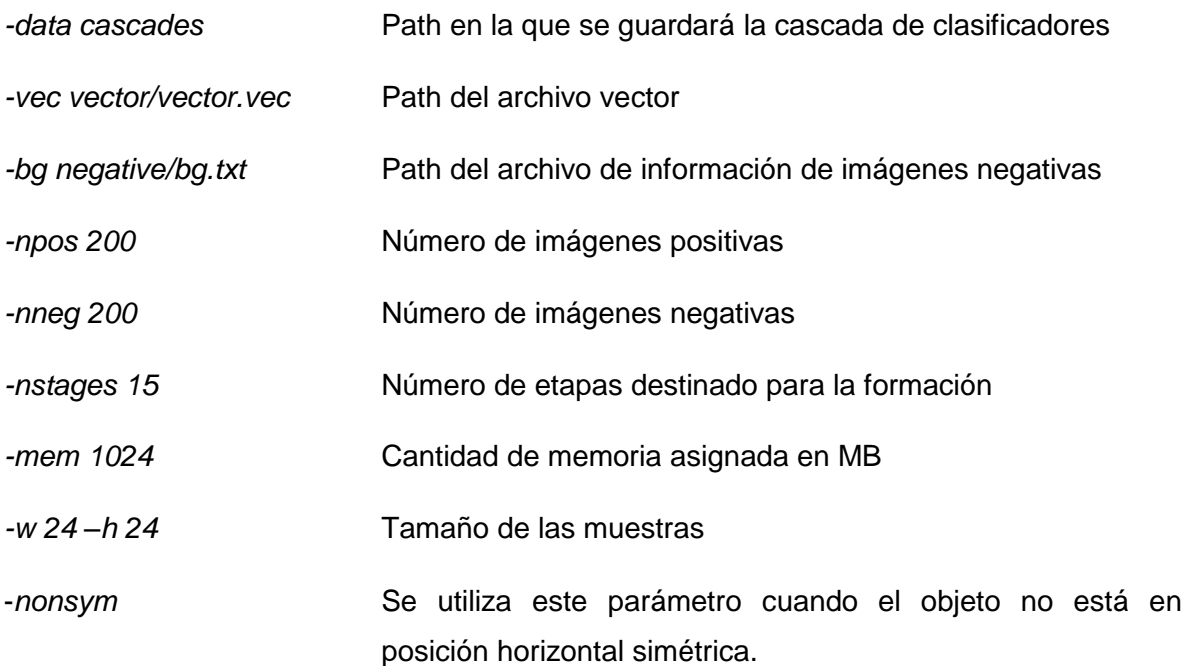

Se carga el archivo haartraining.bat y automáticamente se creará una cascada de clasificadores.

#### **Paso 6: Formación del archivo XML**

Luego de terminar el paso 5 en la carpeta *…\cascades\* se tendrá un catálogo de clasificadores que va desde *0* hasta *n-1* en el que *n* es el número de etapas ya definido en el paso anterior, se debe copiar todo el catálogo de clasificadores a la dirección *..\cascade2xml\data\.*

Ahora el objetivo es combinar todas las *n* faces creadas en un solo archivo XML el cual será el archivo final o clasificador.

Se debe cargar el archivo por lotes *convert.bat* ubicado en *…\cascade2xml\* y el proceso finaliza.

# Anexo 3: Instalación de OpenCV en Ubuntu

A continuación se describen los pasos necesarios para instalar OpenCV en Ubuntu 14.04.

#### **1. Actualizar el sistema para luego instalar las dependencias.**

sudo apt-get -y update

sudo apt-get -y upgrade

sudo apt-get -y dist-upgrade

sudo apt-get -y autoremove

### **2. Construir herramientas**

sudo apt-get install -y build-essential cmake

3. Instalar librerías para interfaz gráfica

sudo apt-get install -y qt5-default libvtk6-dev

### **4. Librerías para medios de E/S**

sudo apt-get install -y zlib1g-dev libjpeg-dev libwebp-dev libpng-dev libtiff5-dev libjasper-dev libopenexr-dev libgdal-dev

# **5. Librerías para video**

sudo apt-get install -y libdc1394-22-dev libavcodec-dev libavformat-dev libswscale-dev libtheora-dev libvorbis-dev libxvidcore-dev libx264-dev yasm libopencore-amrnb-dev libopencore-amrwb-dev libv4l-dev libxine2-dev

#### **6. Librerías para algebra**

sudo apt-get install -y libtbb-dev libeigen3-dev

# **7. Instalamos Python**

sudo apt-get install -y python-dev python-tk python-numpy python3-dev python3-tk python3-numpy

#### **8. Instalamos Java**

sudo apt-get install -y ant default-jdk

#### **9. Documentación**

sudo apt-get install -y doxygen

#### **10. Instalamos la biblioteca OpenCV 3.1.0**

sudo apt-get install -y unzip wget

wget https://github.com/Itseez/opencv/archive/3.1.0.zip

unzip 3.1.0.zip

rm 3.1.0.zip

mv opencv-3.1.0 OpenCV

cd OpenCV

mkdir build

cd build

cmake -DWITH\_QT=ON -DWITH\_OPENGL=ON -DFORCE\_VTK=ON - DWITH\_TBB=ON -DWITH\_GDAL=ON -DWITH\_XINE=ON -DBUILD\_EXAMPLES=ON ..

make -j4

sudo make install

sudo ldconfig